# Руководство по эксплуатации

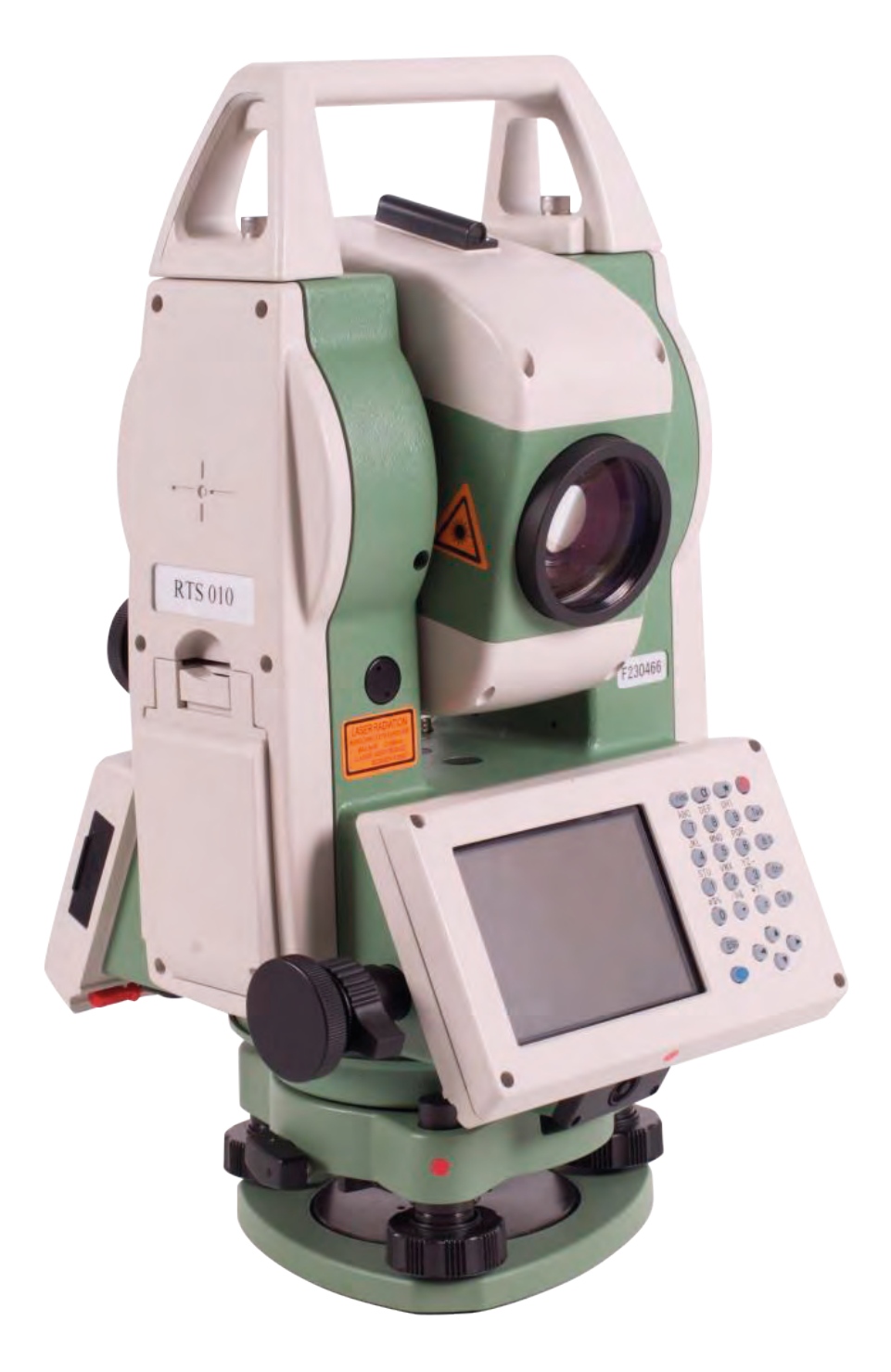

# Тахеометр электронный FOIF **RTS010** T<sub>3</sub> FOIF RTS010.P<sub>3</sub>

Версия 1.2 OOO «PYCFEOKOM» Москва 02.2023

# Содержание

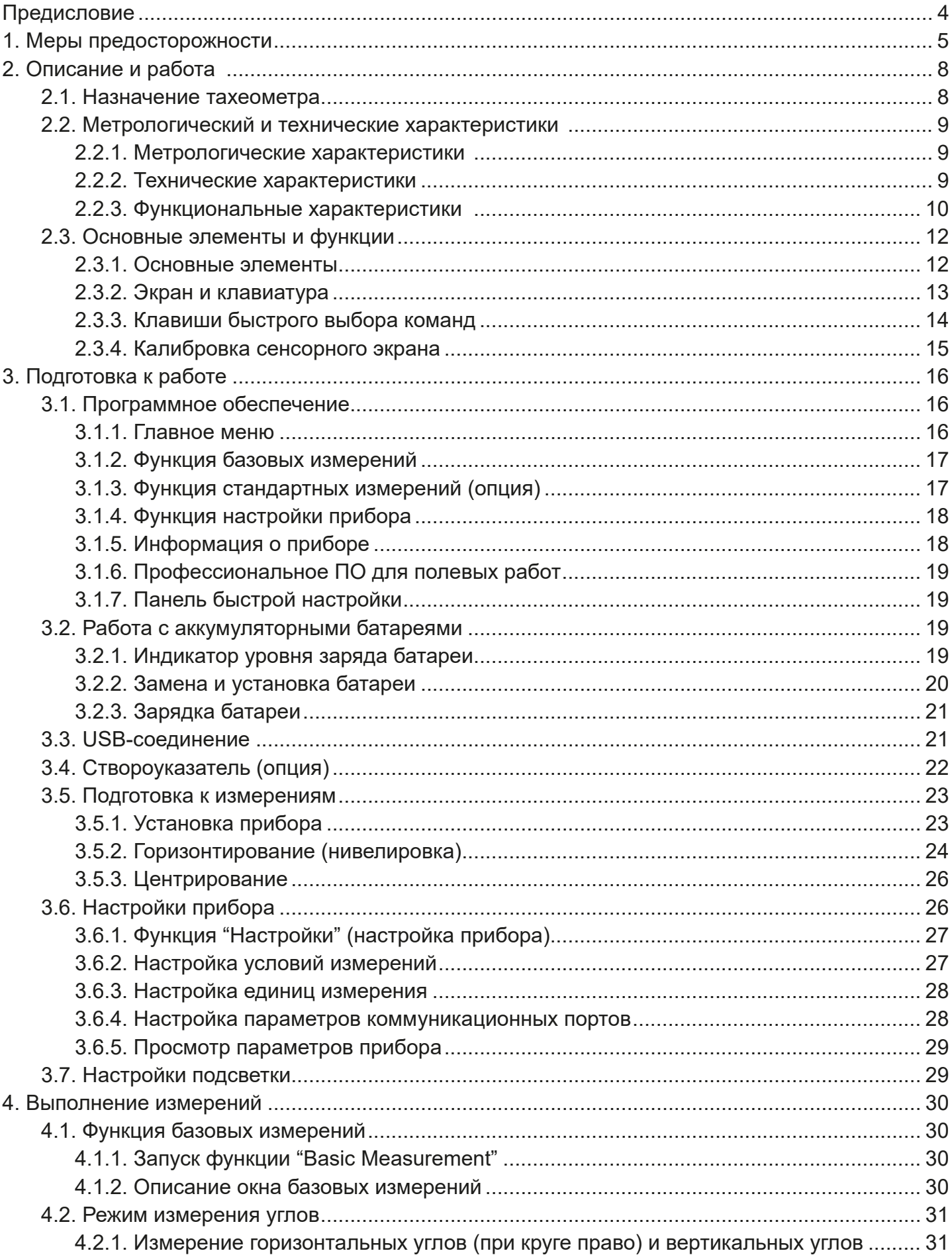

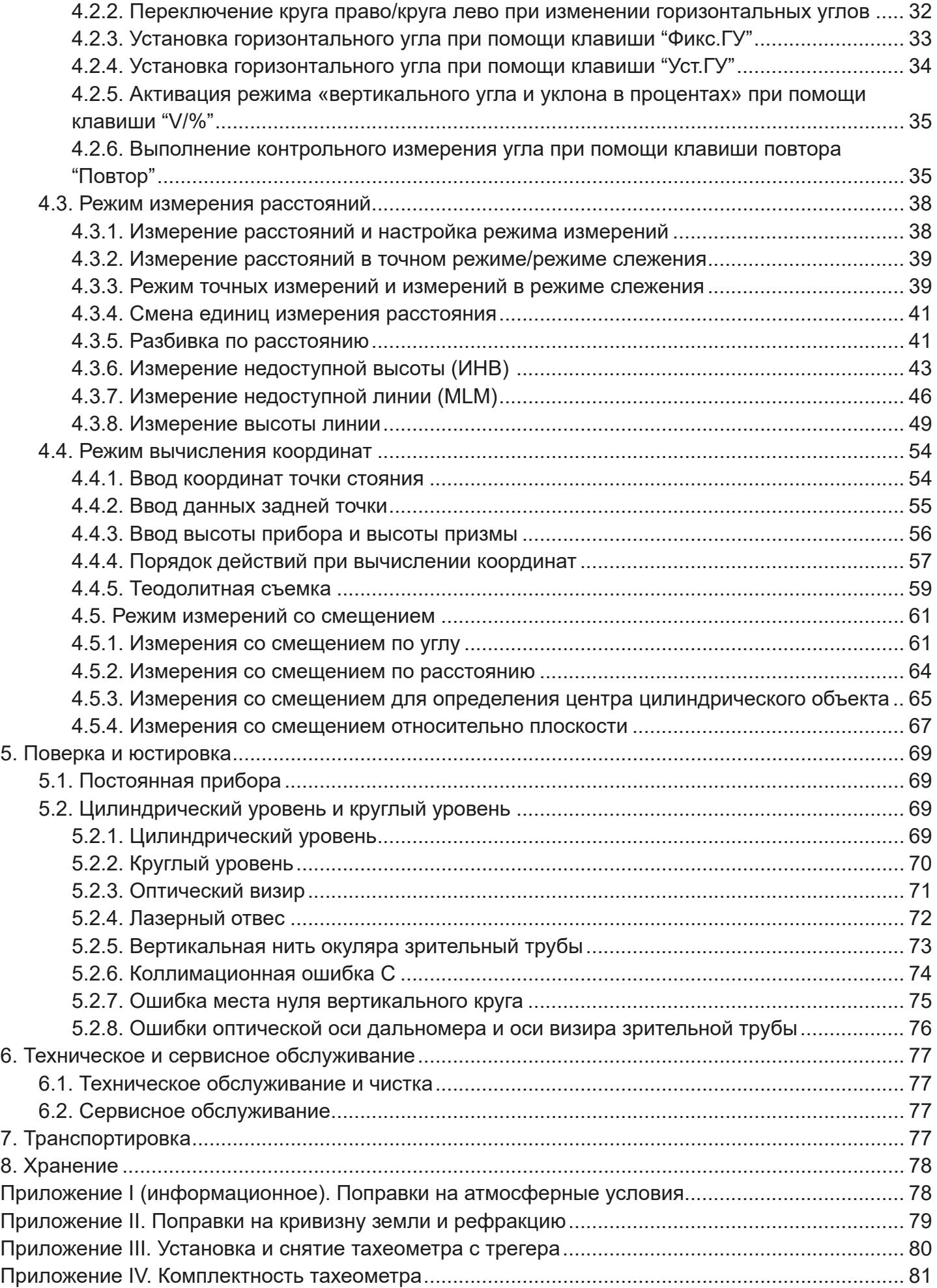

## **Предисловие**

Настоящее руководство по эксплуатации распространяется на тахеометры электронные FOIF для модификации RTS010 (далее по тексту – тахеометр RTS010 или прибор).

#### **Надлежащее уведомление**

© Товарный знак и логотип FOIF - торговая марка компании Suzhou FOIF Co., Ltd., Китай. Авторские права защищены. ООО «РУСГЕОКОМ» является официальным дистрибьютором на территории Российской Федерации, в Республике Беларусь и Республике Казахстан

Производитель — Suzhou FOIF Co., Ltd., Китай

Товарный знак и логотип Bluetooth - собственность Bluetooth SIG, Inc. Все другие торговые марки являются собственностью их владельцев.

Copyright © 2023 Все права на перевод принадлежат ООО «РУСГЕОКОМ».

#### **Примечание к выпуску**

Это выпуск руководства по эксплуатации на тахеометр RTS010 за февраль 2023 (Редакция 1.2).

#### **Ограничение гарантии**

За исключением гарантийных обязательств и лицензионных соглашений, прилагаемых к изделию и приведенных в этом руководстве, это руководство и изделие поставляются «как есть». Гарантийные обязательства другого рода не предоставляются. Производитель отклоняет любую подразумеваемую гарантию товарной пригодности изделия для какого-либо конкретного применения или использования. Производитель и его представители не несут ответственности за технические или редакторские ошибки и пропуски, содержащиеся в этом руководстве, равно как и за убытки случайные либо являющиеся закономерным следствием применения, использования или эксплуатационных качеств этого руководства или изделия.

Такие отклоняемые убытки включают в себя, но не ограничиваются, потерями рабочего времени, утерей либо порчей данных, упущенной выгодой, потерями денежных средств либо доходов, а также потери от использования изделия. В дополнение, производитель не несет никакой ответственности и обязательств за убытки или издержки, понесенные в связи с заменой изделия или программного обеспечения, исков третьих лиц, возмещения неудобств и прочие расходы. В любом случае производитель не должен нести ответственность по компенсации убытков или расходов перед вами и любой третьей стороной, превышающую продажную цену приемника.

Упомянутые выше условия и положения могут быть в любой момент времени исправлены, изменены, заменены на другие, либо отменены производителем.

## 1. Меры предосторожности

#### ВНИМАНИЕ:

- Разборка и восстановительный ремонт прибора должны производиться исключительно уполномоченными дистрибьюторами компании FOIF.
- Не направляйте зрительную трубу на солнце. Это может привести к повреждению сетчатки глаз или потере зрения.
- Не накрывайте зарядное устройство, т. к. это может привести к его возгоранию во время зарядки.
- Использование неисправного кабеля питания, розетки или вилки может привести к пожару или удару электрическим током.
- Использование влажной батареи или зарядного устройства может привести к пожару или удару электрическим током.
- Не располагайте прибор вблизи горючих газов или жидкостей, не используйте прибор в угольных шахтах. Это может привести к взрыву.
- Защищайте батарею от воздействия огня и высокой температуры. Это может привести к взрыву или повреждению прибора.
- При использовании батареи, не рекомендованной компанией FOIF, существует опасность возгорания, удара электрическим током или ожога.
- При использовании кабеля питания, не рекомендованного компанией FOIF, существует опасность возгорания.
- Короткое замыкание батареи может привести к пожару.
- Под воздействием сильного электростатического заряда допустимо незначительное ухудшение качества работы прибора, например, его автоматическое включение и отключение И Т. П.

### ОСТОРОЖНО:

- При касании прибора влажной рукой существует риск удара электрическим током.
- Не следует вставать на футляр, сидеть на нем или произвольно его переворачивать, т. к. это может привести к повреждению прибора.
- Соблюдайте осторожность при установке или перемещении штатива, чтобы не повредить концы ножек штатива.
- Не роняйте прибор или футляр, а также не используйте неисправный ремень, скобу или подвес, т. к. это может привести к повреждению прибора.
- Не прикасайтесь к жидкости, вытекшей из прибора или батареи. Опасные химические вещества могут вызвать ожоги или образование волдырей на коже.
- Тщательно собирайте трегер: ненадежно закрепленный трегер может привести к серьезным повреждениям прибора.
- Падение прибора или штатива может привести к серьезному повреждению. Перед использованием прибора тщательно затяните становой винт.

#### Информация для пользователя

Этот прибор предназначен исключительно для профессионального использования!  $1)$ 

- Для понимания информации руководства по эксплуатации и указаний по технике безопасности, с которыми следует ознакомиться до использования, осмотра или регулировки прибора, пользователь должен иметь квалификацию геодезиста или обладать знаниями, достаточными для проведения геодезических работ.
- Во время использования прибора следует надевать необходимые средства индивидуаль- $(2)$ ной защиты (защитную обувь, каску и т. д.).

#### Ограничение ответственности

- 1) Пользователь этого прибора должен соблюдать все положения руководства по эксплуатации и периодически проверять эксплуатационные характеристики прибора.
- $(2)$ Производитель не несет ответственности за прямой, косвенный или сопутствующий ущерб и за упущенную выгоду в результате использования неисправного прибора, а также умышленного или неумышленного нарушения правил эксплуатации.
- $3)$ Производитель не несет ответственности за сопутствующий ущерб и упущенную выгоду в результате природных бедствий (напр., землетрясения, урагана, наводнения и т. д.).
- 4) Производитель не несет ответственности за любой ущерб и упущенную выгоду в результате изменения данных, утери данных, приостановки работ и т. д., произошедших в результате использования исправного или неисправного прибора.
- $5)$ Производитель не несет ответственности за любой ущерб и упущенную выгоду в результате использования прибора с несоблюдением положений руководства по эксплуатации.
- $6)$ Производитель не несет ответственности за ущерб в результате неправильных транспортировки или соединения прибора с другими приборами.

#### ПРИМЕЧАНИЕ:

- Не направляйте зрительную трубу на солнце Защищайте прибор от солнечных лучей и не направляйте зрительную трубу на солнце, чтобы не повредить глаза и сам прибор.
- Установка прибора на штатив При использовании прибора обеспечьте надежное крепление прибора на штативе. Для обеспечения точности измерений лучше использовать деревянный штатив.
- Установка прибора на трегере Регулировка трегера влияет на точность измерений. Трегер следует регулярно проверять - винт, соединяющий трегер с алидадой, должен быть надежно затянут. Становой винт также должен быть надежно затянут.
- Не допускайте колебаний прибора Используйте специальный футляр при транспортировке прибора и старайтесь свести к минимуму колебания.
- Переноска прибора

При переноске крепко держите прибор за рукоятку.

- Воздействие высоких температур Избегайте длительного нахождения прибора под воздействием высоких температур, так как это может отрицательно сказаться на его работе.
- Резкие перепады температуры Резкие перепады температур на прибор или призму приводят к уменьшению диапазона измерения расстояний. При перемещении прибора из тепла в холод необходимо выждать некоторое время для его адаптации к окружающим условиям, после чего можно приступать к измерениям.
- Проверка уровня заряда батареи Перед использованием прибора проверьте уровень заряда батареи.
- Извлечение батареи

Извлекать батарею следует при выключенном приборе: в противном случае могут быть утрачены сохраненные данные. Поэтому менять батарею лучше после выключения питания прибора.

- Ответственность за сохраненные данные Компания FOIF не несет ответственности за утерю данных по причине ненадлежащего использования прибора.
- Шум от прибора

Шум работающего электродвигателя во время использования прибора является нормой и не влияет на его работу.

#### Обозначения

В целях сохранности вашего прибора и предотвращения травмирования пользователей и иных лиц, а также повреждения оборудования, подлежащие соблюдению пункты обозначены в этом руководстве восклицательным знаком внутри треугольника. Ими отмечен текст, содержащий важную информацию («ВНИМАНИЕ» и «ОСТОРОЖНО»).

Формулировки указаний приведены ниже. Убедитесь, что они вам понятны до того, как перейти к ознакомлению с основным текстом.

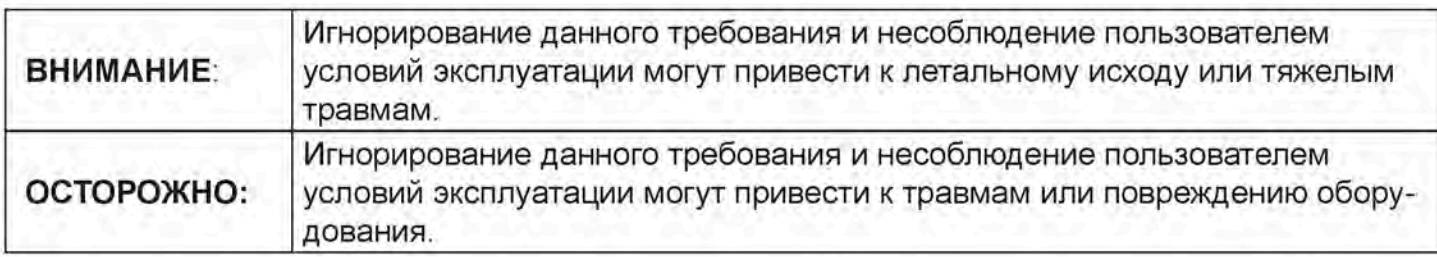

#### Стандарты безопасности для лазерных приборов

Для тахеометра RTS010 используется безопасный лазер видимого диапазона, соответствующий требованиям стандартов «Спецификация излучающих устройств» (FDA CDRH.21CFR. Части 1040.10 и 1040.11) и «Безопасность лазерных устройств. Часть 1. Классификация оборудования, требования и руководство пользователя» (IEC 60825-1:2001).

В соответствии с указанными стандартами, тахеометр RTS010 относится к лазерным устройствам класса IIIa/3R. Если в качестве отражателя при настройке конфигурации (Config) выбрана призма или отражательная марка, выходное излучение эквивалентно более безопасному классу 1.

При повреждении прибора его разборка не допускается. В этом случае рекомендуется связаться с авторизованным сервисным центром.

#### Этикетки

Для обеспечения безопасной эксплуатации следуйте инструкциям по технике безопасности, указанным на этикетках и изложенным в настоящем руководстве.

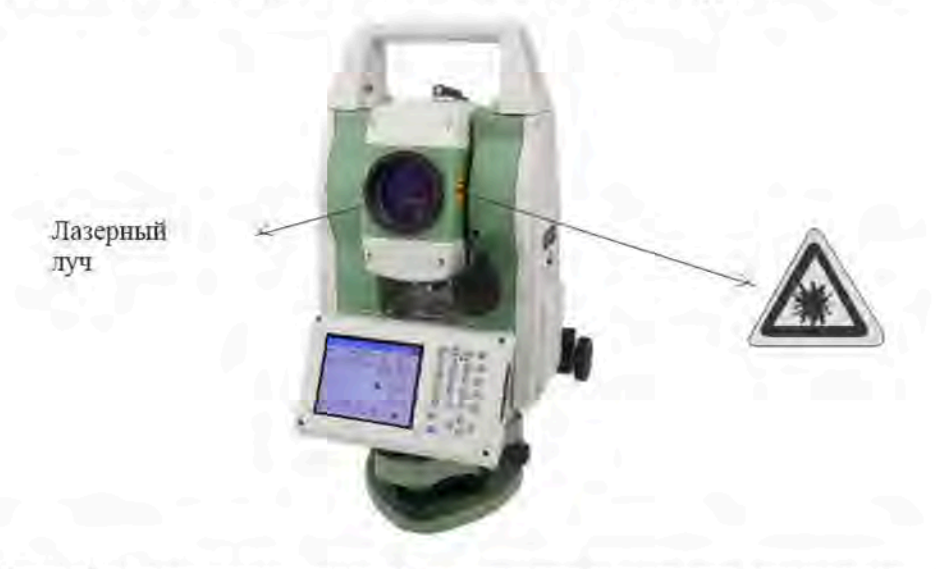

Рисунок 1 - Наклейки с оповещением об опасности лазерного излучения

#### Предупреждение об опасности

#### **ВНИМАНИЕ**

Никогда не направляйте лазерный луч в глаза другим людям, поскольку это может привести к серьезным травмам.

- Не заглядывайте в источник лазерного излучения, поскольку это может привести к необратимым повреждениям сетчатки глаз.
- Не смотрите на лазерный луч, поскольку это может привести к необратимым повреждениям сетчатки глаз.
- Не смотрите на лазерный луч через телескоп или другие оптические приборы, поскольку это может привести к необратимым повреждениям сетчатки глаз.

# 2. Описание и работа

#### 2.1. Назначение тахеометра

Тахеометр RTS010 предназначен для измерений длин (приращений координат), горизонтальных и вертикальных плоских углов, в том числе применяемых при определении координат пунктов при геодезических построениях.

Внешний вид тахеометра RTS010 показан на рисунке 2.

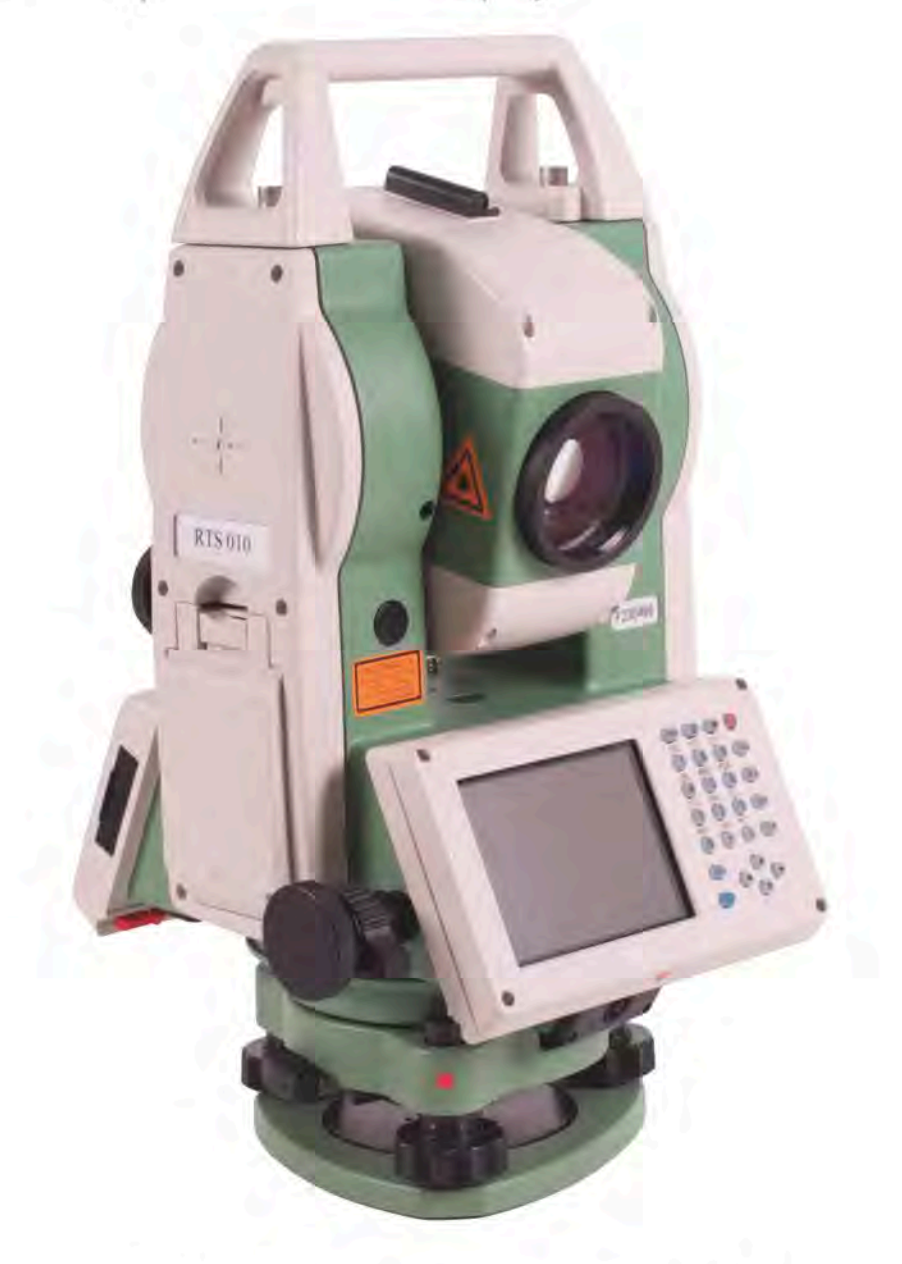

Рисунок 2 - Общий вид тахеометра RTS010

# 2.2. Метрологический и технические характеристики

# 2.2.1. Метрологические характеристики

Метрологические характеристики тахеометра RTS010 приведены в таблице 1.

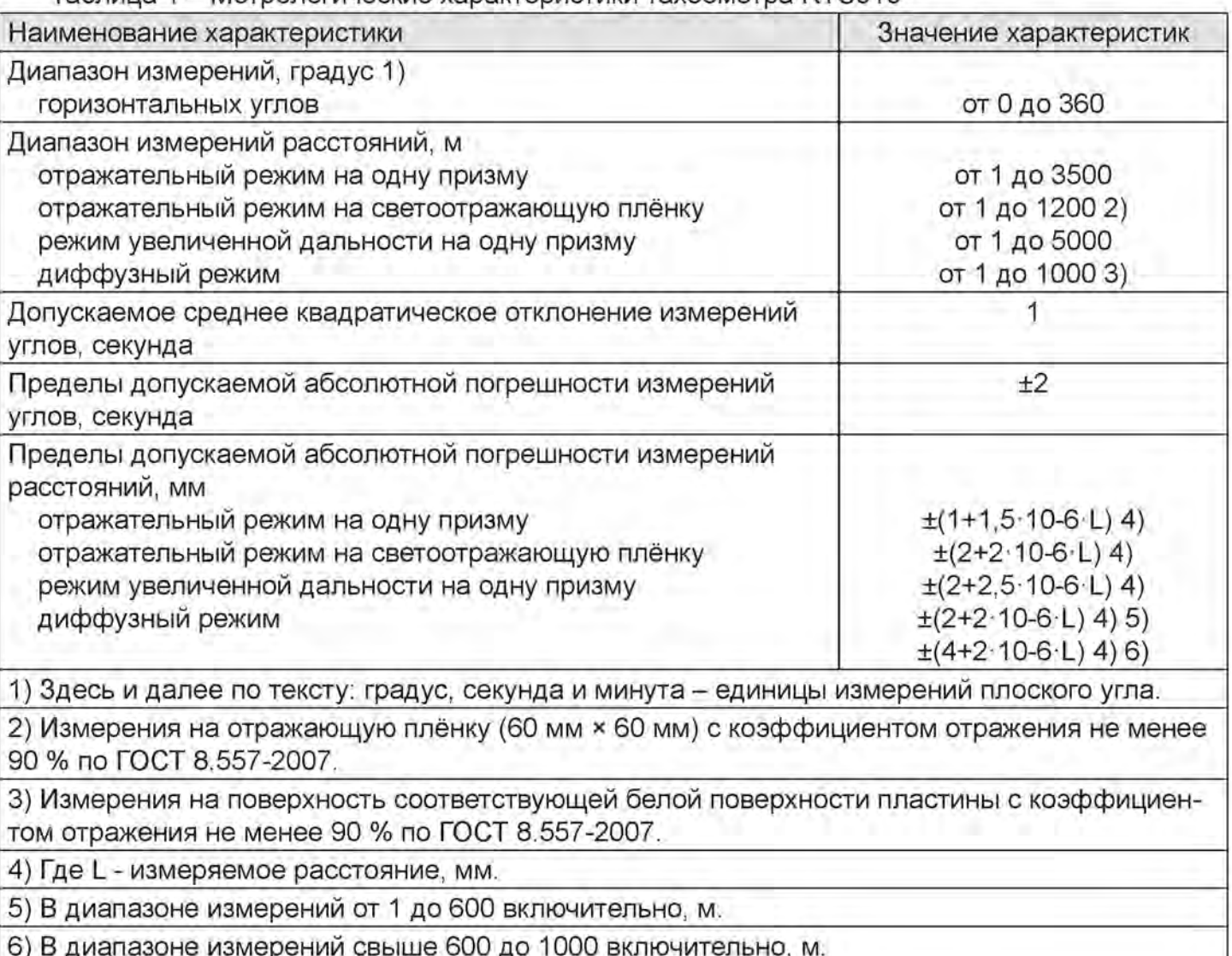

Таблица 1 – Метрологические характеристики тахеометра RTS010

## 2.2.2. Технические характеристики

Технические характеристики тахеометра RTS010 приведены в таблице 2.

Таблица 2 - Основные технические характеристики тахеометра RTS010

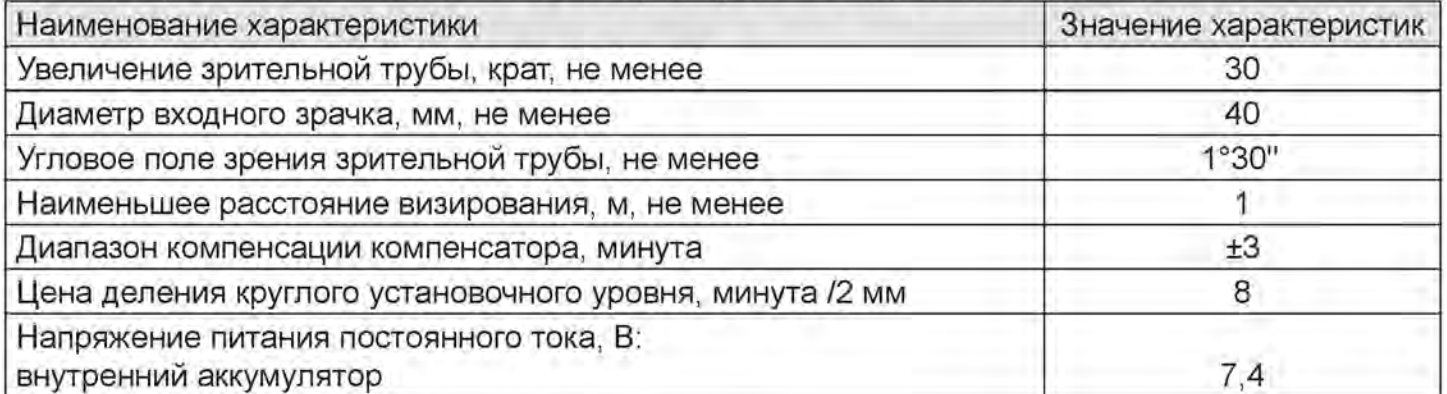

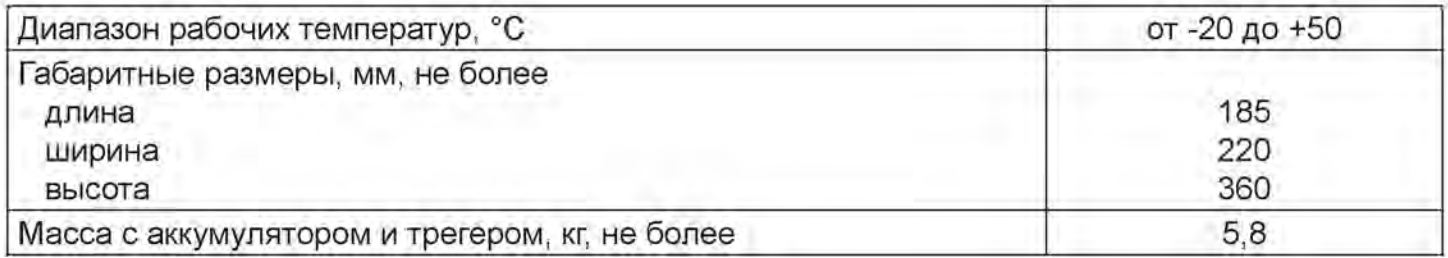

# 2.2.3. Функциональные характеристики

Функциональные характеристики тахеометра RTS010 приведены в таблице 3.

Таблица 3 - Функциональные характеристики тахеометра RTS010

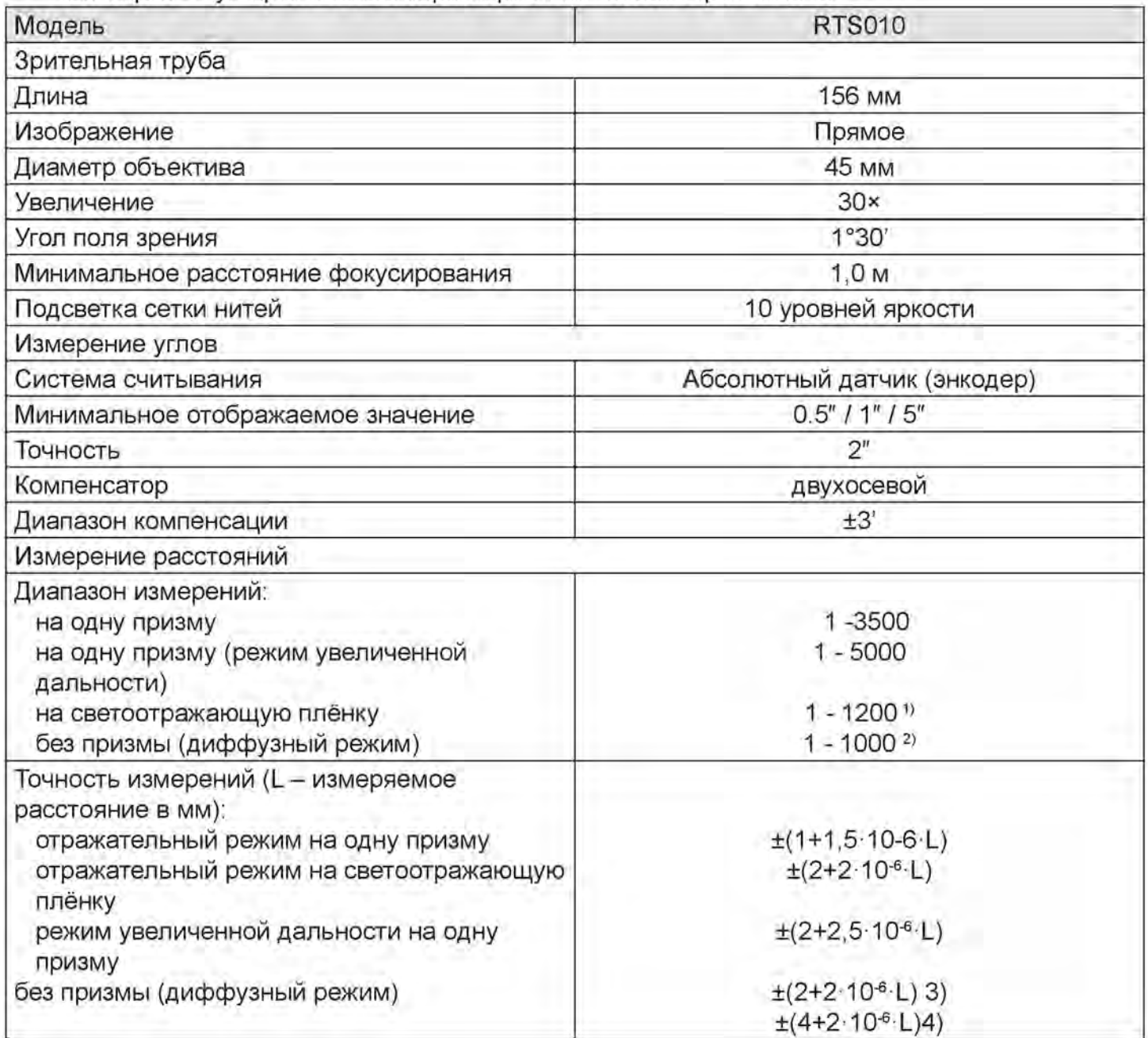

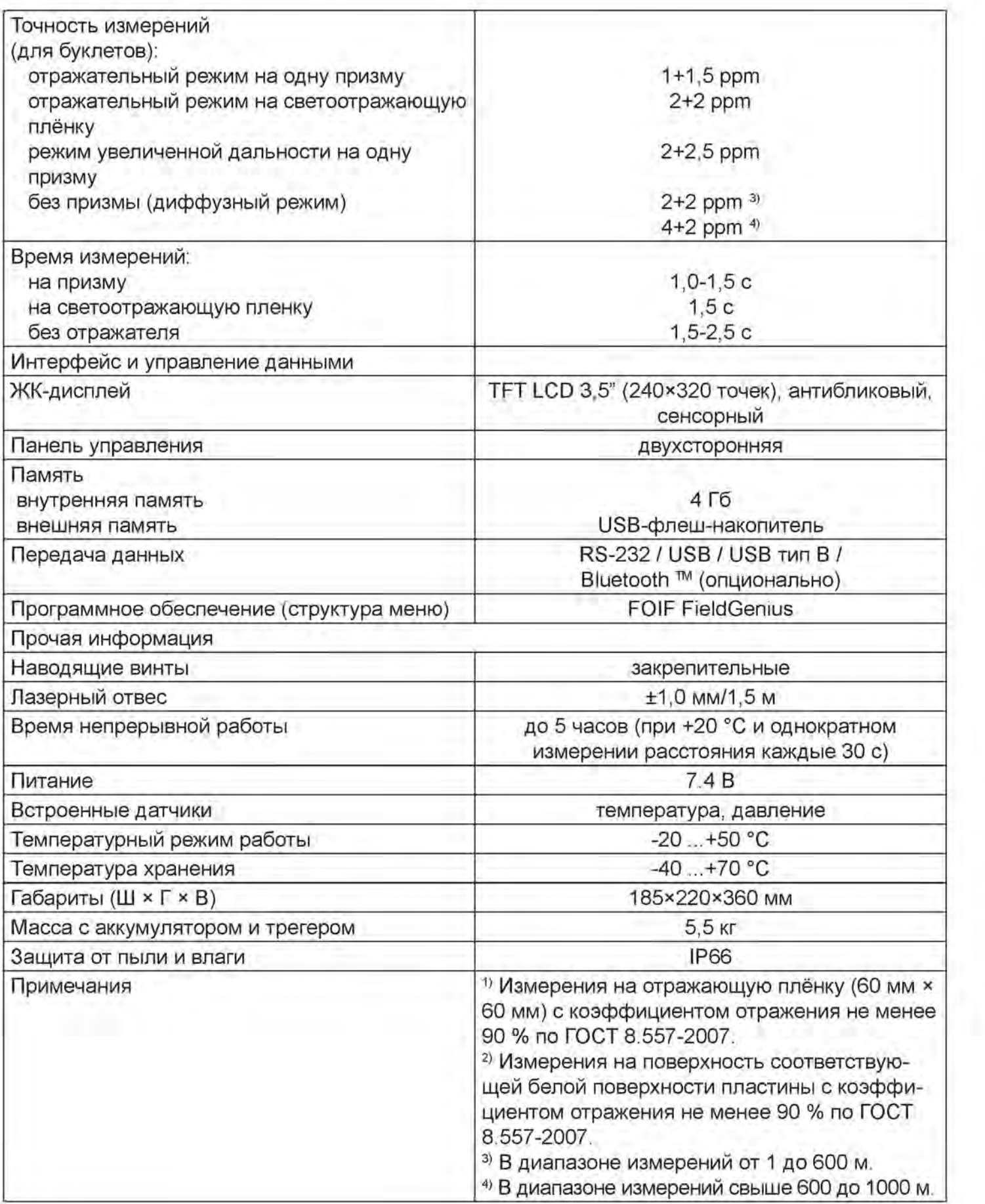

## 2.3. Основные элементы и функции

## 2.3.1. Основные элементы

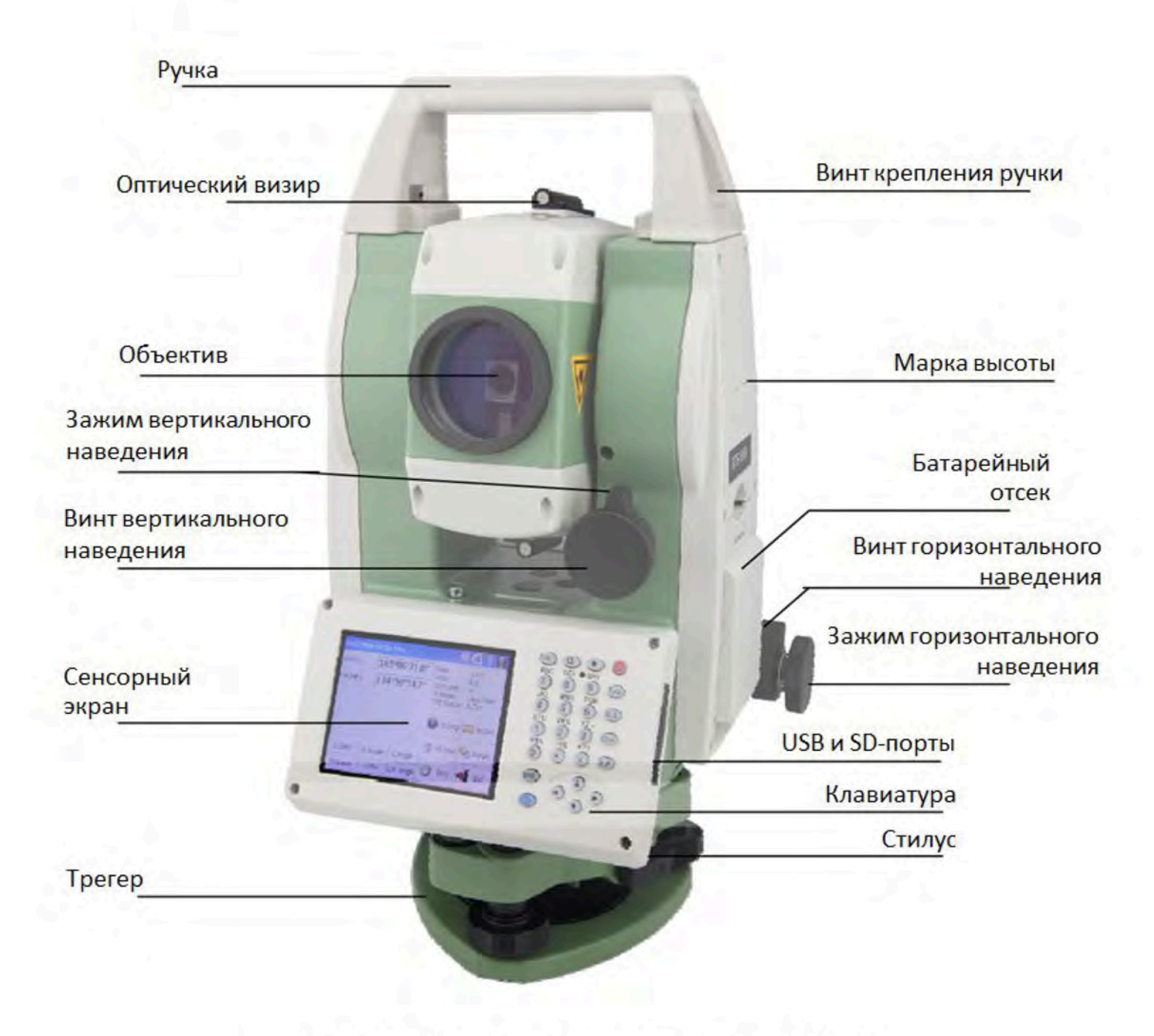

Рисунок 3 - Основные элементы тахеометра RTS010

## 2.3.2. Экран и клавиатура

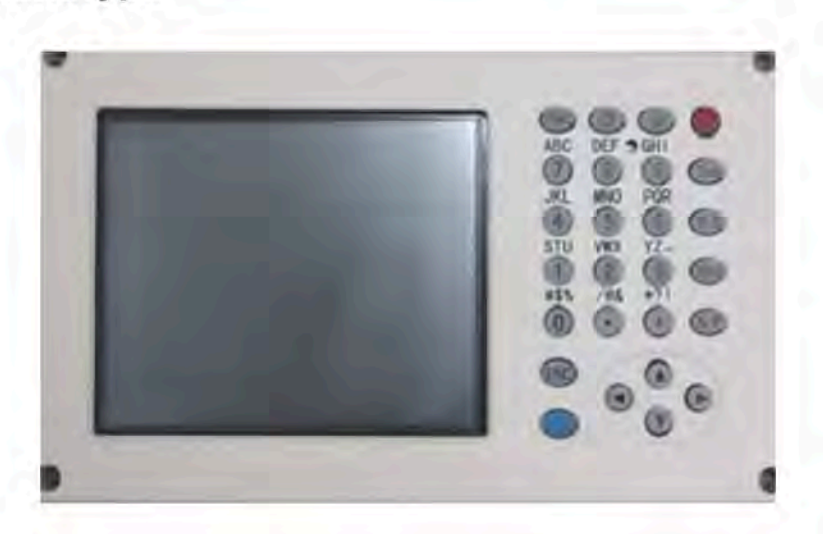

Рисунок 4 - Экран и клавиатура тахеометра RTS010

Тахеометр RTS010 оснащен двумя цветными сенсорными экранами и буквенно-цифровой клавиатурой. Управление возможно как с помощью стилуса, так и нажатием клавиш на клавиаtype.

Во избежание повреждения прибора запрещается нажимать на экран шариковой ручкой, карандашом и другими острыми предметами.

| Клавиши       | Описание                                           | Функции                                                                                                    |
|---------------|----------------------------------------------------|----------------------------------------------------------------------------------------------------|
| $0 - 9/4 - 1$ | Буквенно-цифровая<br>клавиатура                    | Ввод текста и числовых значений                                                                                             |
| α             | Клавиша переклю-<br>чения режима ввода<br>символов | В качестве текущего метода ввода можно выбрать<br>ввод чисел, ввод строчных букв или ввод заглавных<br>букв.                |
| $\star$       | Клавиша со звездочкой                              | Настройка обычных конфигураций                                                                                              |
| Tab           | Клавиша табуляции                                  | Перемещение курсора вправо или в следующую пози-<br>ЦИЮ                                                                     |
| BS            | Клавиша возврата на<br>одну позицию                | Перемещение курсора влево или удаление одного<br>символа                                                                    |
| Ctrl          | Клавиша Ctrl                                       | Функционирует аналогично клавише Ctrl на ПК                                                                                 |
| Space         | Клавиша пробела                                    | Ввод пробела                                                                                                    |
| ENT           | Клавиша ввода                                      | Подтверждение введенных или выбранных данных                                                                                |
| ESC           | Клавиша выхода                                     | Выход из текущего окна или режима редактирования<br>без сохранения изменений. Возврат на следующий<br>более высокий уровень |
| <b>FUNC</b>   | Клавиша функций                                    | Включение различных функций, заданных в окне про-<br>грамм                                                                  |
| <b>SAVE</b>   | Навигационная клави-<br>ша                         | Управление курсором выбора строки в пределах окна<br>и курсором ввода в пределах поля                                       |
| $\odot$       | Клавиша питания                                    | Включение/выключение прибора                                                                                                |

Таблица 4 - Описание и функции клавиатуры тахеометра RTS010

# 2.3.3. Клавиши быстрого выбора команд

1) Некоторые клавиша быстрого выбора команд применяются для тахеометра RTS010.

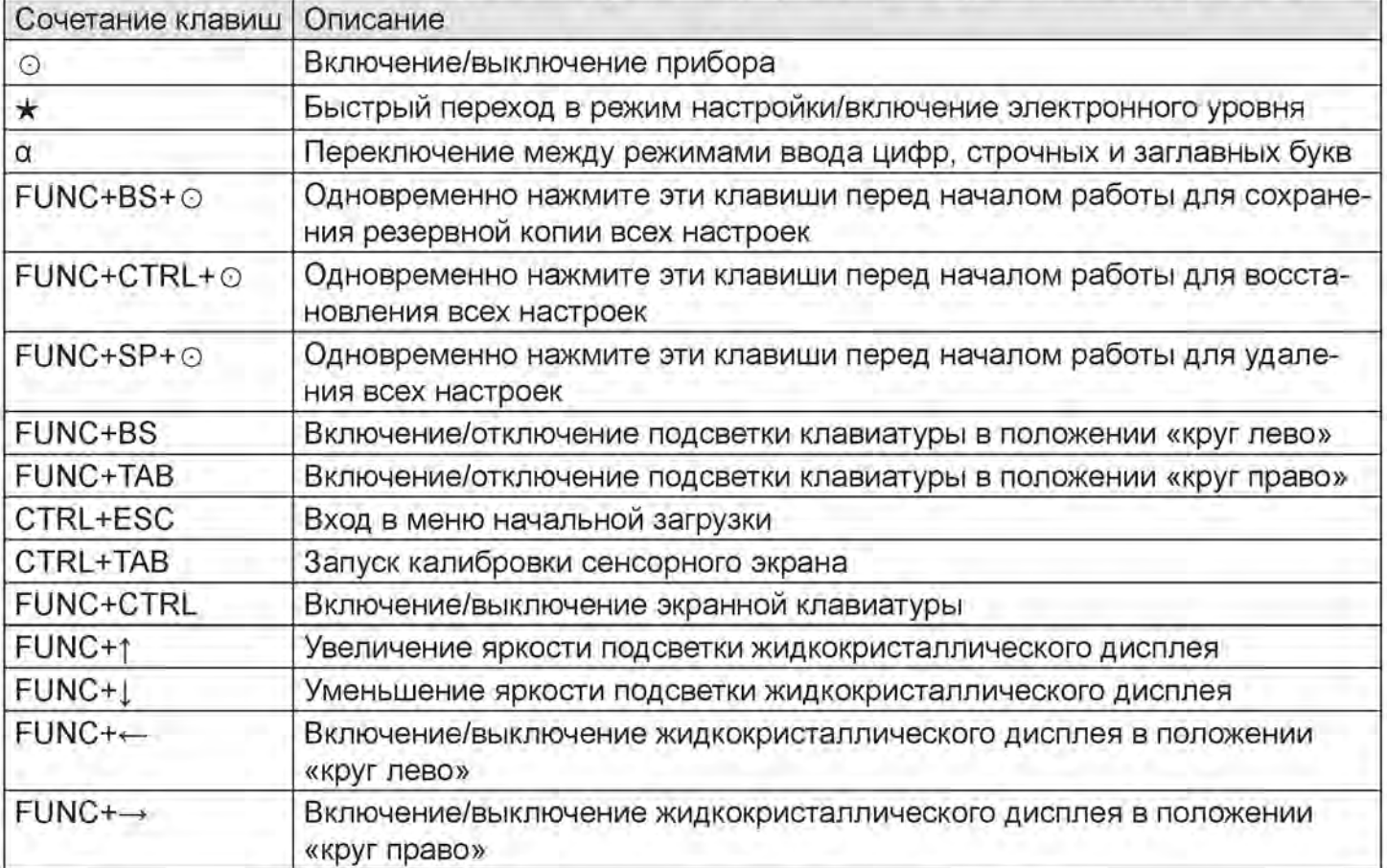

#### 2) Переключения режима ввода символов

Нажмите клавишу «а» для изменения текущего режима ввода символов, при этом в правом нижнем углу на некоторое время отобразится выбранный режим ввода.

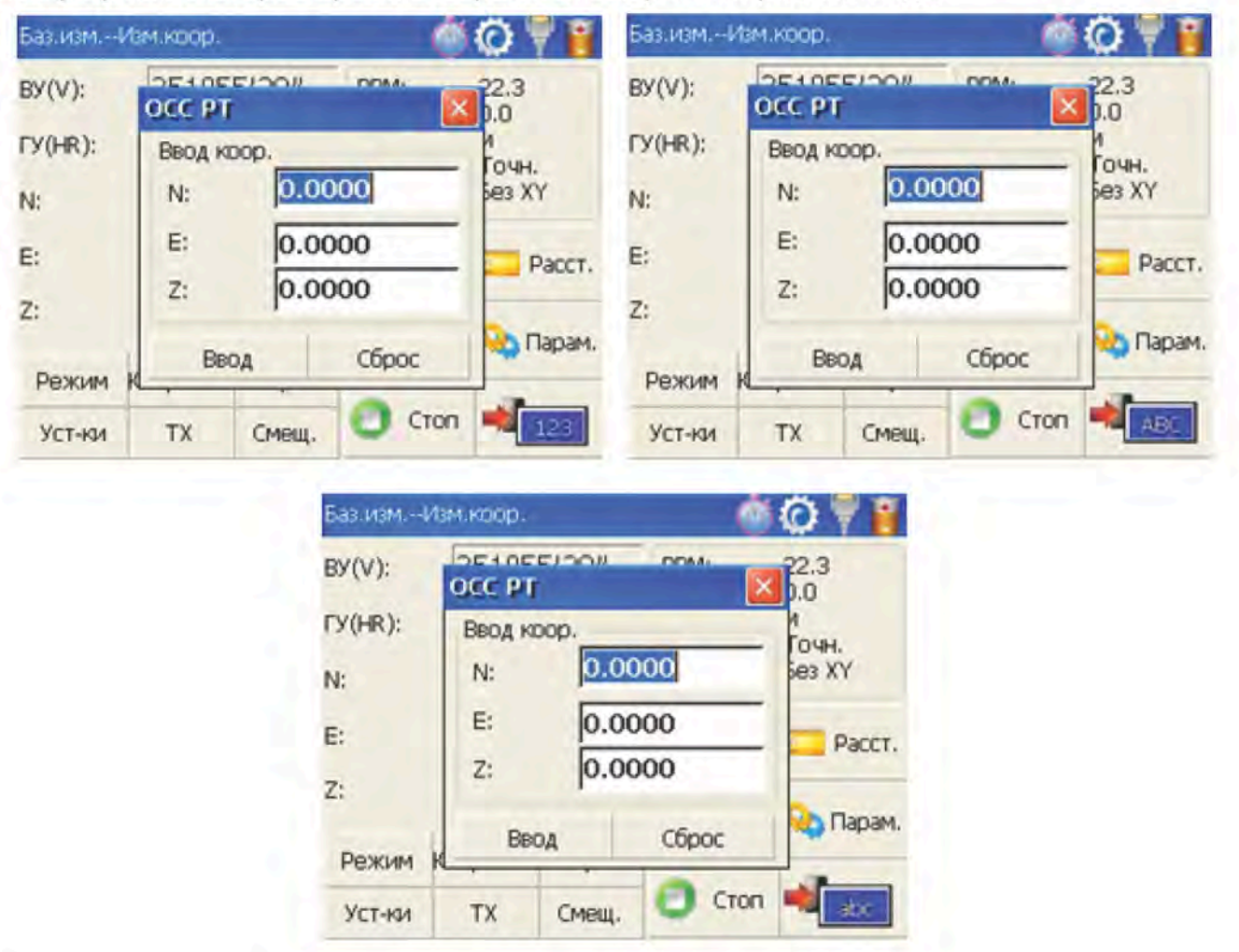

### 2.3.4. Калибровка сенсорного экрана

Если устройство не реагирует на нажатия при выполнении операций с сенсорным экраном, возможно, потребуется выполнить повторную калибровку экрана. Находясь в любом окне, нажмите комбинацию клавиш "CTRL+TAB" для входа в режим калибровки сенсорного экрана. Процесс калибровки показан на рисунке ниже.

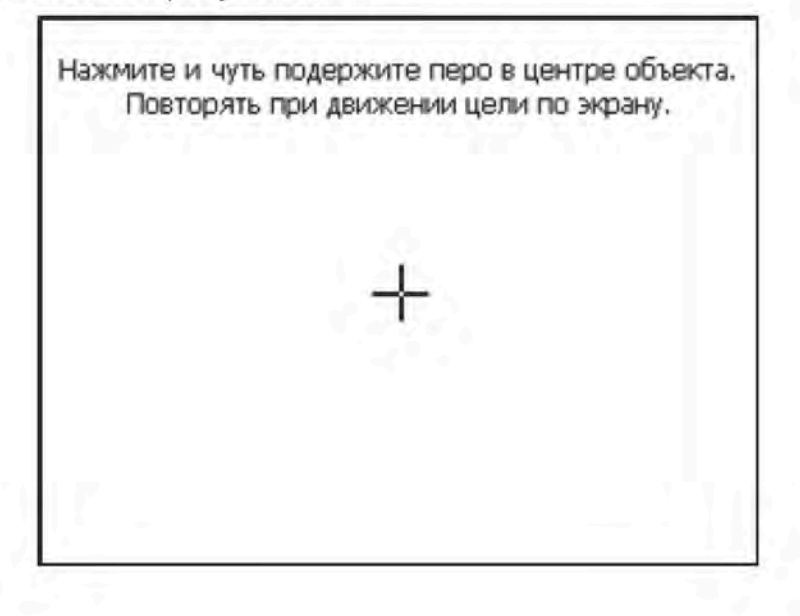

Аккуратно нажмите и ненадолго задержите стилус в центре мишени. Повторяйте данное 1) действие по мере перемещения мишени по экрану.

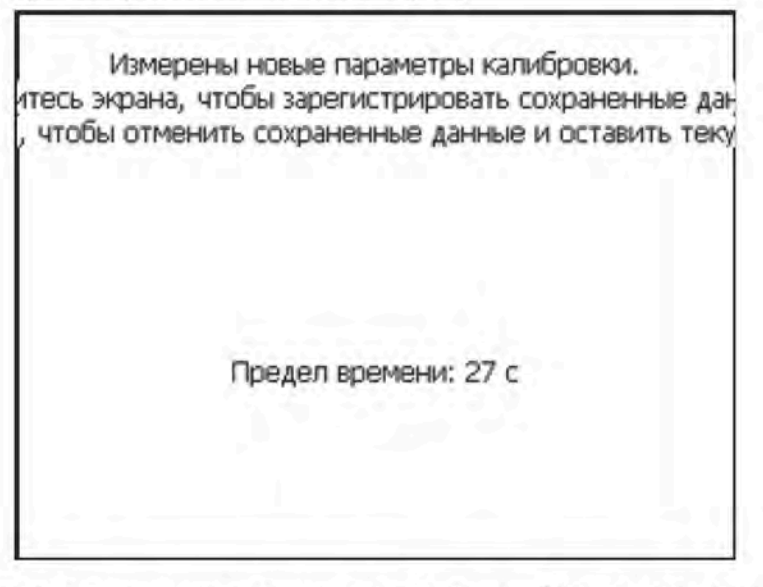

После нажатия на все мишени на экране появится изображенное слева сообщение. На- $(2)$ жмите на экран для сохраненных данных. На экране снова появится меню свойств стилуса.

# 3. Подготовка к работе

## 3.1. Программное обеспечение

## 3.1.1. Главное меню

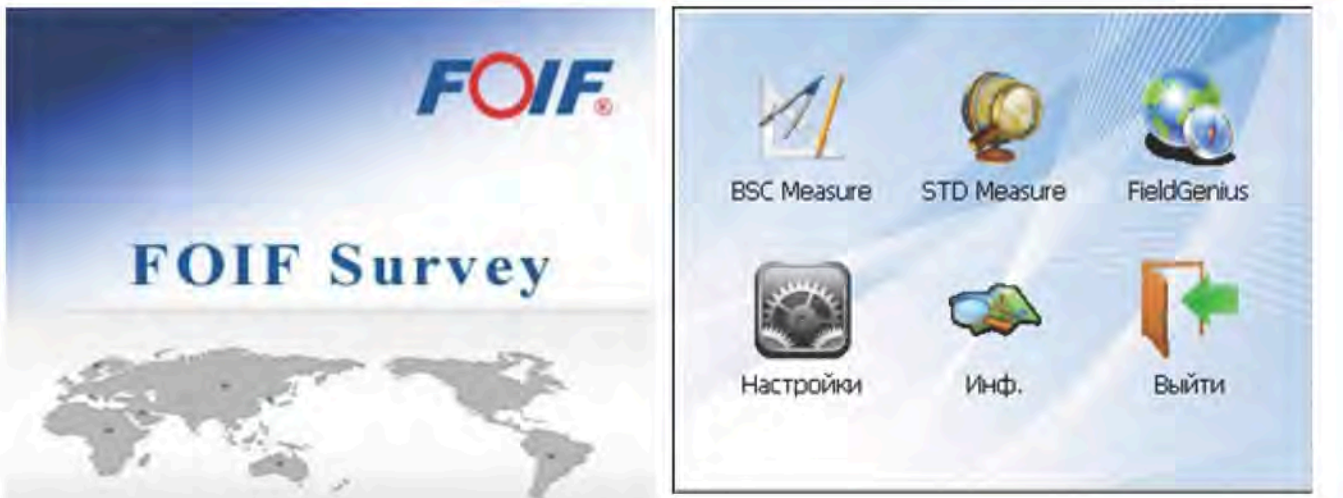

После включения прибора на экране появится начальная страница, показанная справа. Программа FOIF AIOSurvey включает в себя несколько функций: "BSC Measure" (базовые измерения), "STD Measure" (стандартные измерения), "FieldGenius" (инженерная съемка), "Настройки" (настройка прибора) и "Инф." (информация о приборе).

#### 3.1.2. Функция базовых измерений

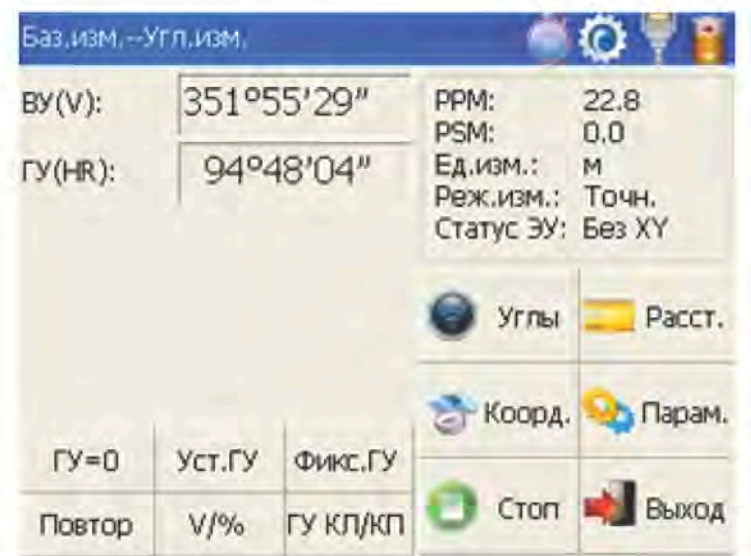

Для включения функции базовых измерений нажмите клавишу "BSC Measure". Данная функция применяется для измерений и вычислений, в том числе, для измерения углов, измерения расстояний, измерения координат и настройки параметров. Режим измерения расстояний включает в себя функцию измерения недоступной высоты и функцию измерения высоты линии. Функция вычисления координат включает в себя режим теодолитной съемки, режим измерения со смещением по углу, режим измерения со смещением по расстоянию, режим измерения со смещением относительно плоскости и режим измерения со смещением для определения центра цилиндрического объекта.

Кроме того, функция базовых измерений используется для проверки функционирования тахеометра.

### 3.1.3. Функция стандартных измерений (опция)

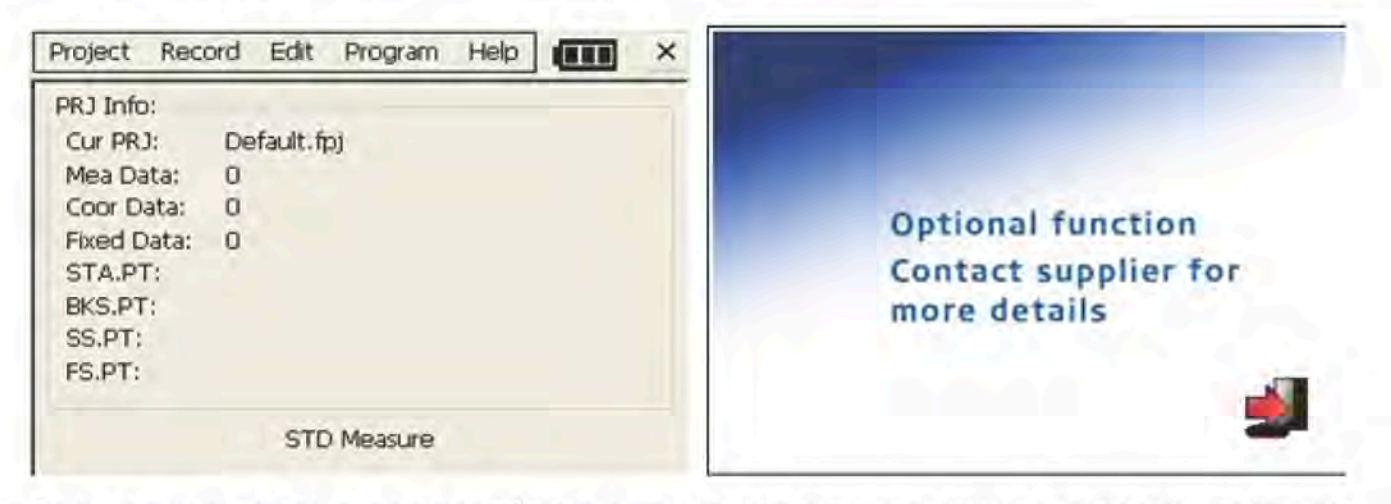

Функция стандартных измерений применяется для решения задач и выполнения вычислений в рамках прикладных измерений в ходе обычной съемки. В ней предусмотрены такие опции как «управление проектом», «импорт/экспорт», «ввод данных станции прибора и ориентация», «измерения с помощью передней точки», «измерения с помощью задней точки», «боковые измерения», «измерения сечений», «вынос точки, нескольких точек и выравнивание», «проектирование трасс», «полигонометрическая съемка», «координатная геометрия», «перенос на обноску», «топогеодезическая привязка с помощью стальной рулетки», «запрос и редактирование данных» и т. п.

ПРИМЕЧАНИЕ: данная функция является дополнительной, поэтому вместо нее на экран может выводиться изображение, показанное справа.

## 3.1.4. Функция настройки прибора

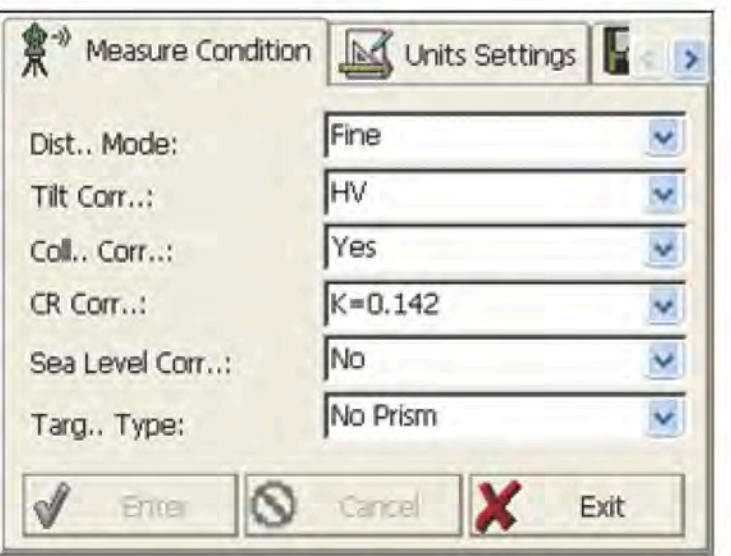

Функция настройки прибора применяется, в основном, для ввода настроек прибора, калибровки прибора, а также формирования постоянных прибора и управления ими. Она включает в себя несколько опций, в частности «линейная поправка компенсатора», «нулевая поправка компенсатора», «поправка на погрешность по горизонтальной оси», «инструментальная поправка», «настройки прибора», «настройки постоянной расстояния», «настройки коммуникационного порта», «управление конфигурацией» и т. п.

## 3.1.5. Информация о приборе

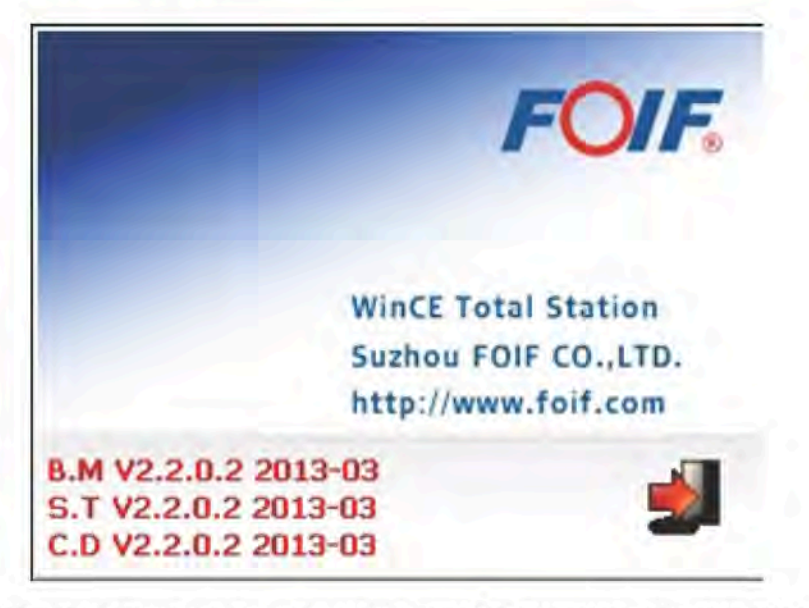

Данная функция используется для просмотра информации о производителе и версии программного обеспечения.

### 3.1.6. Профессиональное ПО для полевых работ

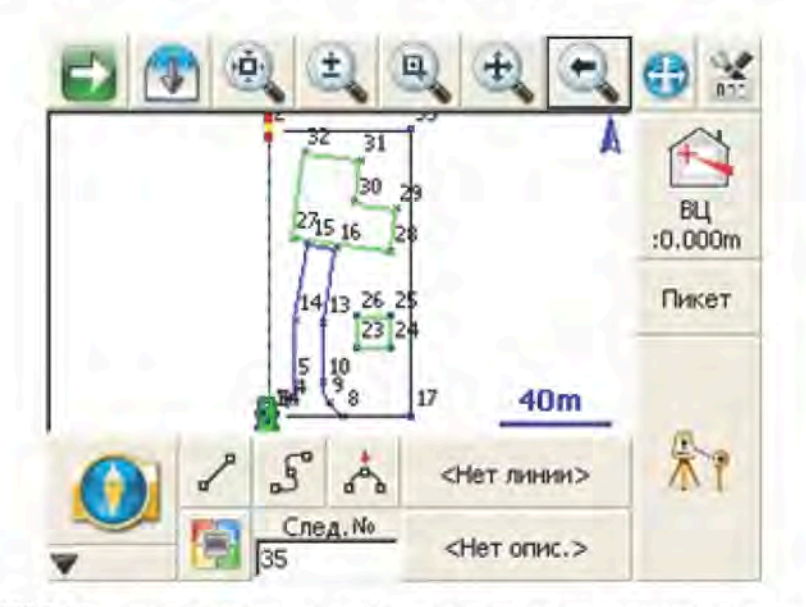

На тахеометре RTS010 установлена профессиональная программа для выполнения съемки и картографирования FOIF FieldGenius.

#### 3.1.7. Панель быстрой настройки

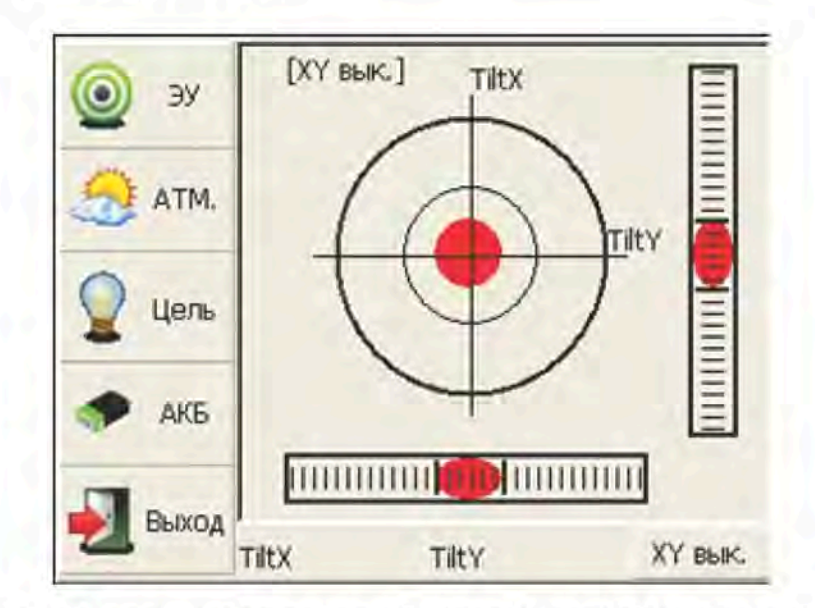

Нажмите клавишу [★] для вызова панели быстрой настройки. Функция электронного уровня на данной панели применяется для динамического отображения электронного пузырька во время нивелировки прибора. Кроме того, данная панель обеспечивает доступ к таким функциям как настройки метеоусловий, наблюдаемого объекта, освещения, постоянной призмы и коммуникационного порта.

### 3.2. Работа с аккумуляторными батареями

#### 3.2.1. Индикатор уровня заряда батареи

Находясь в любом окне, нажмите клавишу [ \* ] для вывода меню быстрой настройки. Выберите пункт меню АКБ (Батарея). Уровень заряда батареи отображается на шкале Заряд АКБ.

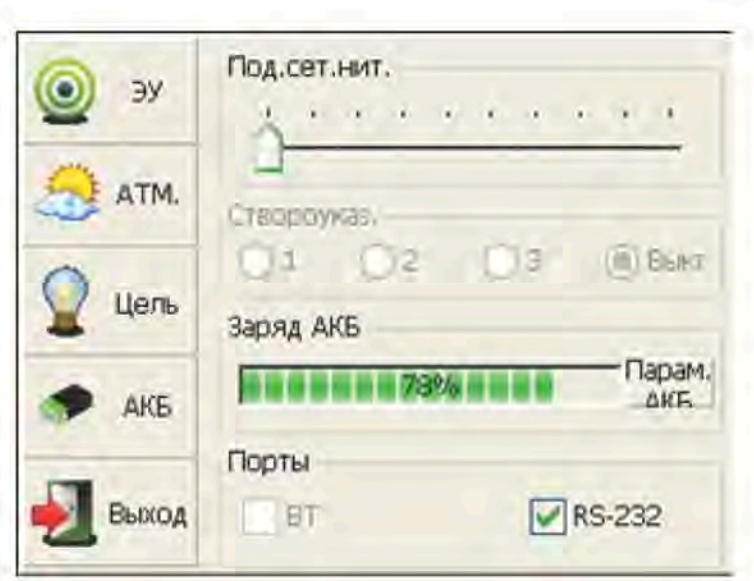

#### ПРИМЕЧАНИЕ:

- Время работы батареи зависит от множества факторов, в том числе от температуры окружающей среды, продолжительности зарядки и разрядки. В целях защиты данных измерений перед работой рекомендуется полностью заряжать батарею или приготовить несколько полностью заряженных батарей.
- Индикатор заряда батареи показывает только уровень заряда в текущем режиме измере-2. ний. Энергопотребление в режиме измерения расстояний выше по сравнению с режимом измерения углов, поэтому при переходе в режим измерения расстояний из режима измерения углов прибор может автоматически отключиться из-за недостаточного уровня заряда батареи.
- Индикатор заряда батареи показывает только заряд источника питания, а не текущее из-3. менение уровня заряда. При изменении режима измерения индикатору требуется время, чтобы отобразить увеличение или уменьшение уровня заряда.
- Перед началом полевых работ рекомендуется проверить уровень заряда каждой батареи.  $4.$

### 3.2.2. Замена и установка батареи

#### 1. Замена батареи

- 1) Нажмите кнопку вниз как показано на рисунке слева.
- 2) Извлеките батарею, потянув ее на себя.

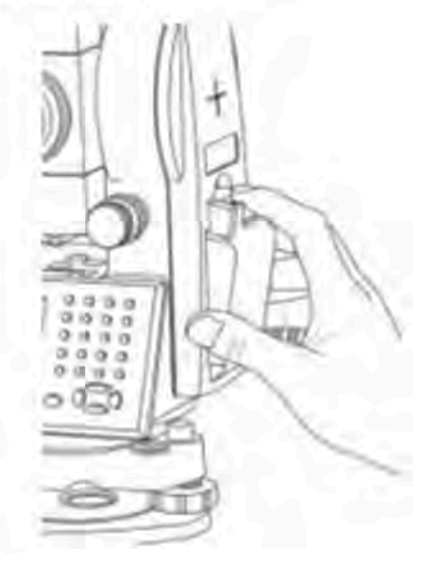

#### 2. Установка батареи

- Вставьте батарею в прибор. 1.
- $2.$ Нажмите на верхнюю часть батареи до щелчка.

# 3.2.3. Зарядка батареи

- Подсоедините зарядное устройство к батарее.  $1)$
- Подключите зарядное устройство к источнику питания 100 В/240 В. Загорается индикатор  $2)$ красного цвета, обозначающий включение режима зарядки. В противном случае проверьте разъем на предмет надежного соединения.
- Мигающий индикатор зеленого цвета означает, что батарея заряжена. 3)

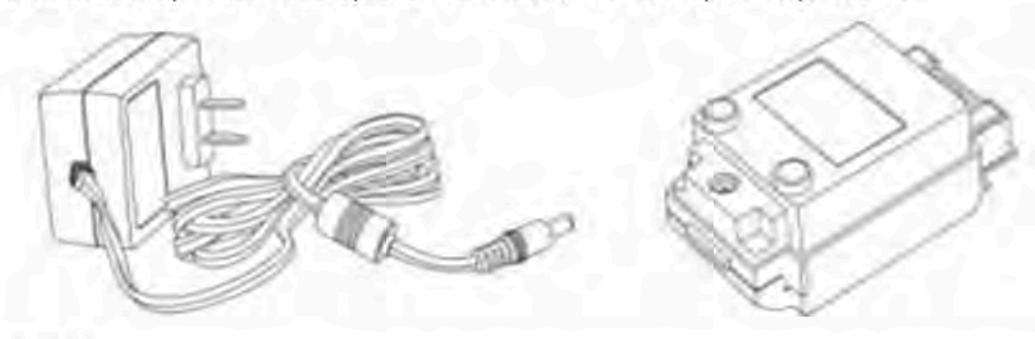

#### ПРИМЕЧАНИЕ:

- 1) Новую батарею (или батарею, которая не использовалась несколько месяцев) следует зарядить несколько раз. Необходимо заряжать батарею более 10 часов, чтобы она достигла своей оптимальной емкости.
- 2) Непрерывная зарядка батареи в течение примерно еще 1-2 часов после загорания индикатора зеленого цвета благотворно влияет на работу батареи.

#### 3.3. USB-соединение

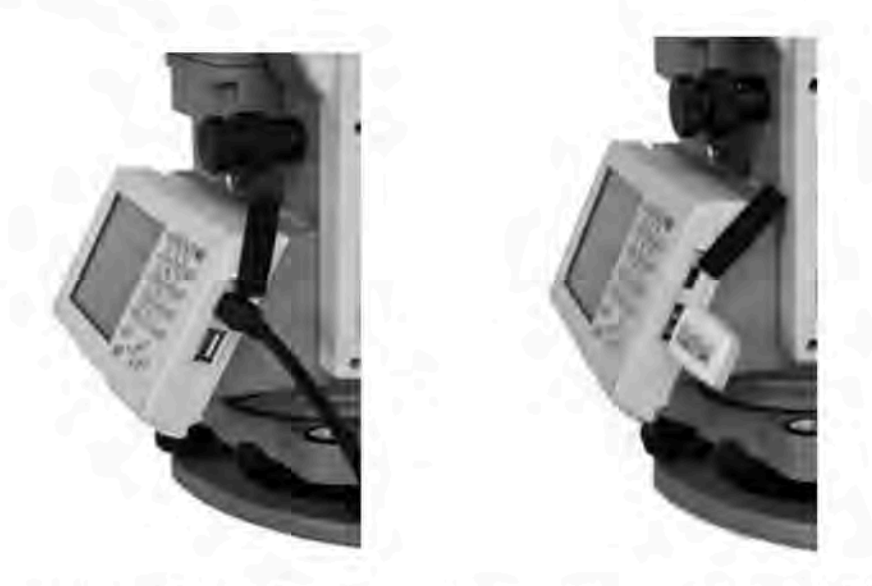

- Файл данных, сохраненный в приборе, можно просмотреть с помощью ПО ActiveSync через USB-кабель.
- Разъем USB host обеспечивает возможность подключения внешних флеш-накопителей. Файл, сохраненный на внешнем флеш-накопителе, можно открыть с помощью интерфейса прибора.
- 1) Откройте крышку USB, находящуюся за панелью дисплея.
- 2) Вставьте внешний флеш-накопитель в USB-разъем.
- 3) Внешний флеш-накопитель будет автоматически определен в качестве жесткого диска. Он может использоваться для копирования файлов и других целей.

#### 3.4. Створоуказатель (опция)

Створоуказатель является дополнительным оборудованием для тахеометра RTS010. В основном они используется для выполнения разбивки. С помощью створоуказателя пользователь может отрегулировать положение призмы и точки установки прибора (станции). Настройка призмы занимает меньше времени.

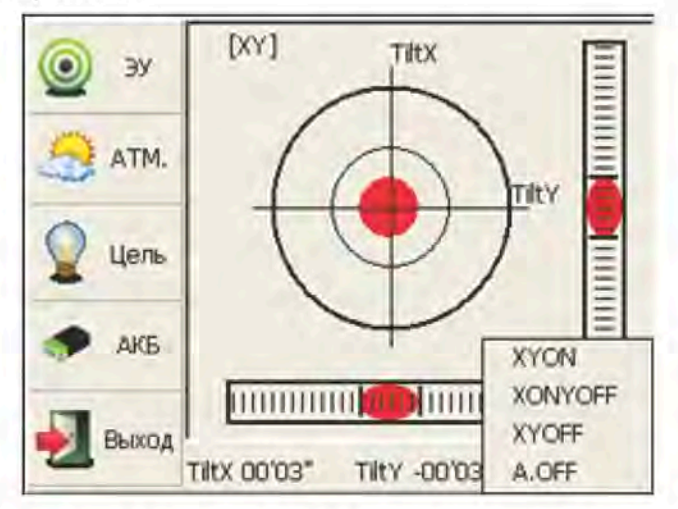

Створоуказатель виден на расстоянии до 100 м. На расстояние влияют атмосферные условия и прочие факторы.

В положении «круг лево» пользователю необходимо перемещаться влево, пока он не увидит зеленый цвет, или пока пятно зеленого цвета не станет больше; если пользователь увидел красный цвет, или если пятно зеленого цвета увеличилось, пользователю необходимо перемещаться вправо.

В положении «круг вправо» перемещение осуществляется в противоположном направле-НИИ.

Включение/выключение створоуказателя: нажмите [ \* ], чтобы открыть меню быстрой настройки и выберите пункт АКБ (Батарея); если прибор оснащен модулем луча-указки, для нее будут доступны 4 опции: 1) 2) 3) предназначены для регулировки яркости луча-указки; для выключения луча выберите {Off}.

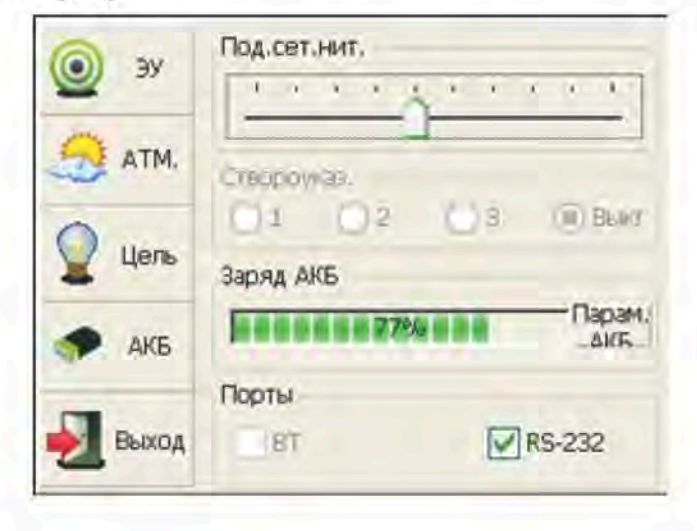

#### 3.5. Подготовка к измерениям

## 3.5.1. Установка прибора

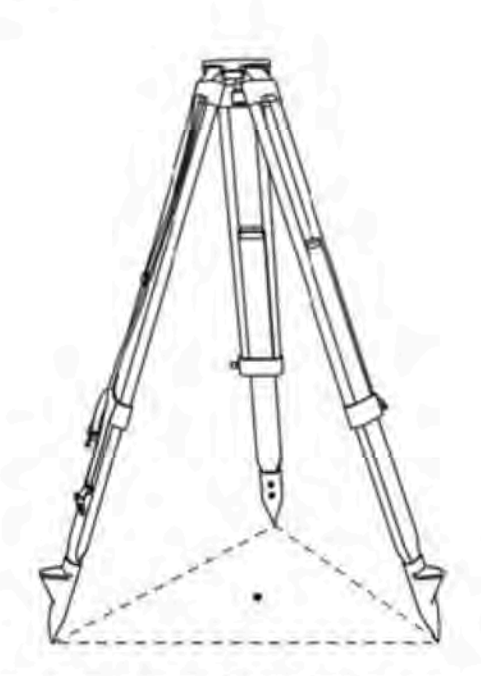

(1) Сначала установите штатив: выдвиньте телескопические ножки на необходимую длину и плотно затяните винты. Убедитесь, что ножки расположены на одинаковом расстоянии друг от друга, а головка штатива приблизительно выровнена по горизонтали. Установите штатив таким образом, чтобы головка находилась над точкой съемки. Убедитесь, что ножки штатива надежно зафиксированы в земле.

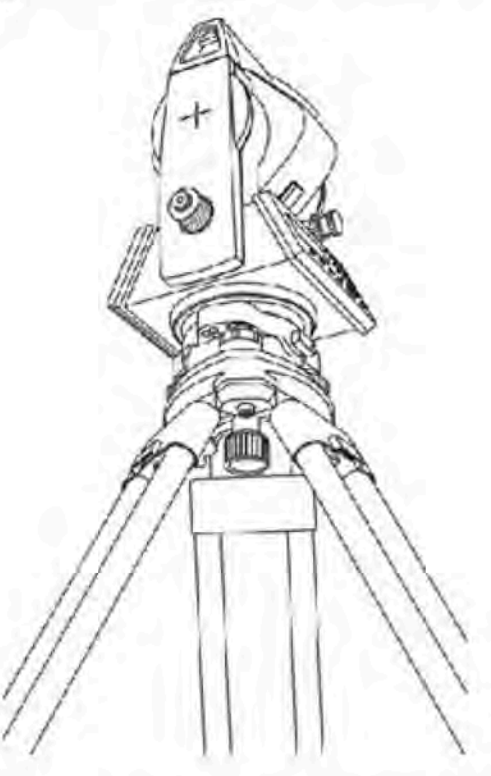

(2) Фиксация прибора на основании штатива: аккуратно установите прибор на основание штатива. Придерживая его одной рукой, затяните становой винт в нижней части прибора, чтобы надежно закрепить его на штативе.

# 3.5.2. Горизонтирование (нивелировка)

(1) Грубая нивелировка при помощи круглого уровня

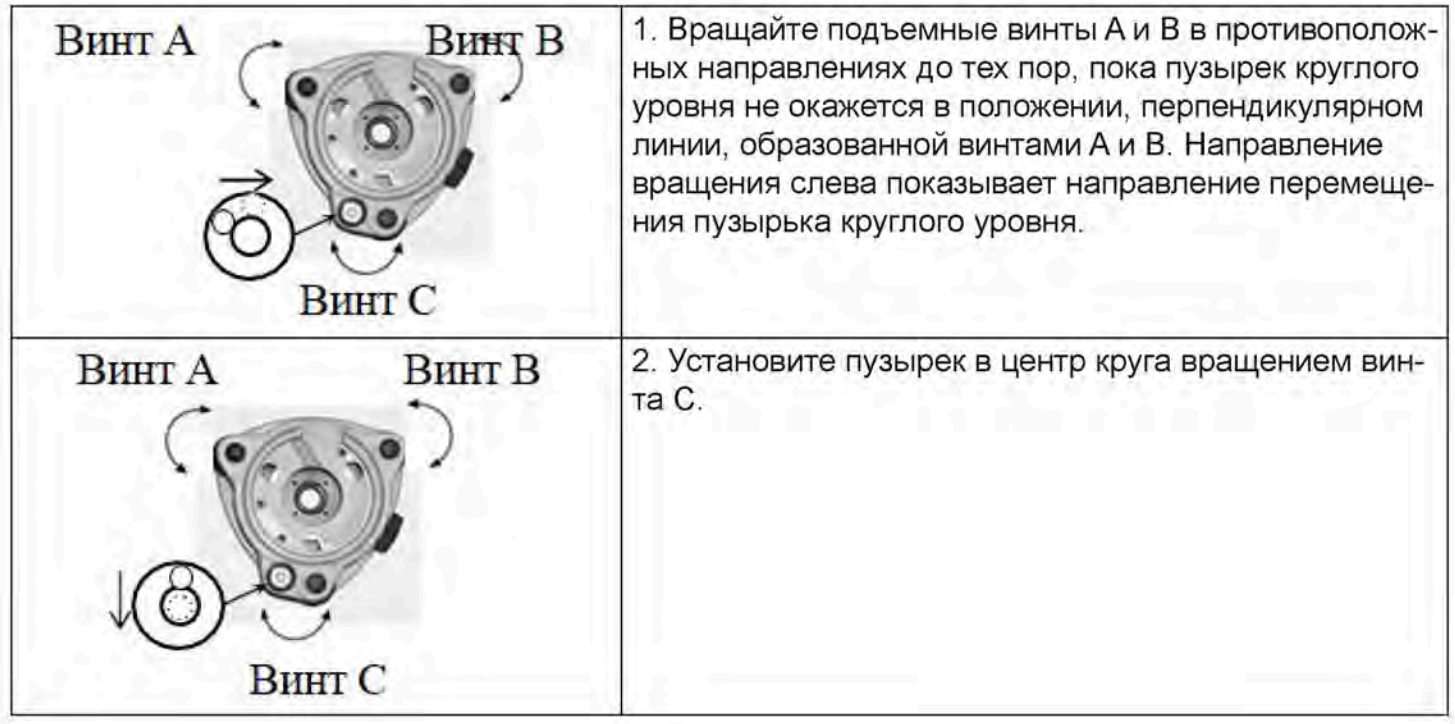

 $(2)$ 

Точная нивелировка при помощи цилиндрического уровня

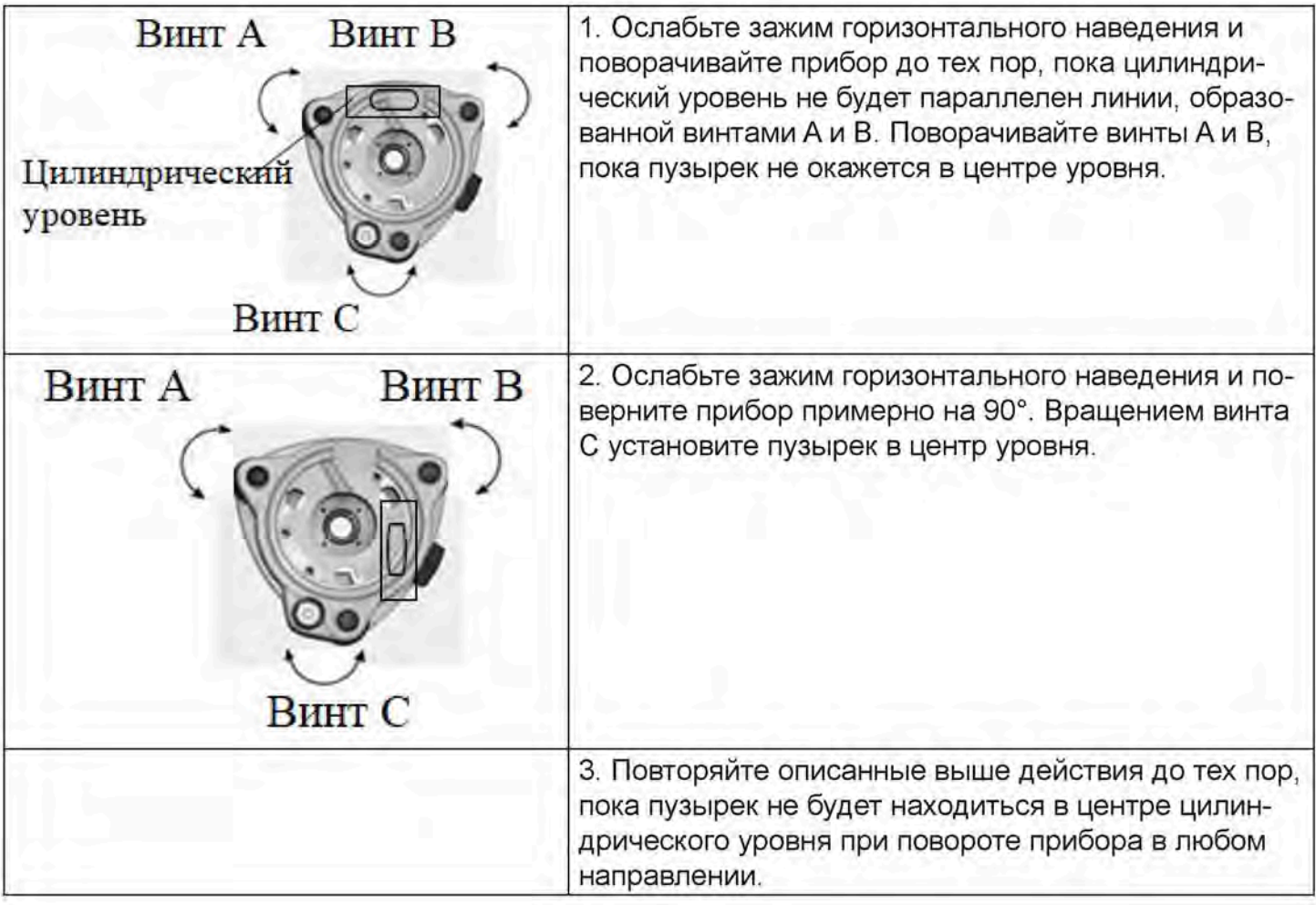

 $(3)$ Точная нивелировка при помощи электронного уровня на экране

За счет электронного уровня нивелировка приборов серии TS350 очень проста, особенно, если круглый и цилиндрический уровни плохо видны.

Сначала нажмите клавишу [ \* ] для включения электронного уровня, как показано на рисунке слева. В окне электронного уровня в левой колонке отображаются пять клавиш со следующими функциями:

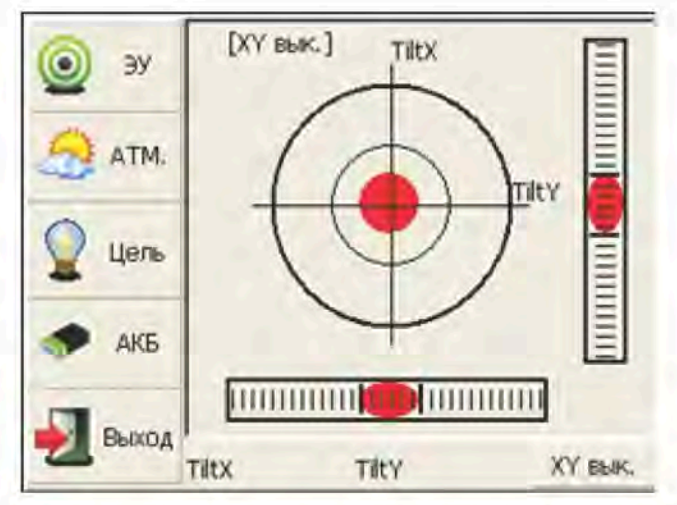

[ЭУ] — динамическое отображение пузырька электронного уровня

[ATM.] — контроль и установка температуры и атмосферного давления

[Цель] - условия отражателя в точке съемки

[АКБ] — динамическое отображение уровня заряда батареи

[Выход] — выход из окна электронного уровня

Теперь выполните нивелировку прибора вращением трех подъемных винтов, установив пузырек в центр цилиндрического уровня. Убедитесь в том, что красная точка находится в цен-Tpe.

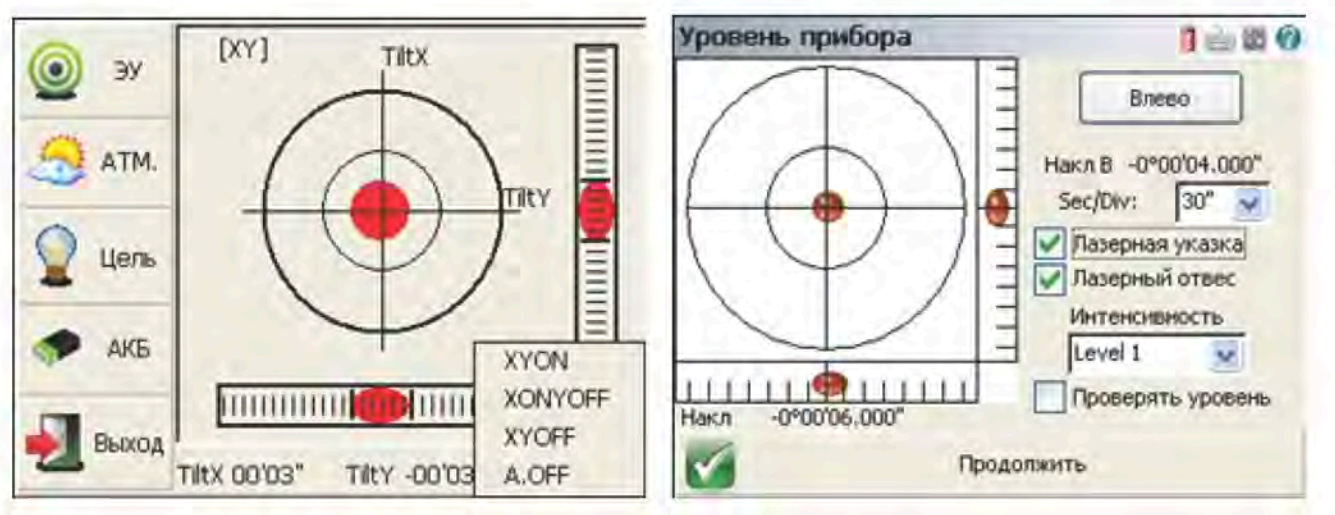

#### Примечание:

Как показано слева, Вы можете воспользоваться функциями компенсации путем нажатия на правую нижнюю кнопку.

[XYON] — одновременная компенсация по горизонтальному углу и вертикальному углу [XONYOFF] - компенсация только по оси X

[XYOFF] - отключение компенсации по осям X и Y

[A.OFF] — отключение компенсации по осям X и Y, и выключение отображения пузырька электронного уровня

В программном обеспечении FOIF FieldGenius окно нивелировки всегда имеет вид, показанный на рисунке слева.

#### 3.5.3. Центрирование

Центрирование при помощи лазерного отвеса осуществляется следующим образом

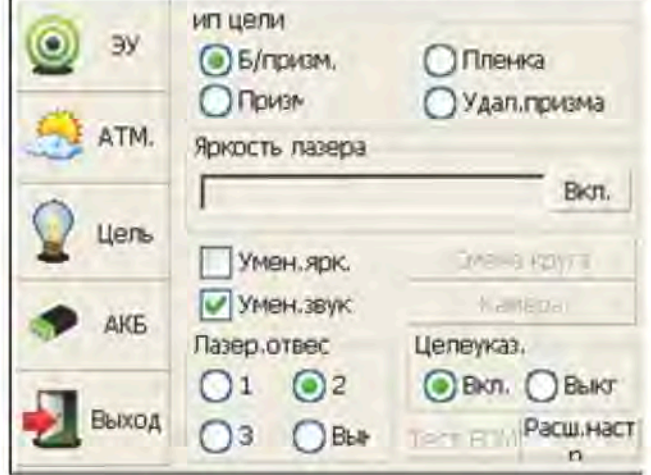

Нажмите клавишу [ \* ] для вызова окна, показанного на рисунке слева. Порядок действий:

1) Активируйте переключатель "ип цели", после чего можно включить лазерный отвес и задать один из трех уровней яркости. Вы увидите направленный вниз лазерный луч.

2) Ослабьте становой винт штатива и передвиньте опорную плиту по основанию штатива таким образом, чтобы пятно лазера совпало с маркой на земле. Затем затяните становой винт.

3) Повторяйте нивелировку и две описанные выше операции до тех пор, пока не будет обеспечено сохранение нивелировки и совпадение пятна лазера с маркой на земле при вращении алидады прибора в любом направлении.

4) После центрирования рекомендуется выключить лазерный отвес в целях экономии энергии.

### 3.6. Настройки прибора

ПО для настройки прибора применяется для ввода настроек и калибровки прибора, а также формирования постоянных прибора и управления ими. Она включает в себя несколько опций, в частности «линейная поправка компенсатора», «нулевая поправка компенсатора», «поправка на погрешность по горизонтальной оси», «инструментальная поправка», «настройки прибора», «настройки постоянной расстояния», «настройки коммуникационного порта», «управление конфигурацией» и т. п.

## 3.6.1. Функция "Настройки" (настройка прибора)

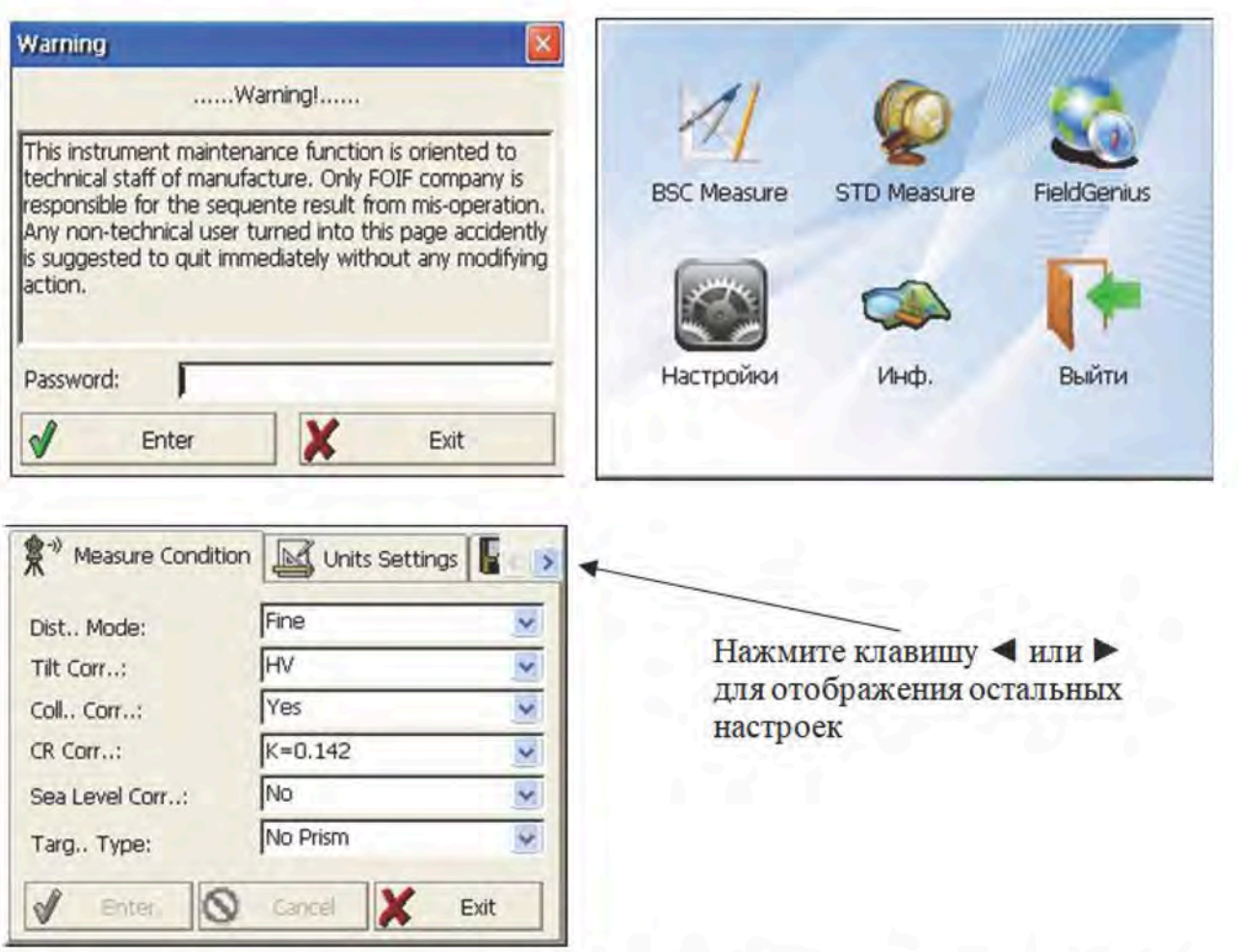

Запустите функцию настройки прибора, нажав на пиктограмму "Настройки" на рабочем столе. Введите пароль "12345678" для вызова окна настроек конфигурации. В появившемся окне нажмите клавишу < или > для перемещения к окнам с другими настройками.

ПРИМЕЧАНИЕ: данный пароль доступен для всех пользователей, поэтому с помощью него можно лишь проверить настройки текущей конфигурации, но не изменить их. Если Вам необходимо внести изменения в данные настройки, пожалуйста, свяжитесь с авторизованным сервисным центром.

## 3.6.2. Настройка условий измерений

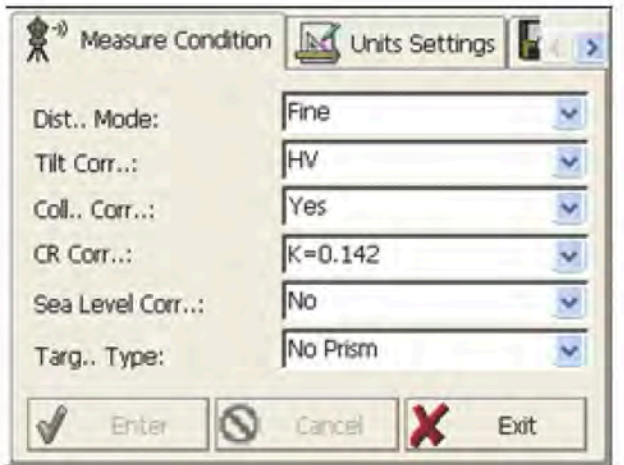

Опции:

- Режим измерения расстояний (Dist. Mode): Fine (Точный), Coarse (Грубый), Repeat Fine (По-1. вторный точный), Average Fine (Средний точный), Tracking (Слежение),
- Поправка на наклон (Tilt Corr.): HV, V, NO, Always off (Всегда отключена).  $2.$
- Режим коррекции коллиматора (Col. Corr.): Yes (Да) или No (Нет). 3.
- Режим коррекции рефракции и кривизны земной поверхности (CR Corr.): K=0.142, K=0.2,  $4.$ No (Her)
- 5. Режим коррекции высоты над уровнем моря (Sea Level Corr.): Yes (Да) или No (Нет).
- Тип отражателя (Targ, Type): Prism (Призма), No Prism (Без призмы), Reflector (Рефлектор). 6. Для сохранения настроек нажмите "Enter", для отмены нажмите "Cancel".

#### 3.6.3. Настройка единиц измерения

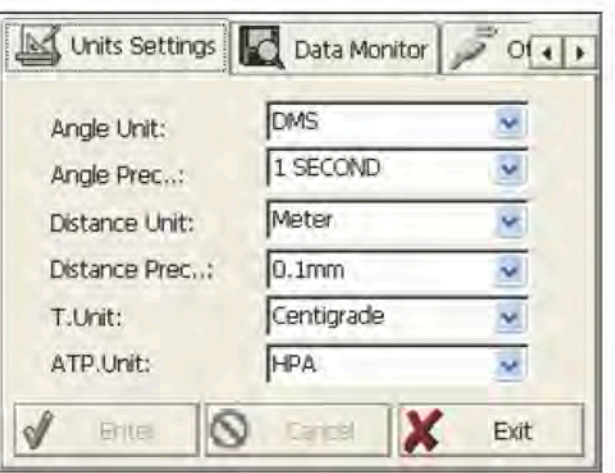

Опции:

- Единицы измерения углов (Angle Unit): DMS (градусы, минуты, секунды), GON (гоны), MIL (тысячные).
- Точность измерения углов (Angle Prec.): 1 second (1 секунда), 0.1 second (0,1 секунда) или 2.  $0.5$  second  $(0.5$  секунд).
- 3. Единицы измерения расстояния (Distance Unit): Meter (Метры), US Feet (Американские футы), Feet (Международные футы).
- Точность измерения расстояния (Distance Prec.): 1mm (1 мм) или 0.1mm (0.1 мм).  $4.$ Для сохранения настроек нажмите "Enter", для отмены нажмите "Cancel".

#### 3.6.4. Настройка параметров коммуникационных портов

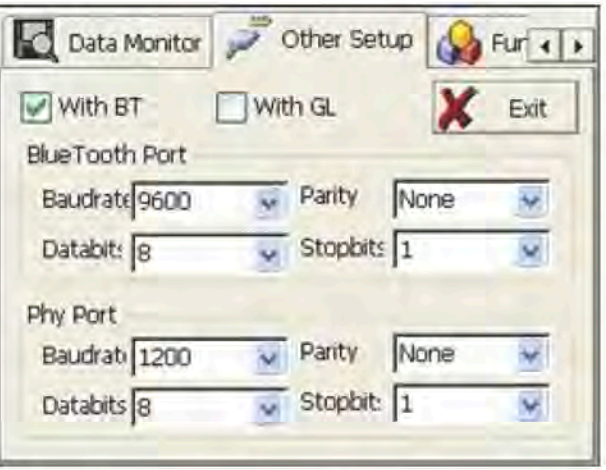

Как показано слева, выберите вкладку "Other Setup" (прочие настройки), на которой вы сможете активировать функции Bluetooth (BT) и луча-указки (GL), а также задать параметры Bluetooth-порта (Bluetooth Port) и физического порта (Phy Port).

#### 3.6.5. Просмотр параметров прибора

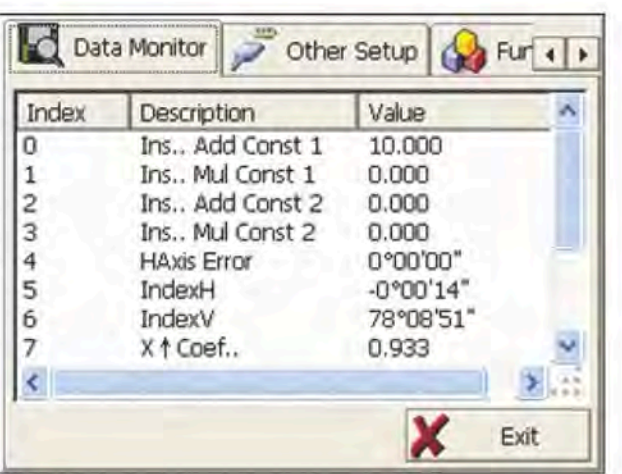

Вкладка "Data Monitor" (Контроль данных) используется для просмотра параметров настройки.

#### 3.7. Настройки подсветки

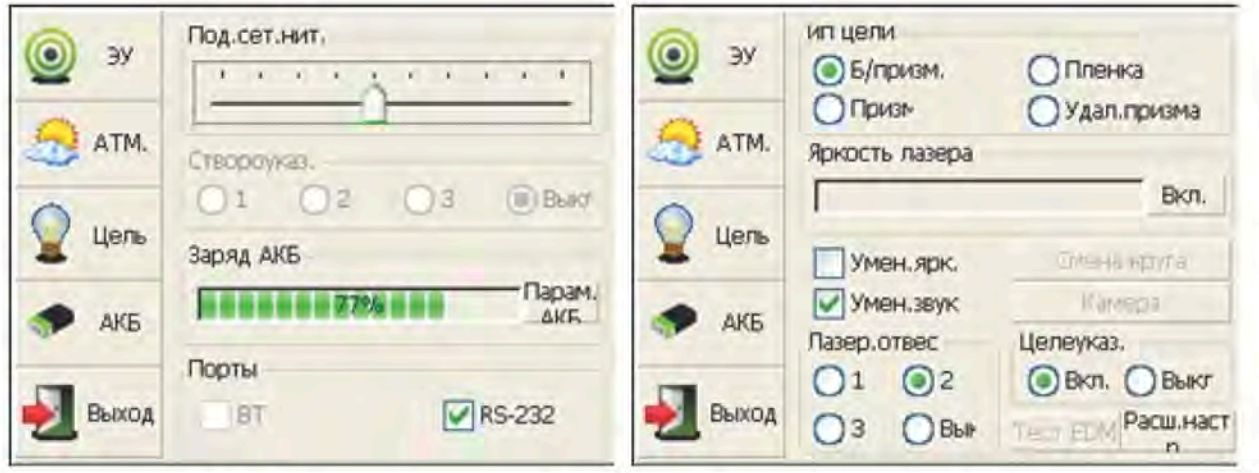

Нажмите кнопку 【 ★ 】, а затем клавиши "Цель" (объект съемки) и "АКБ" (батарея) для перехода к настройкам подсветки, включая "Под.сет.нит." (подсветка перекрестья), "Створоуказ." (луч-указка) и "Целеуказ." (лазерный указатель).

Под. сет. нит.: выберите данный пункт для включения подсветки нитей прицела и с помощью ползунка отрегулируйте уровень подсветки нитей прицела.

Створоуказ.: нажмите клавишу "Battery" и в появившемся окне отрегулируйте яркость створоуказателя.

Целеука.: включение/отключение функции лазерного целеуказателя перед измерением расстояний.

# 4. Выполнение измерений

## 4.1. Функция базовых измерений

# 4.1.1. Запуск функции "Basic Measurement"

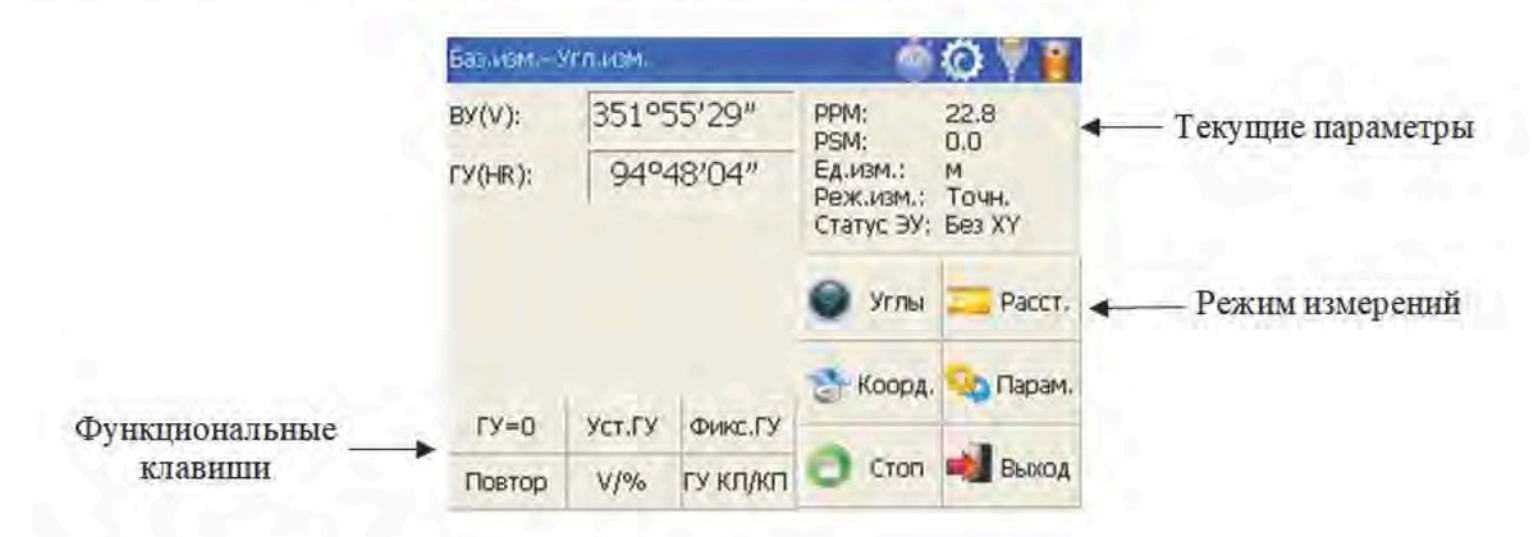

## 4.1.2. Описание окна базовых измерений

Функциональные клавиши, отображаемые в левом нижнем углу экрана, могут изменяться в зависимости от режима измерений. Ниже в таблице приведено описание некоторых функциональных клавиш, используемых в каждом режиме измерений.

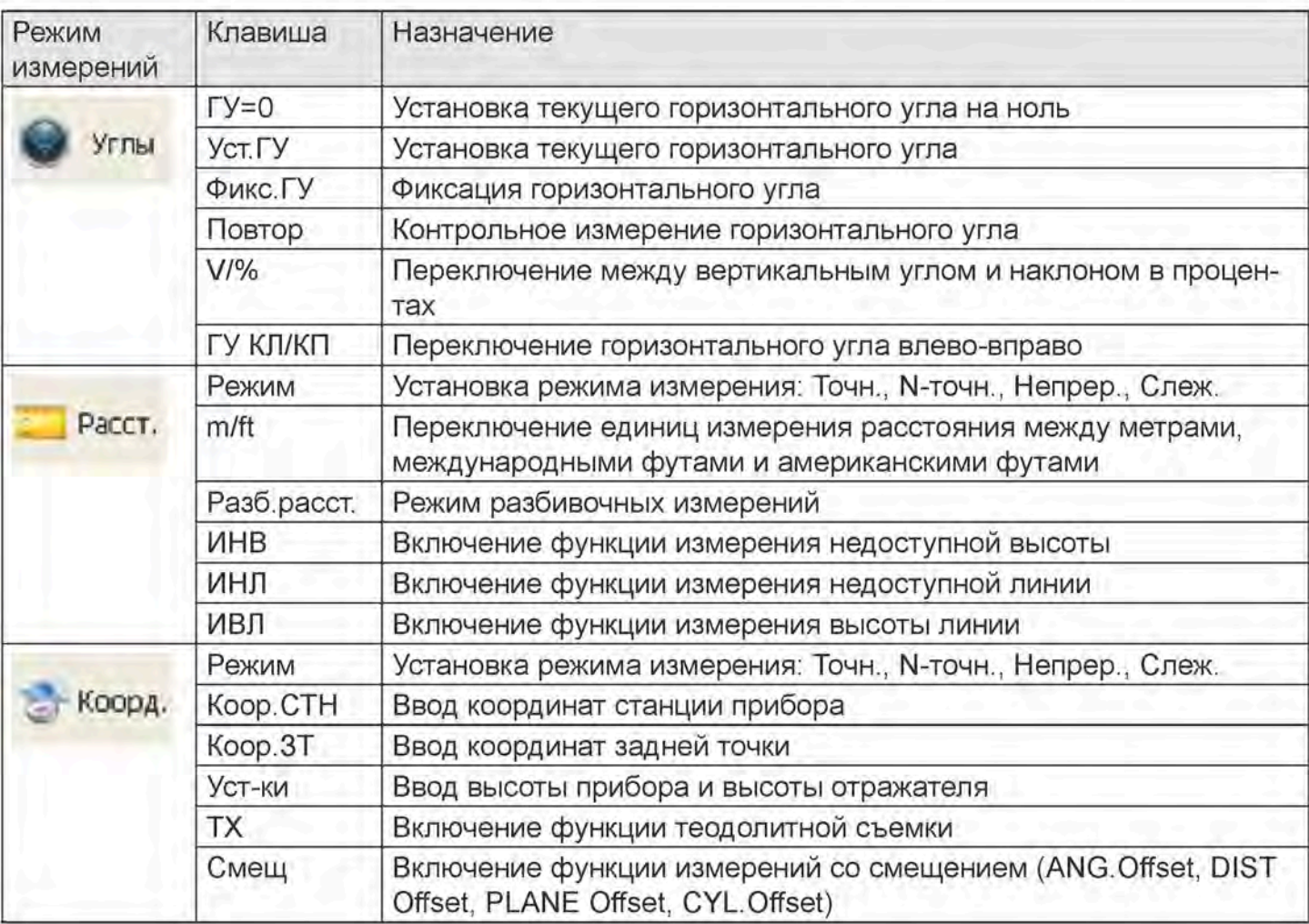

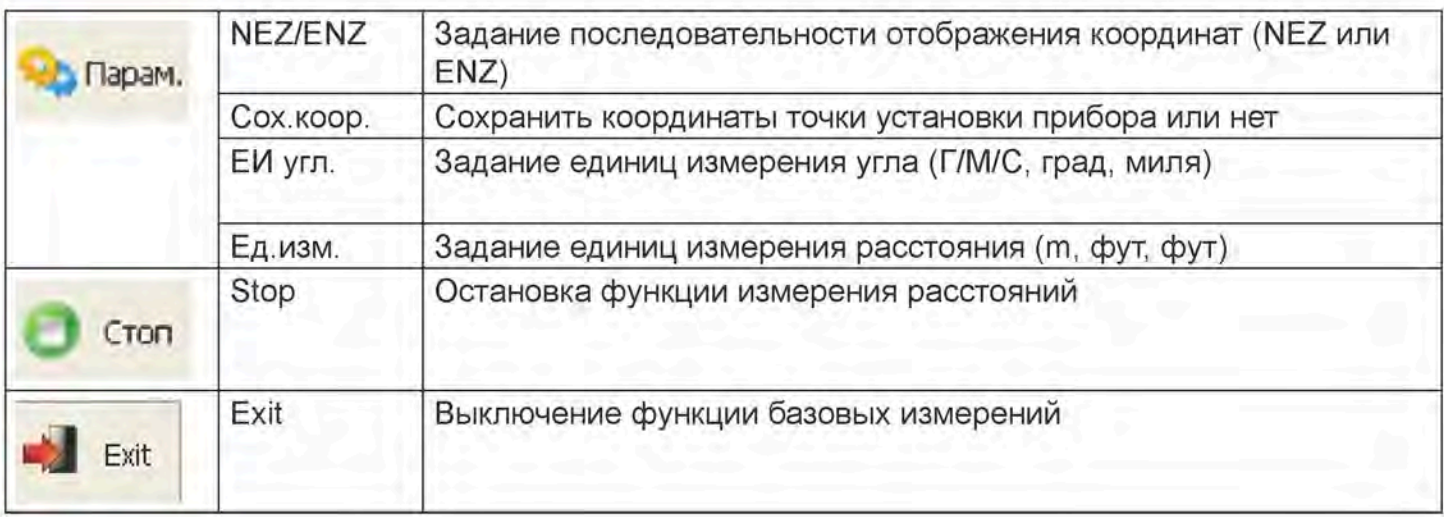

# 4.2. Режим измерения углов

# 4.2.1. Измерение горизонтальных углов (при круге право) и вертикальных углов

Для начала убедитесь в том, что включен режим измерения углов.

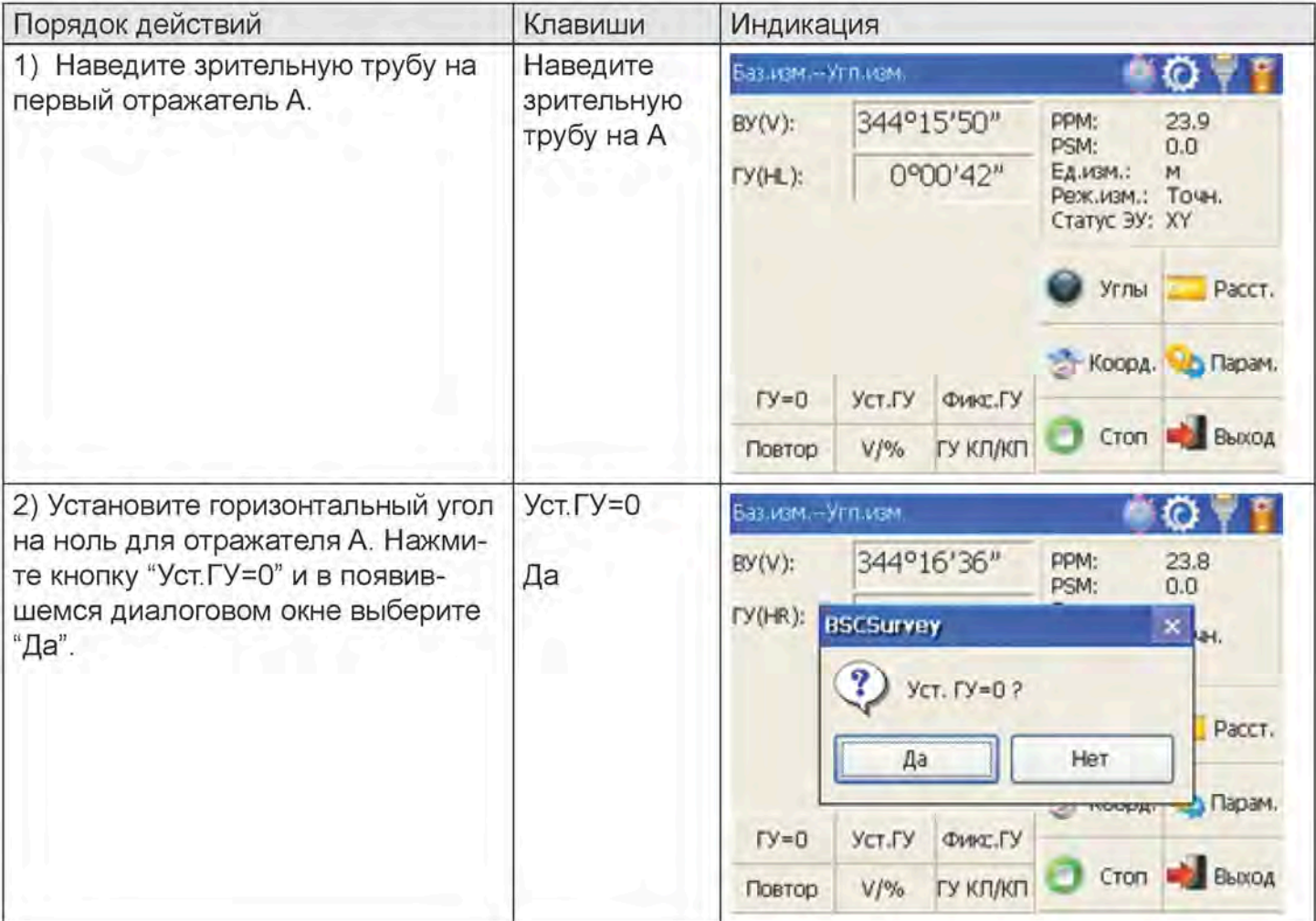

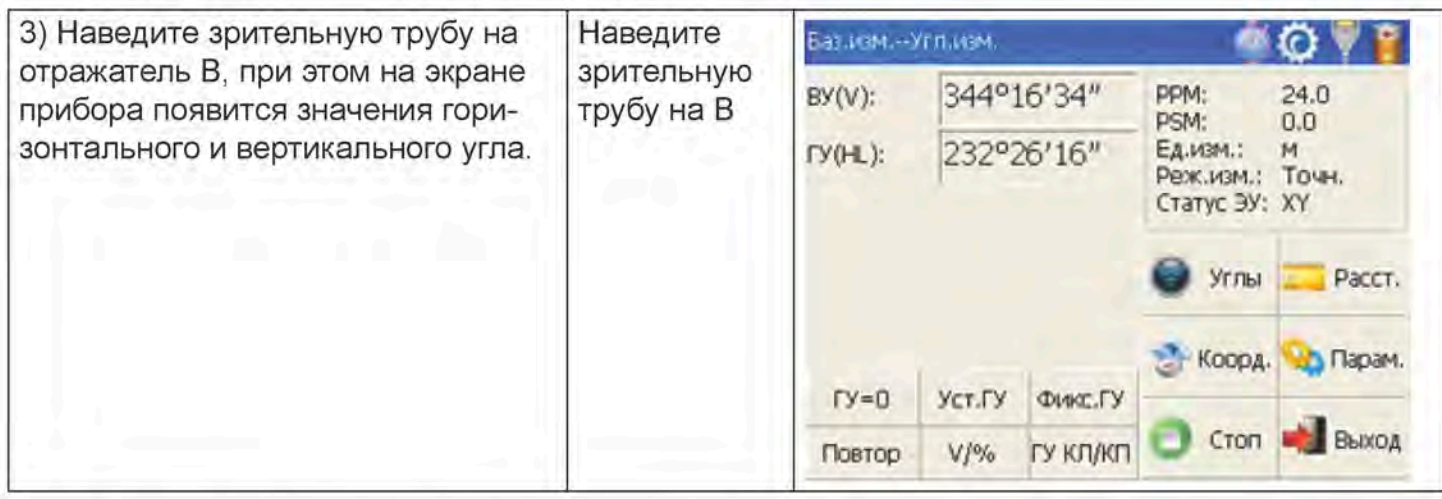

# 4.2.2. Переключение круга право/круга лево при изменении горизонтальных углов

Убедитесь в том, что включен режим измерения углов.

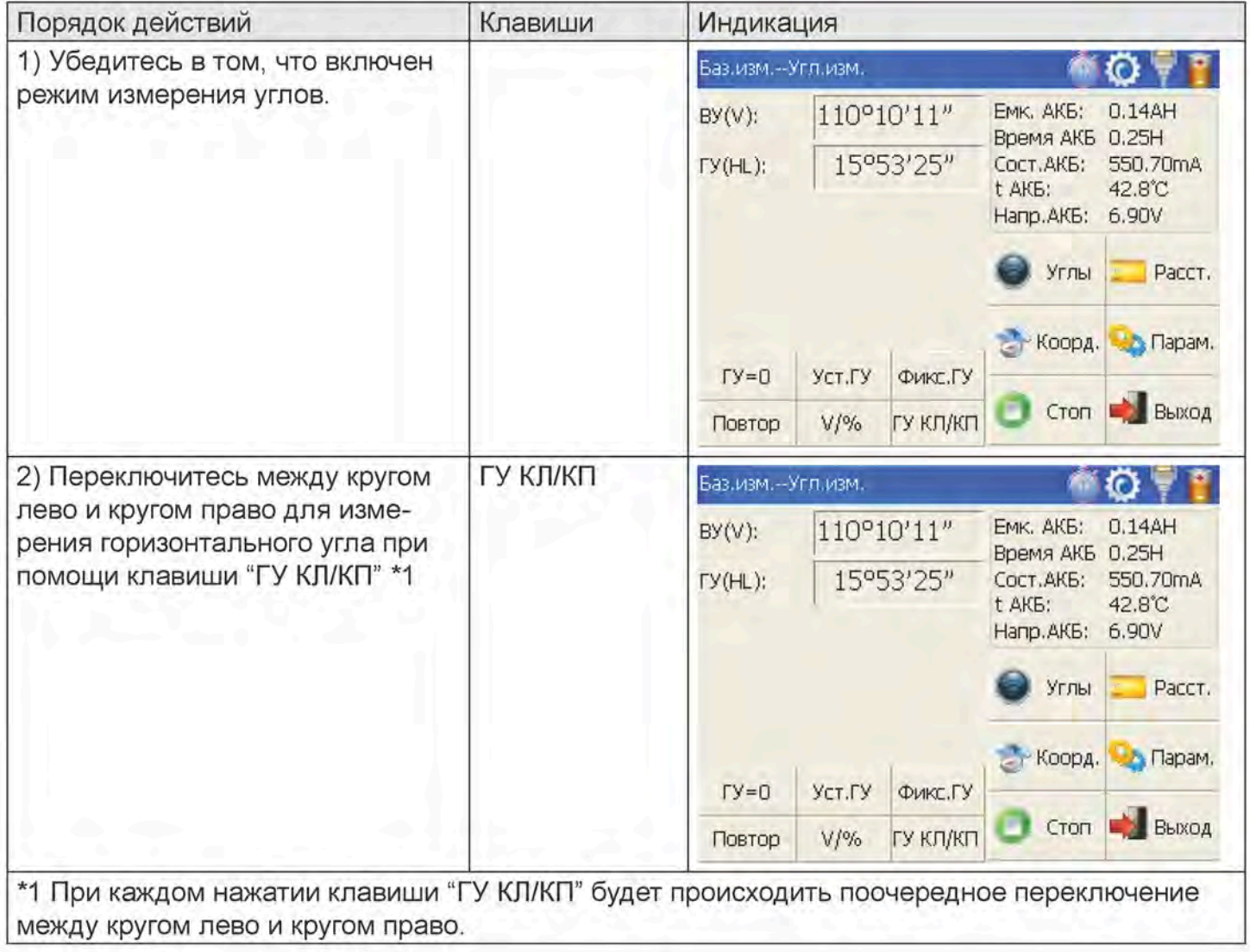

# 4.2.3. Установка горизонтального угла при помощи клавиши "Фикс.ГУ"

Убедитесь в том, что включен режим измерения углов.

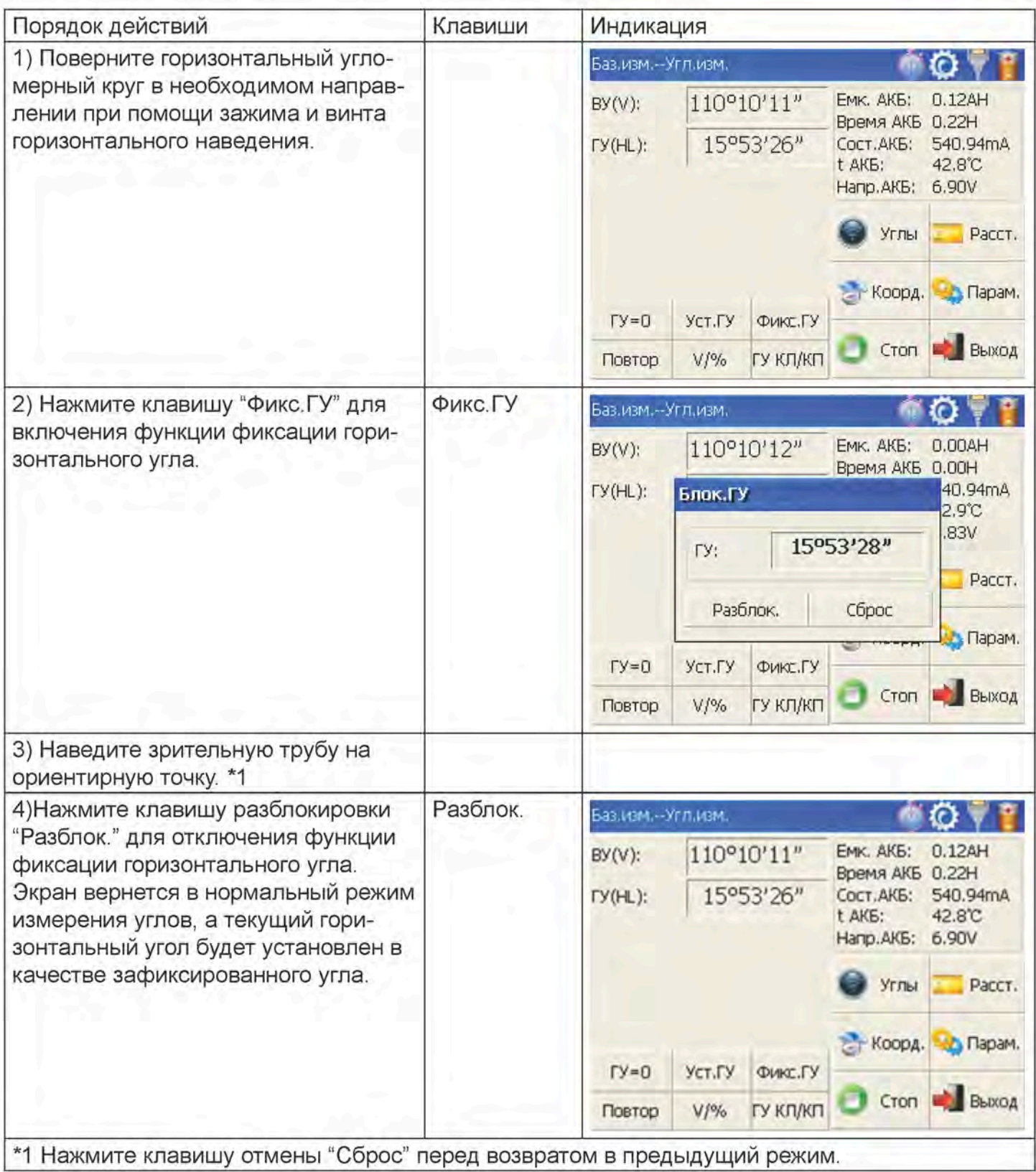

# 4.2.4. Установка горизонтального угла при помощи клавиши "Уст.ГУ"

Убедитесь в том, что включен режим измерения углов.

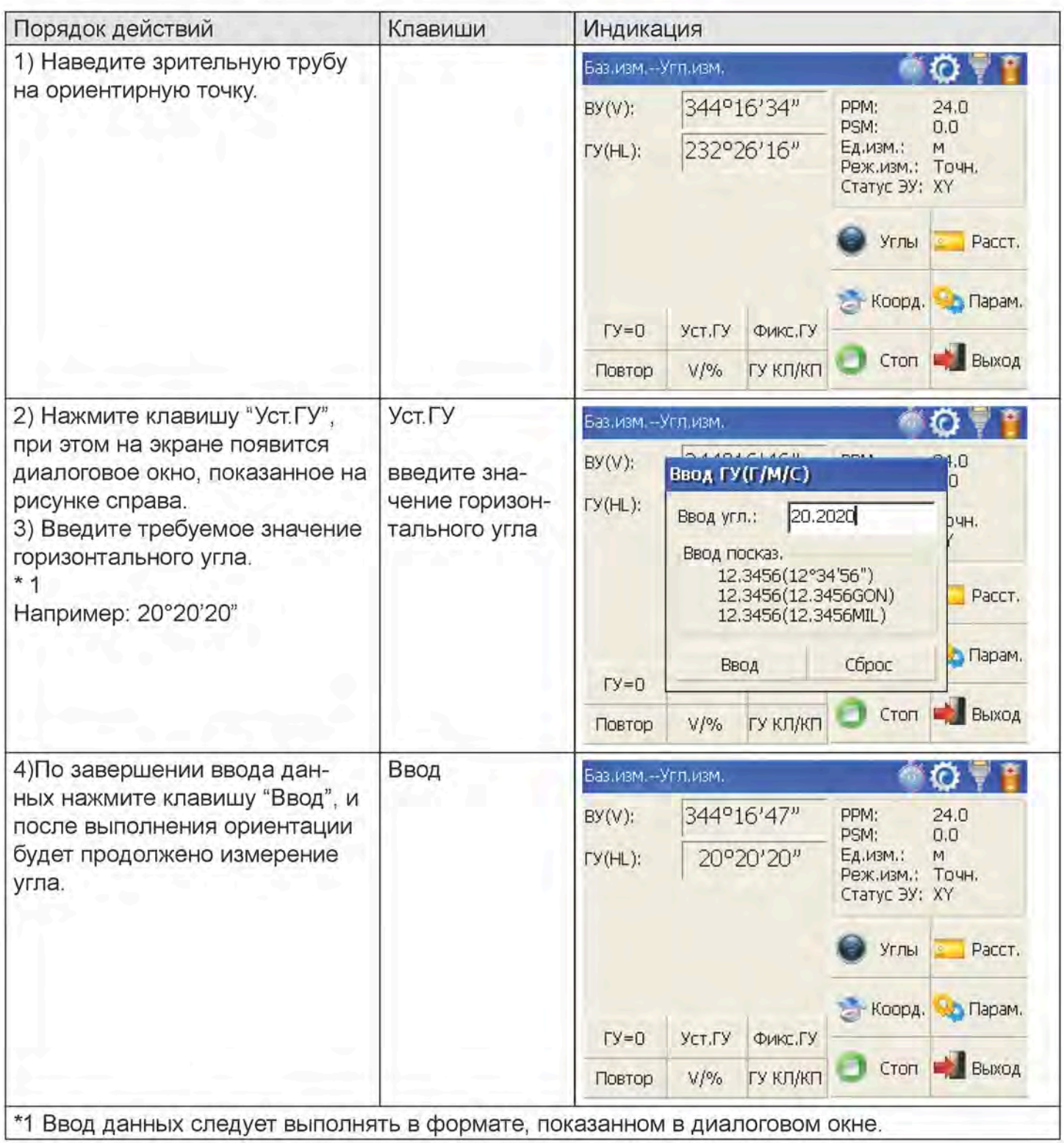

### 4.2.5. Активация режима «вертикального угла и уклона в процентах» при помощи клавиши "V/%"

Убедитесь в том, что включен режим измерения углов.

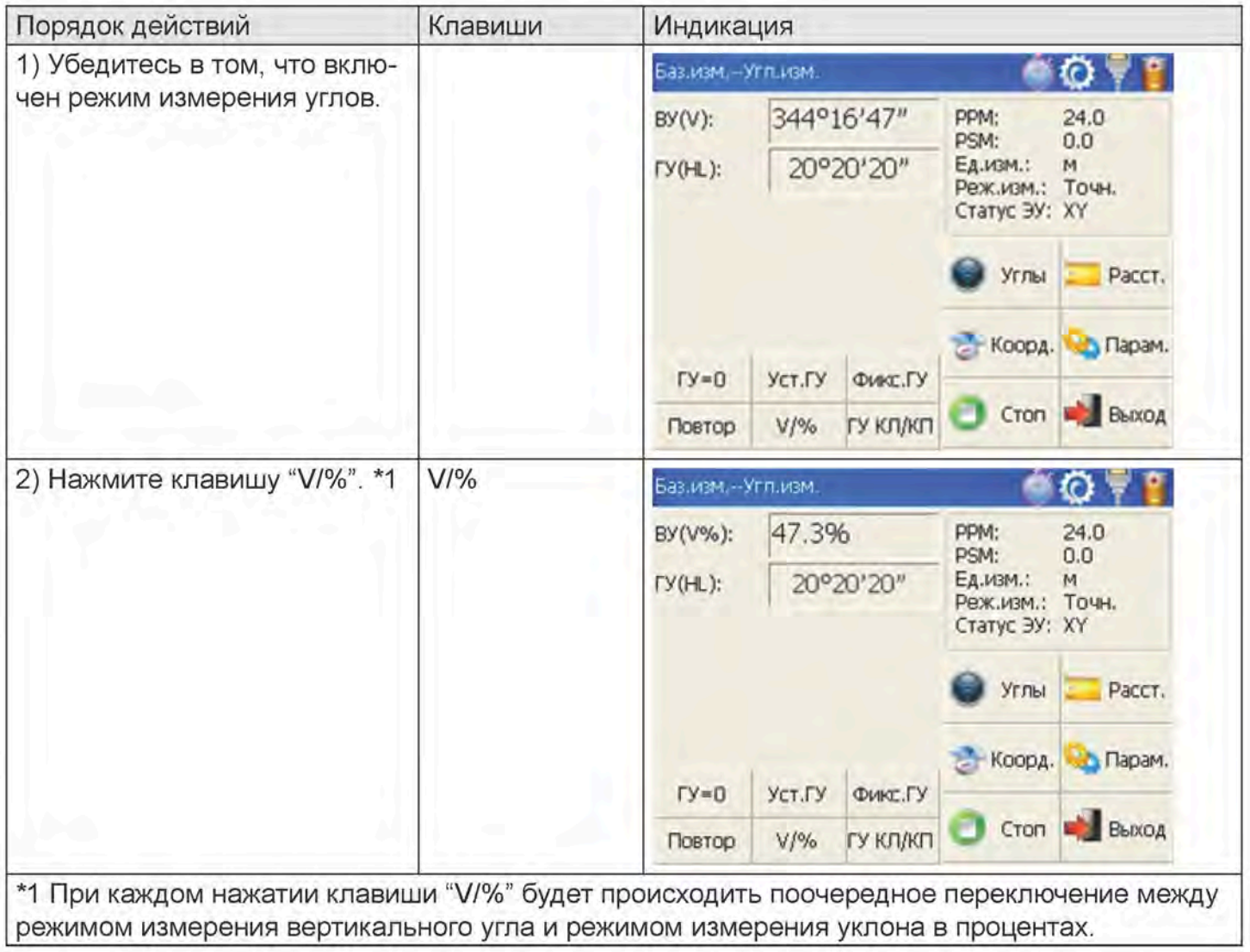

#### 4.2.6. Выполнение контрольного измерения угла при помощи клавиши | повтора "Повтор"

Данная функция применяется для суммирования значений контрольных измерений угла, вывода на индикацию среднего значения на основании всех измерений и одновременной регистрации количества измерений.

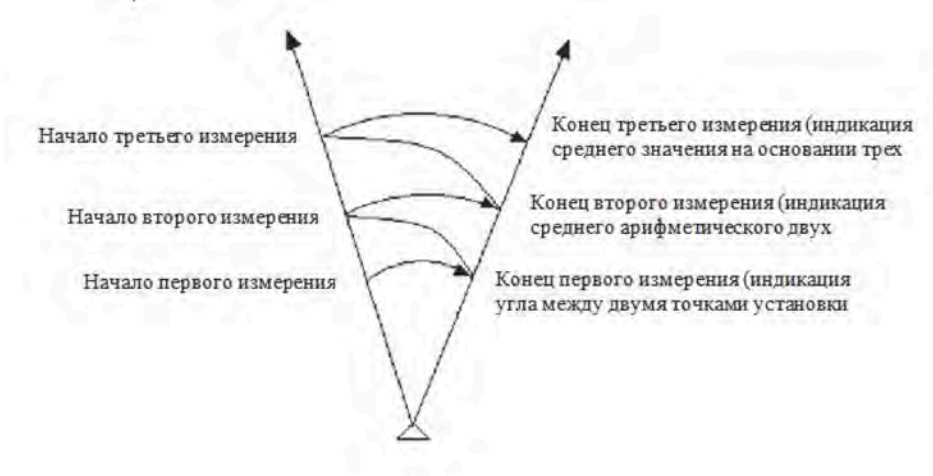

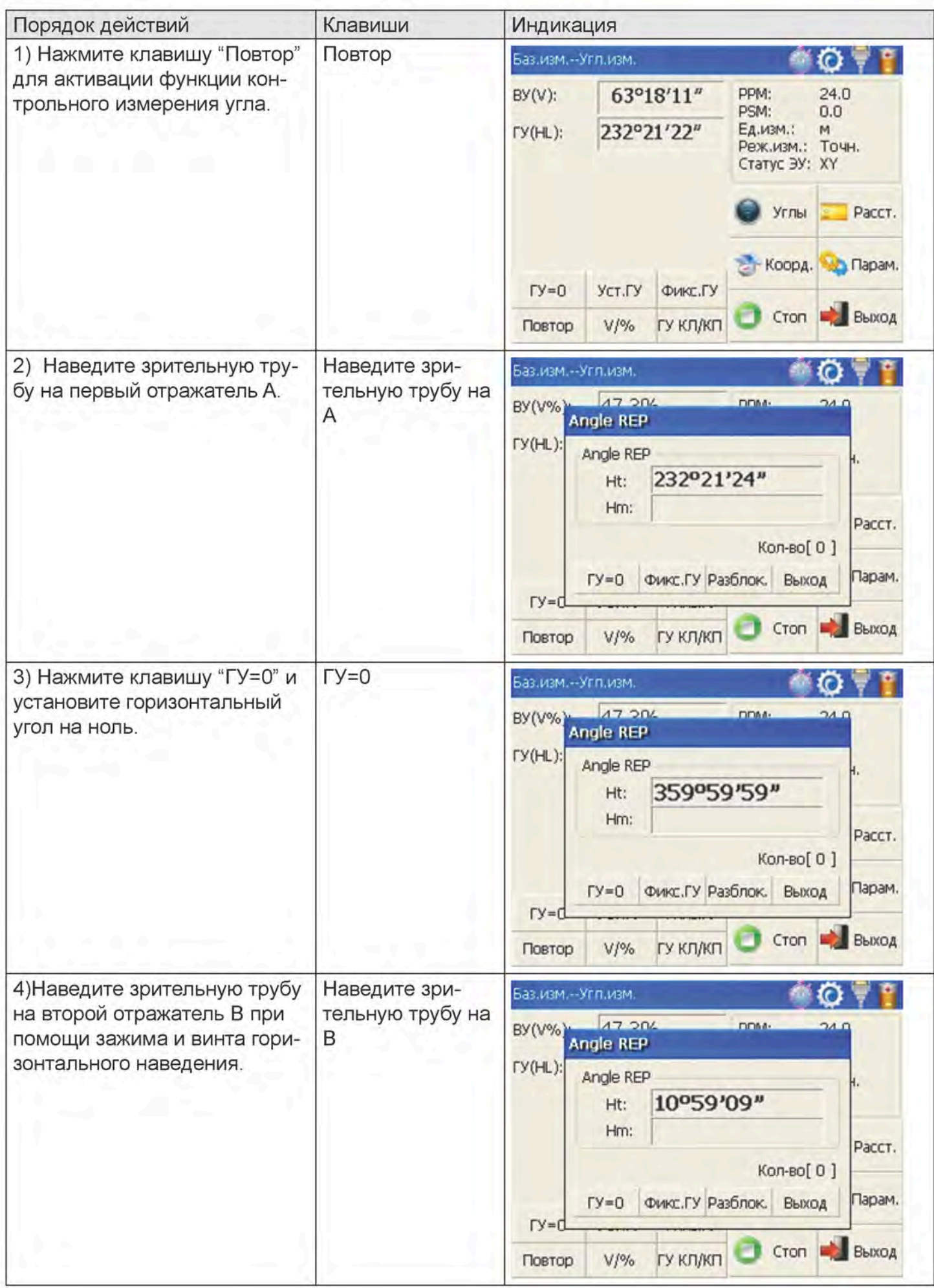
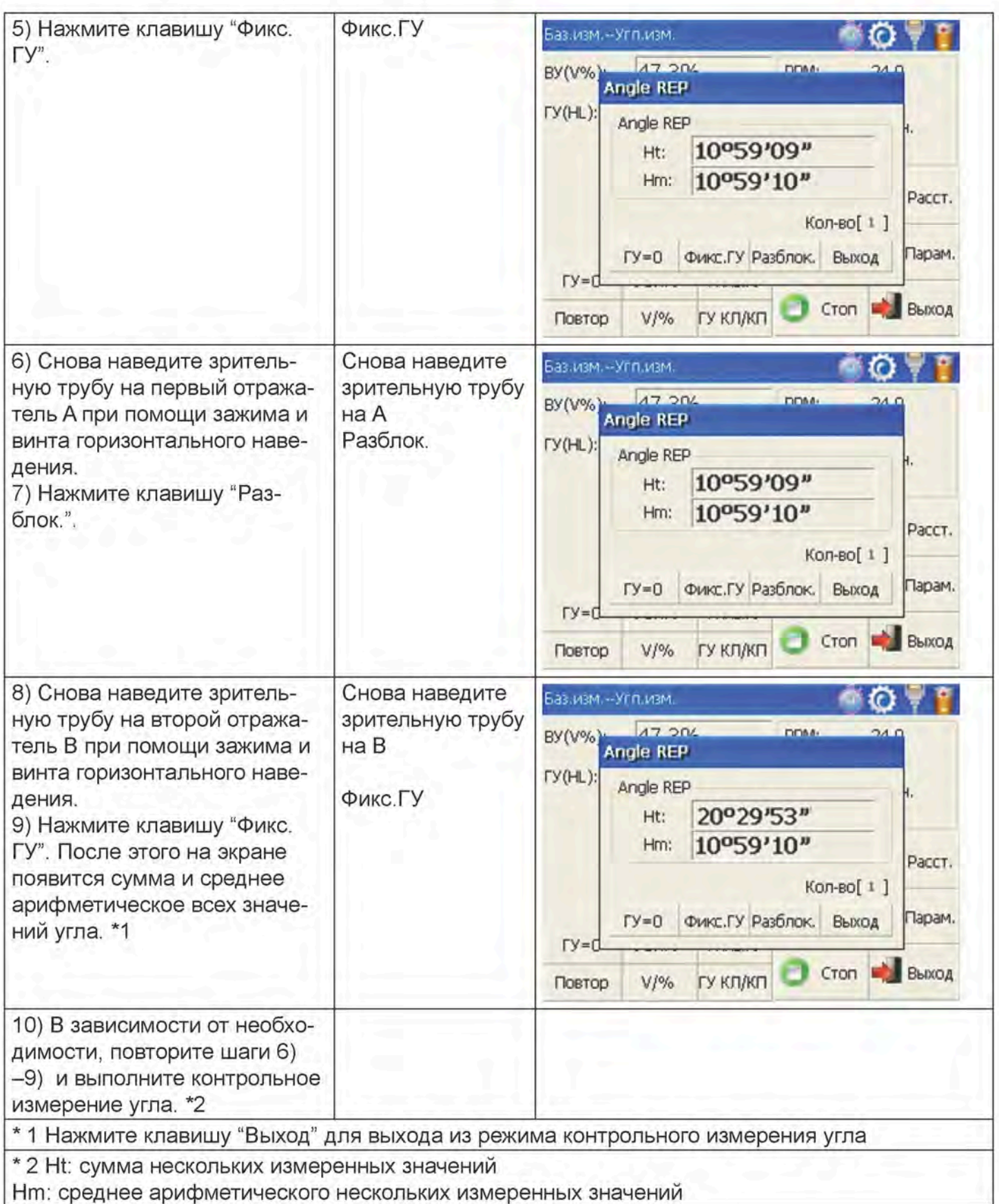

# 4.3. Режим измерения расстояний

# 4.3.1. Измерение расстояний и настройка режима измерений

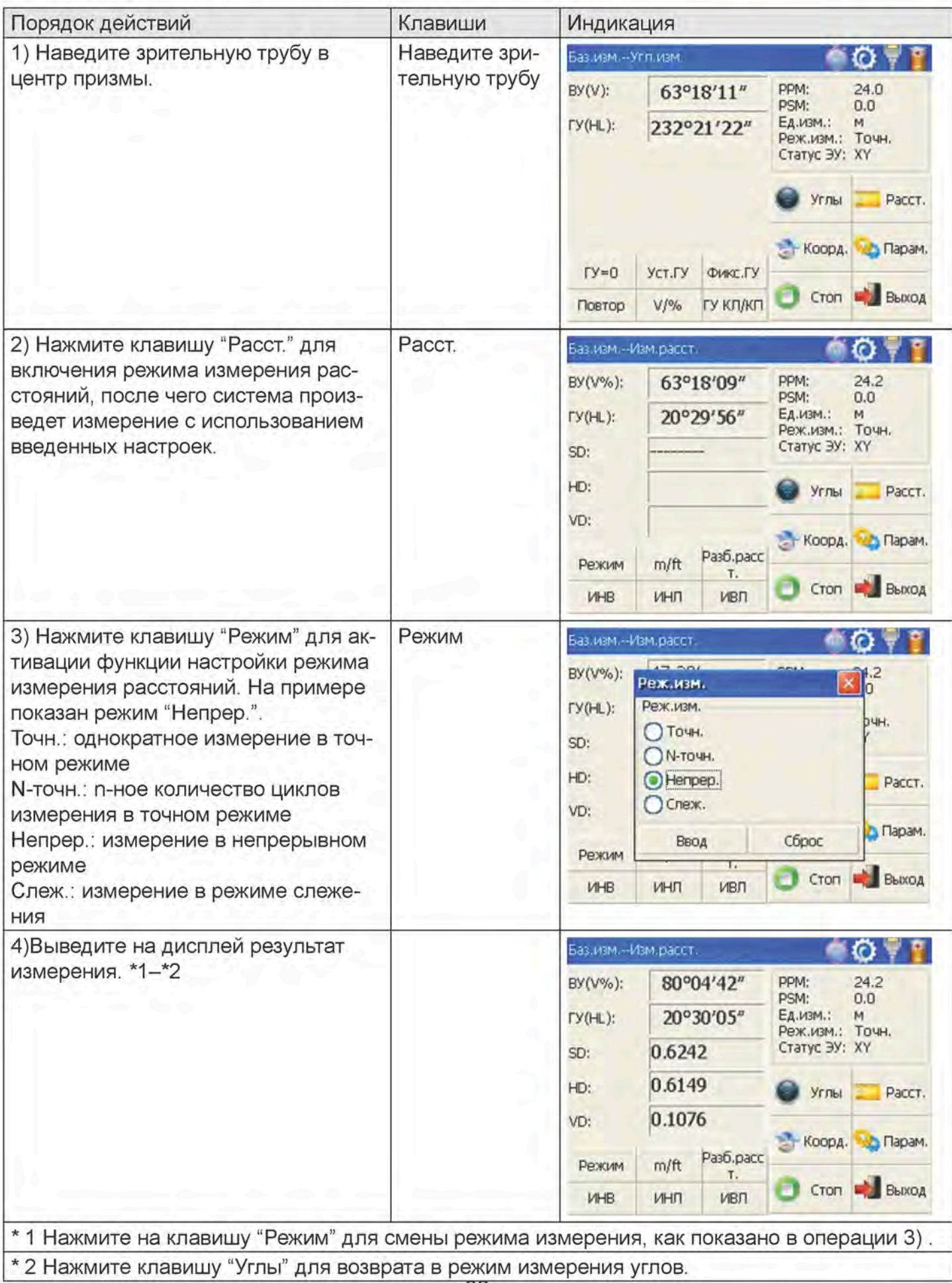

### 4.3.2. Измерение расстояний в точном режиме/режиме слежения

В случае задания времени измерения прибор будет выполнять измерение расстояния и отображать среднее расстояние в соответствии с установленным временем. Если задано однократное измерение, среднее арифметическое значение на экран выведено не будет. Как правило, в качестве заводской настройки по умолчанию задан режим однократного измерения.

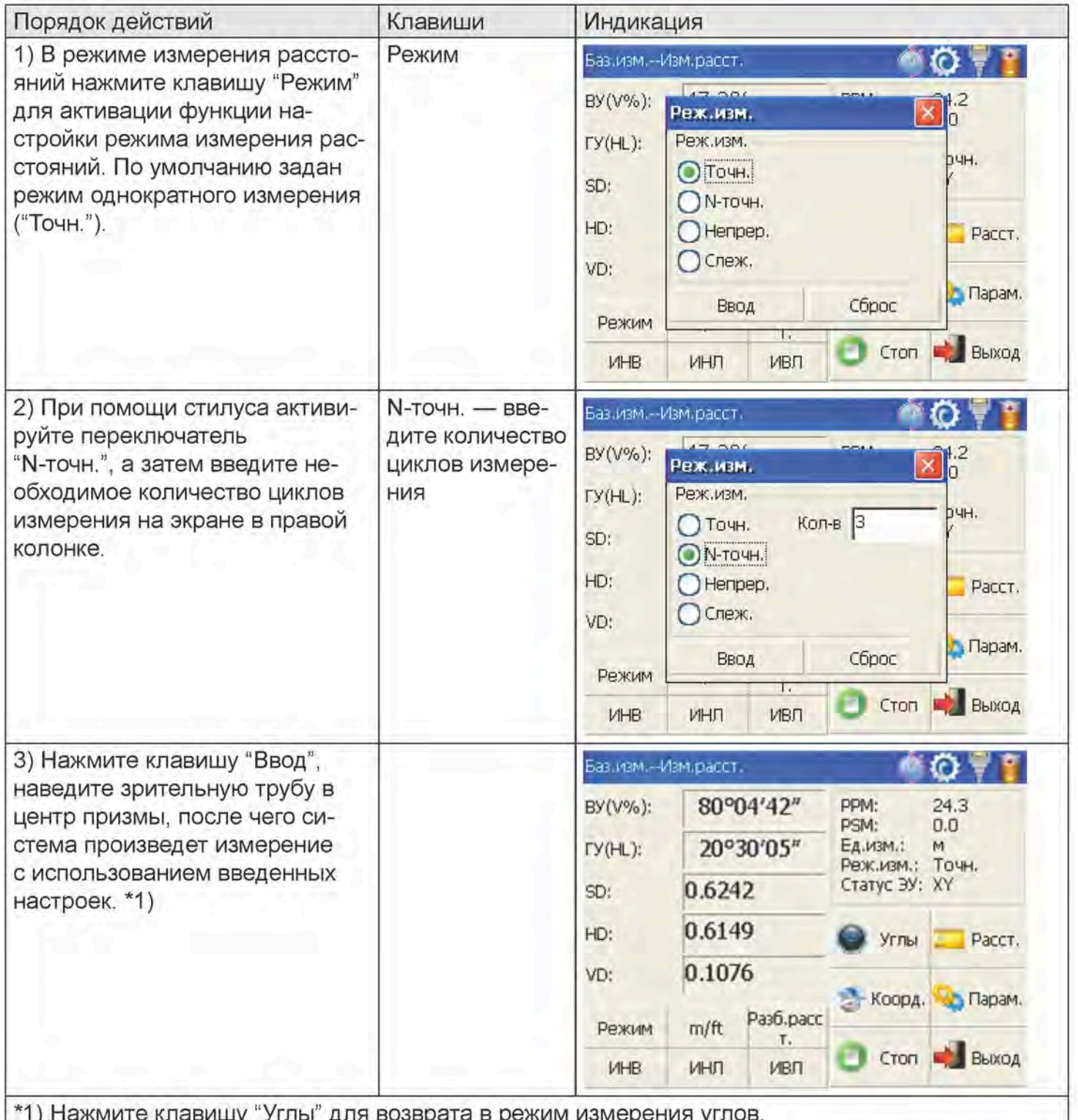

#### 4.3.3. Режим точных измерений и измерений в режиме слежения

Режим точных измерений: это стандартный режим измерений.

Режим слежения: режим слежения обеспечивает меньшую точность по сравнению с режимом точных измерений. Данный режим, в основном, применяется для разбивочной съемки и помогает следить за движущимся объектом съемки.

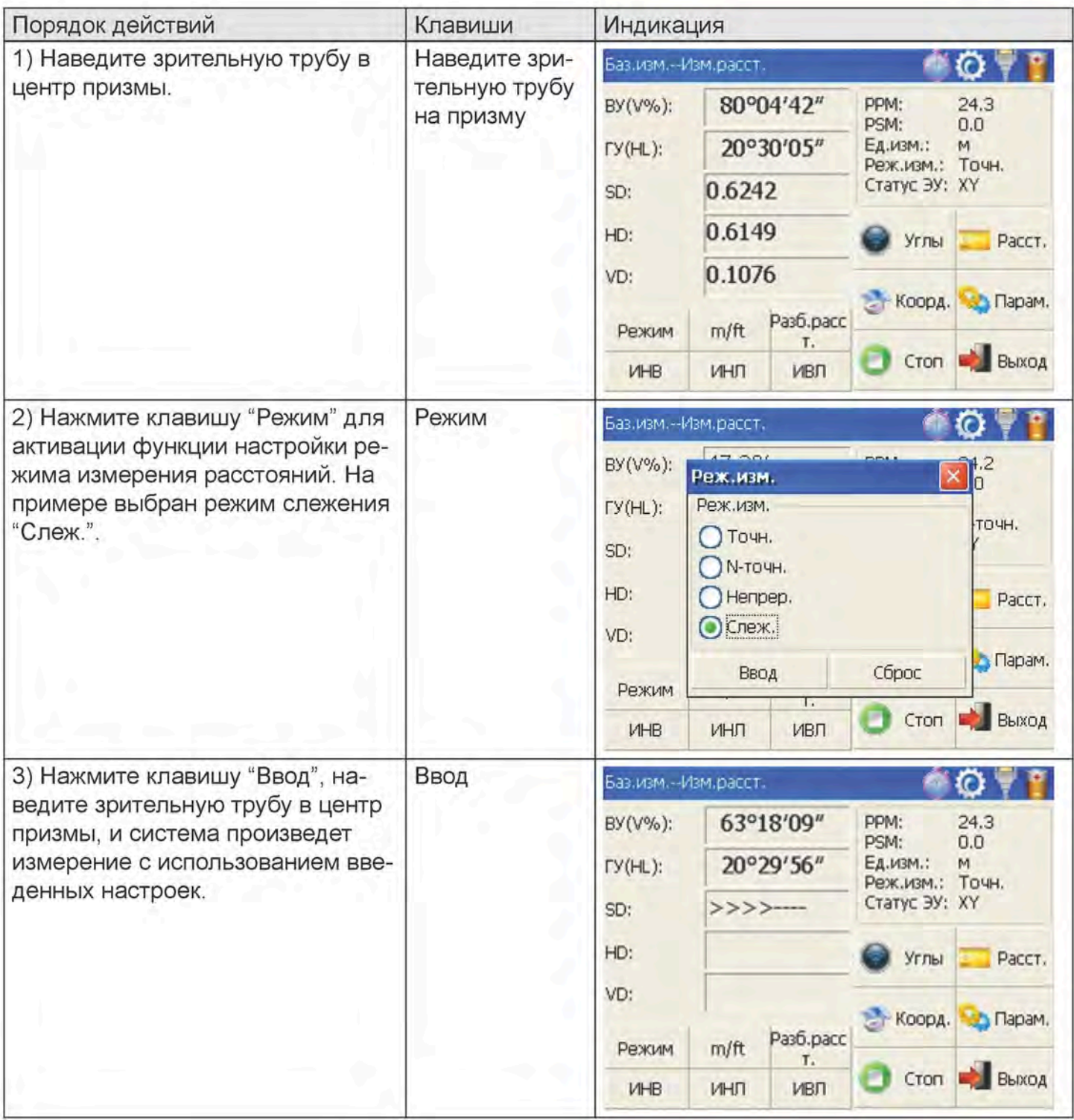

### 4.3.4. Смена единиц измерения расстояния

Смена единиц измерения в окне измерения расстояния.

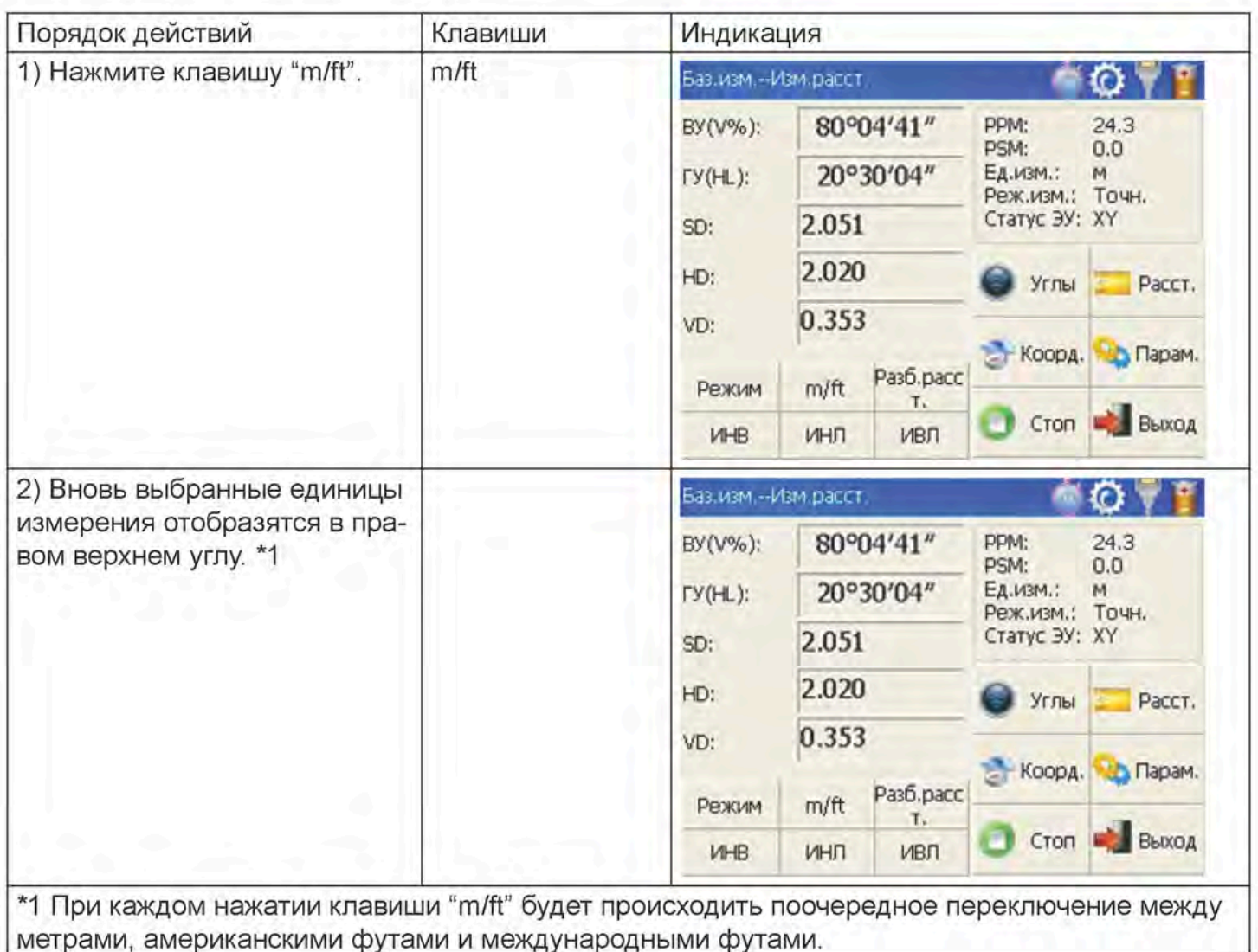

#### 4.3.5. Разбивка по расстоянию

Данная функция выводит на экран разницу между измеренным расстоянием и заданным расстоянием.

Отображаемое значение = Измеренное значение - Стандартное (заданное) расстояние

Вынос с использованием режимов измерения расстояний всех типов (в частности, наклонное расстояние, горизонтальное расстояние и разность высот).

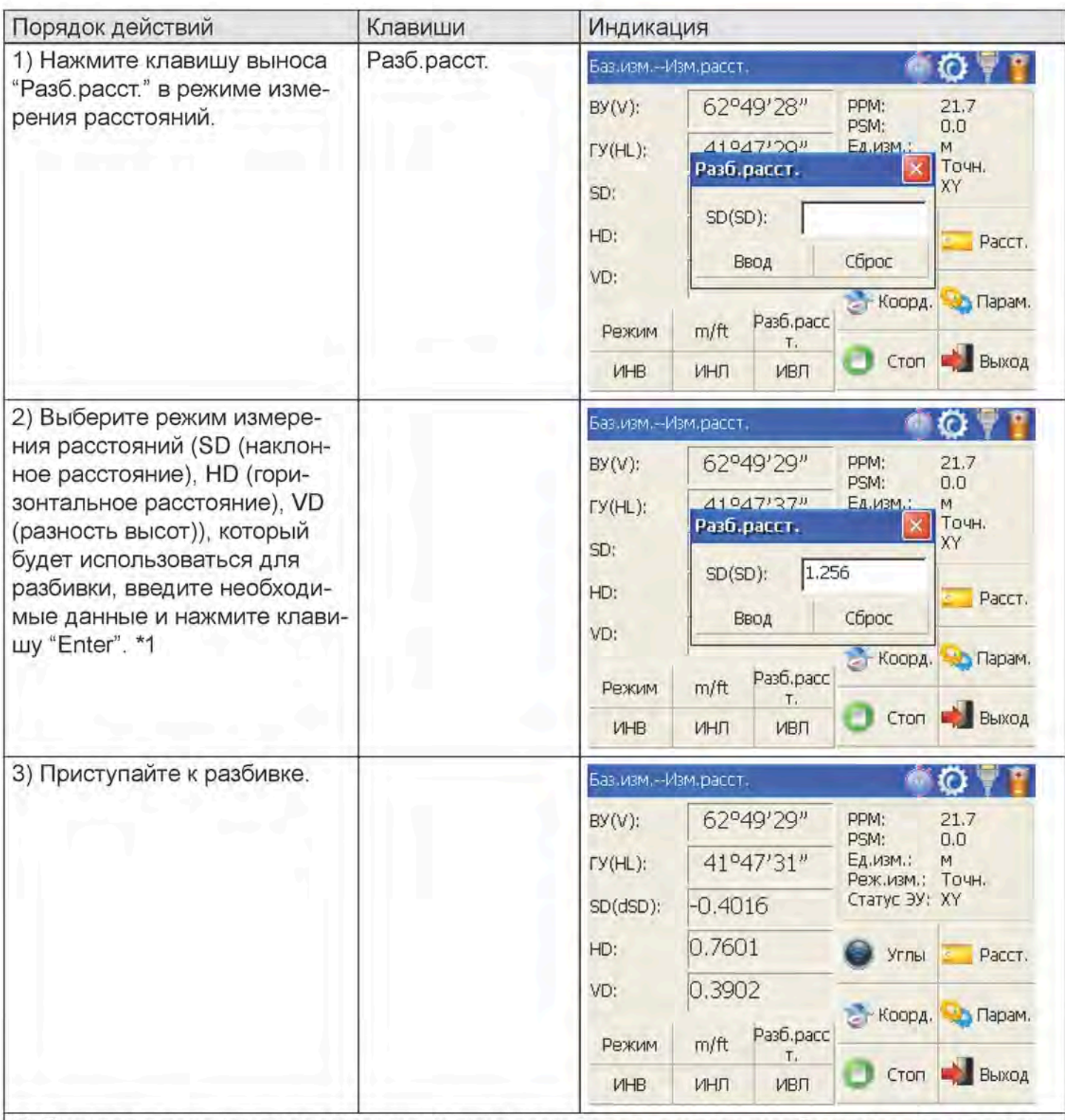

\*1 Сначала в появившемся диалоговом окне появится подсказка о необходимости ввода данных для режима разбивки SD. После ввода данных нажмите клавишу "Enter" для выполнения выноса в режиме SD. Если вынос необходимо выполнить в режиме HD, в диалоговом окне для режима SD следует ввести ноль, затем нажать клавишу "Enter", и система автоматически выведет на экран диалоговое окно режима HD. После ввода данных для режима HD вынос будет выполняться в режиме горизонтального расстояния. Если вынос необходимо выполнить в режиме VD, следует ввести ноль в диалоговых окнах обоих режимов SD и HD, после чего система предложит ввести разность высот, которая будет использоваться для разбивки.

### 4.3.6. Измерение недоступной высоты (ИНВ)

Функция измерения недоступной высоты обеспечивает вычисление вертикального расстояния (VD) удаленного объекта относительно уровня земли. При использовании высоты призмы измерение недоступной высоты начинается с призмы (опорная точка). Если высота призмы не используется, измерение недоступной высоты начинается с любой опорной точки с известным вертикальным углом. В обоих режимах опорная точка должна быть перпендикулярной удаленному объекту.

1) Измерение с вводом высоты призмы (Н пр.)

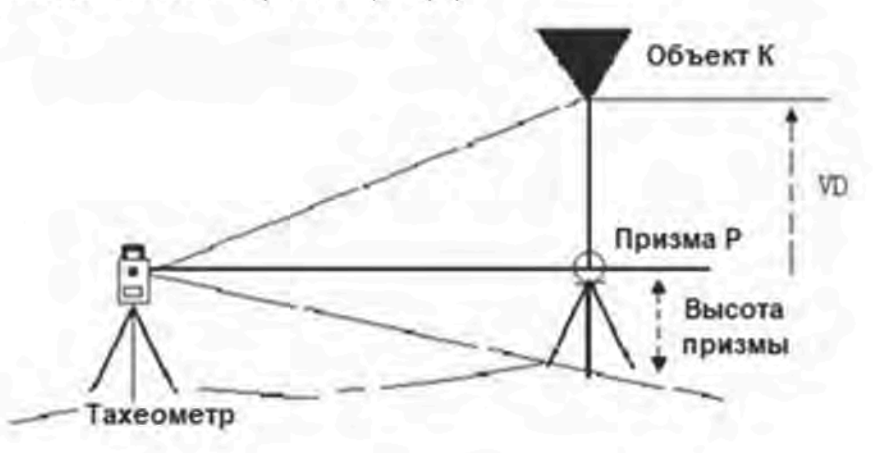

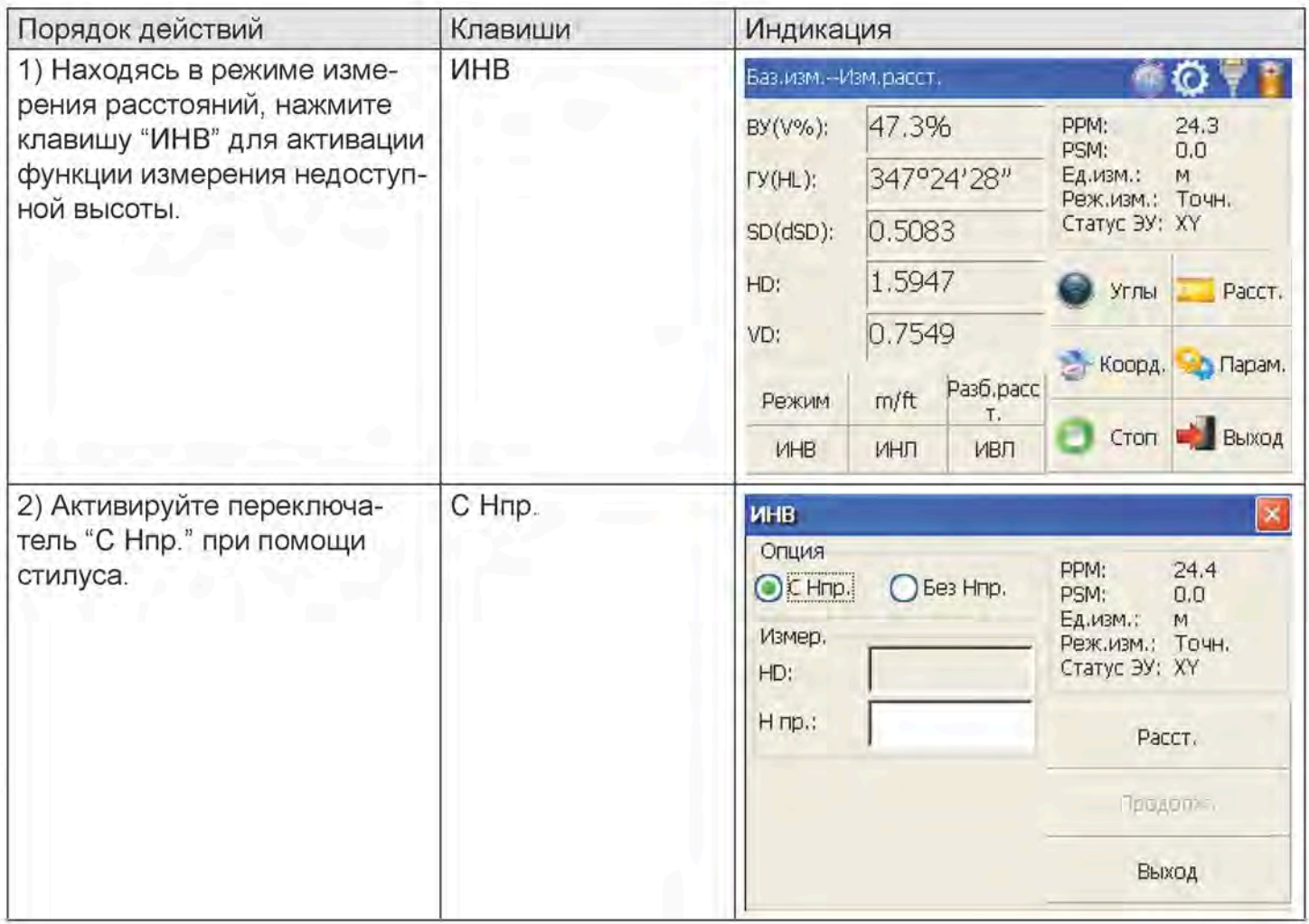

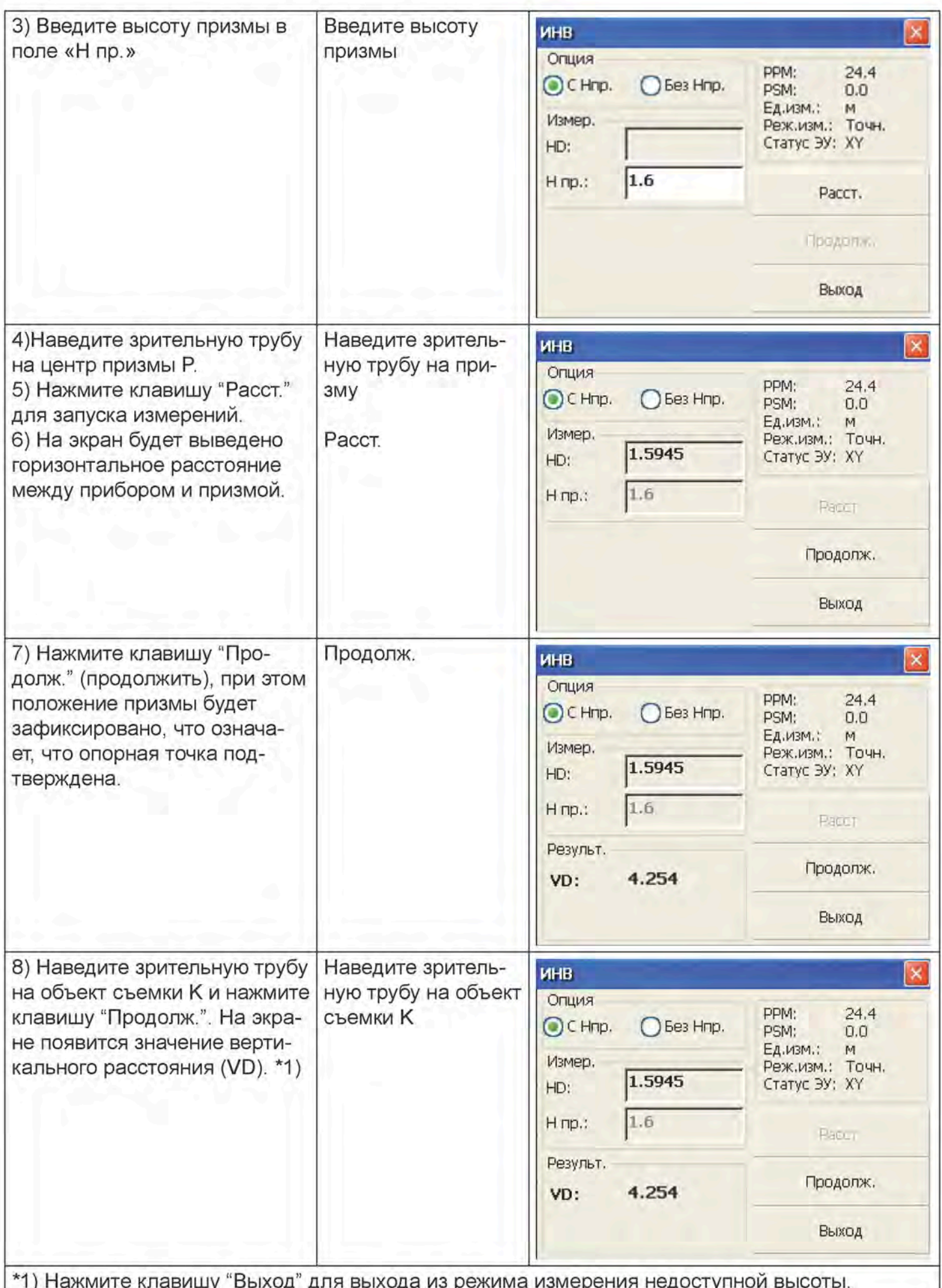

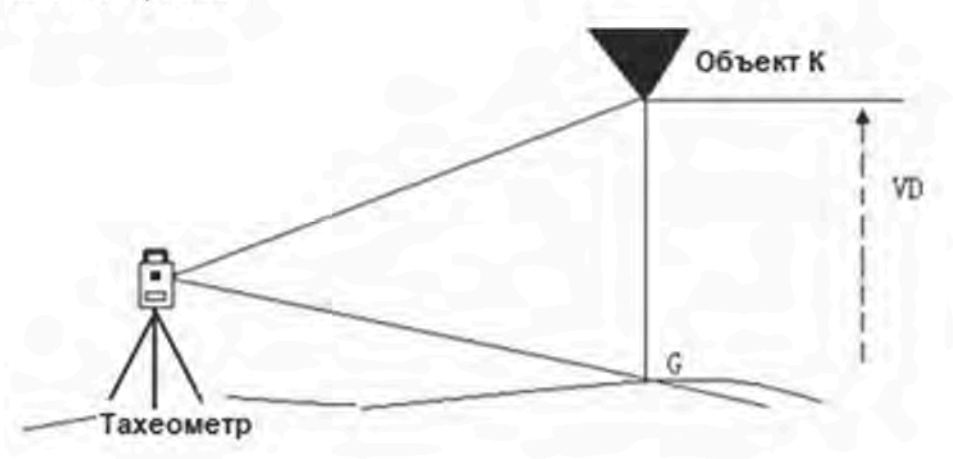

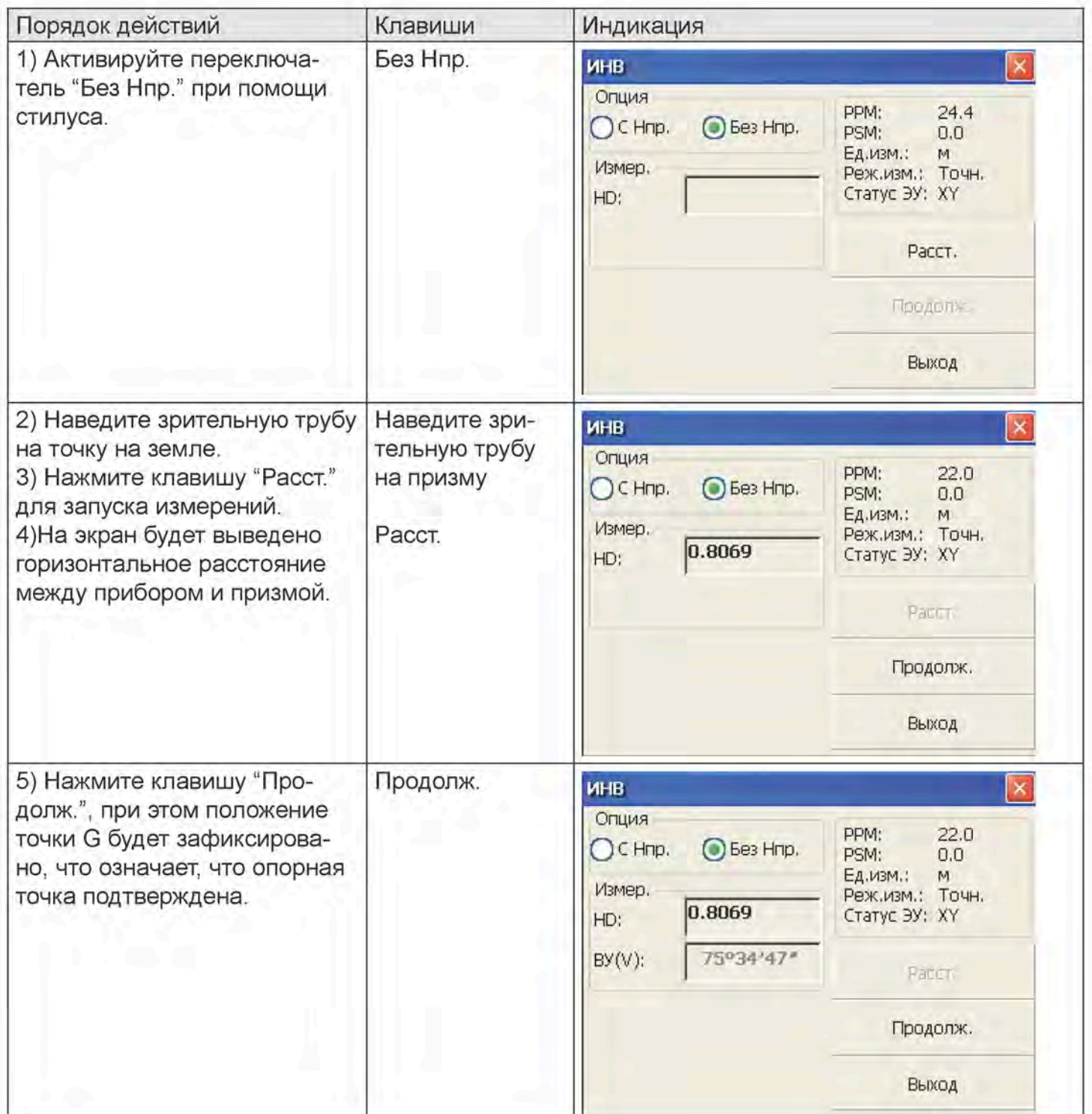

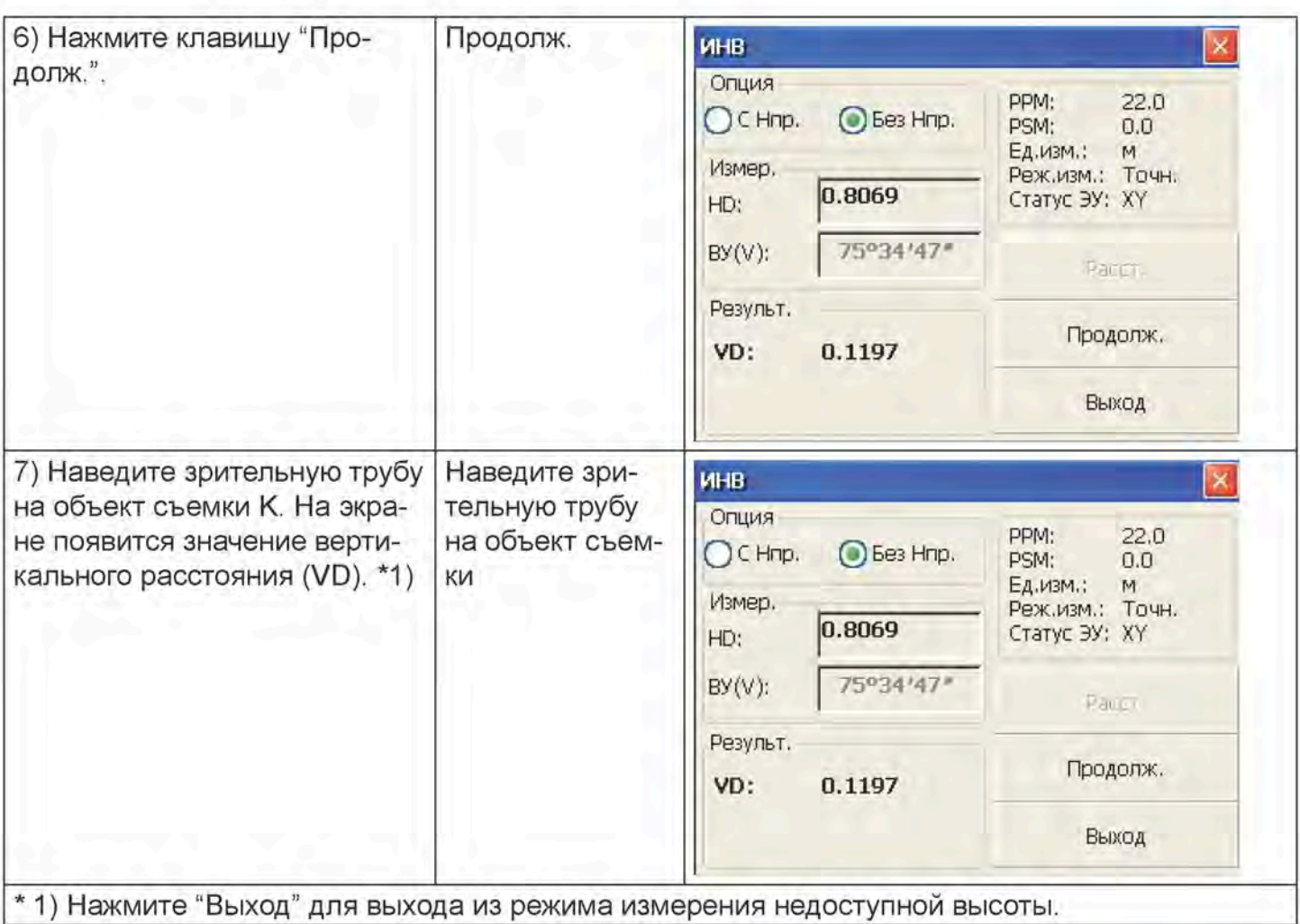

### 4.3.7. Измерение недоступной линии (MLM)

Функция измерения недоступной линии позволяет рассчитать горизонтальное расстояние (dHD), наклонное расстояние (dSD) и высоту (dVD) между двумя призмами, установленными в точках съемки.

Прибор обеспечивает измерение двумя способами:

Способ измерения недоступной линии (А-В, А-С): измерение выполняется по принципу А-В,  $1.$  $A-C, A-D,$ 

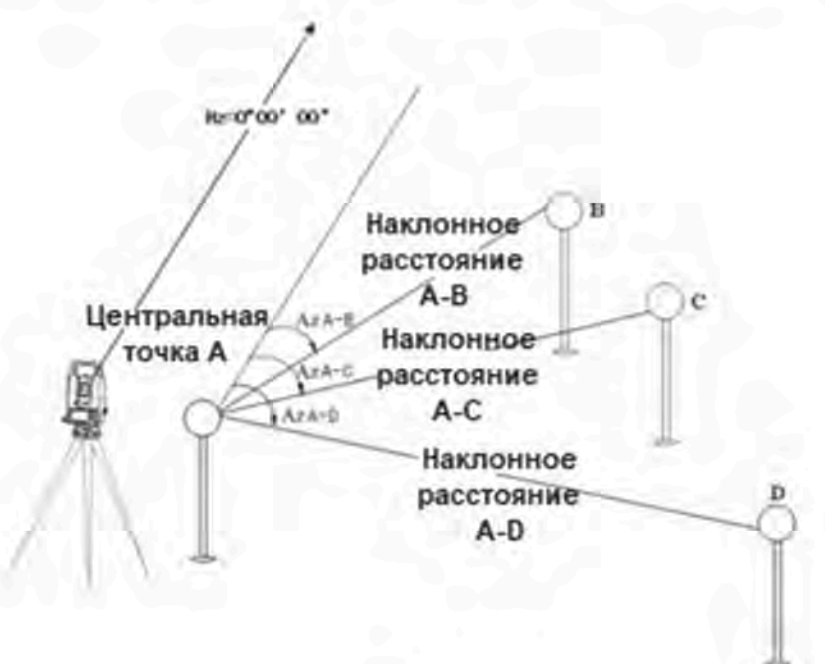

Способ измерения недоступной линии (А-В, В-С): измерение выполняется по принципу А-В,  $2.$ B-C, C-D,

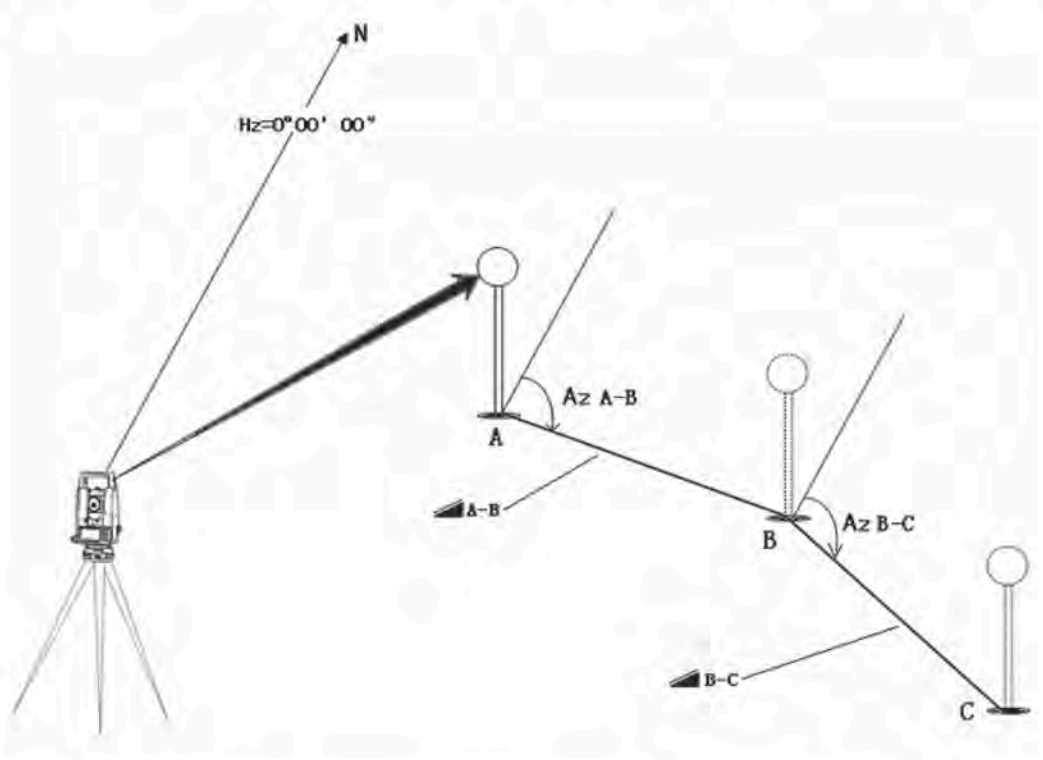

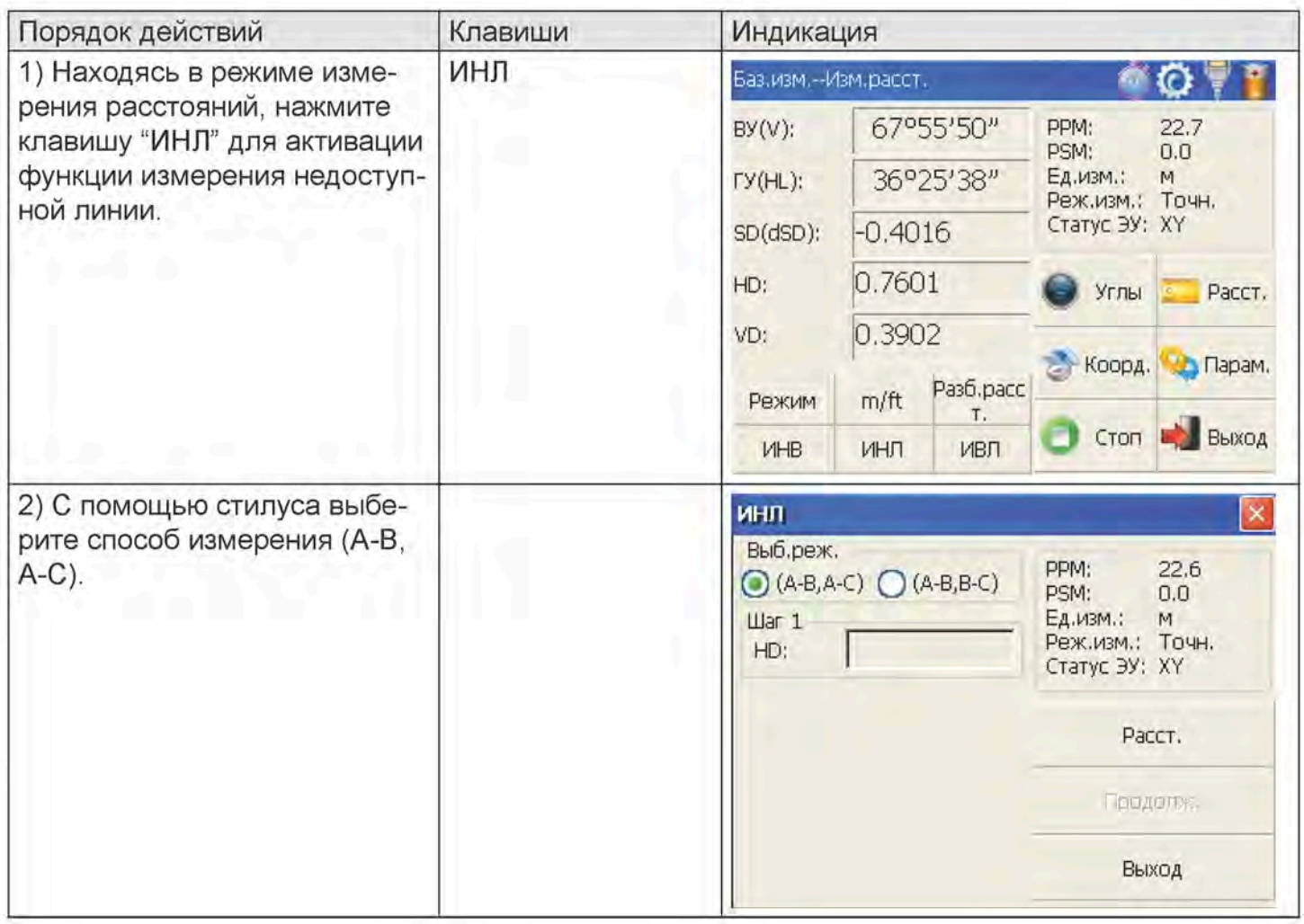

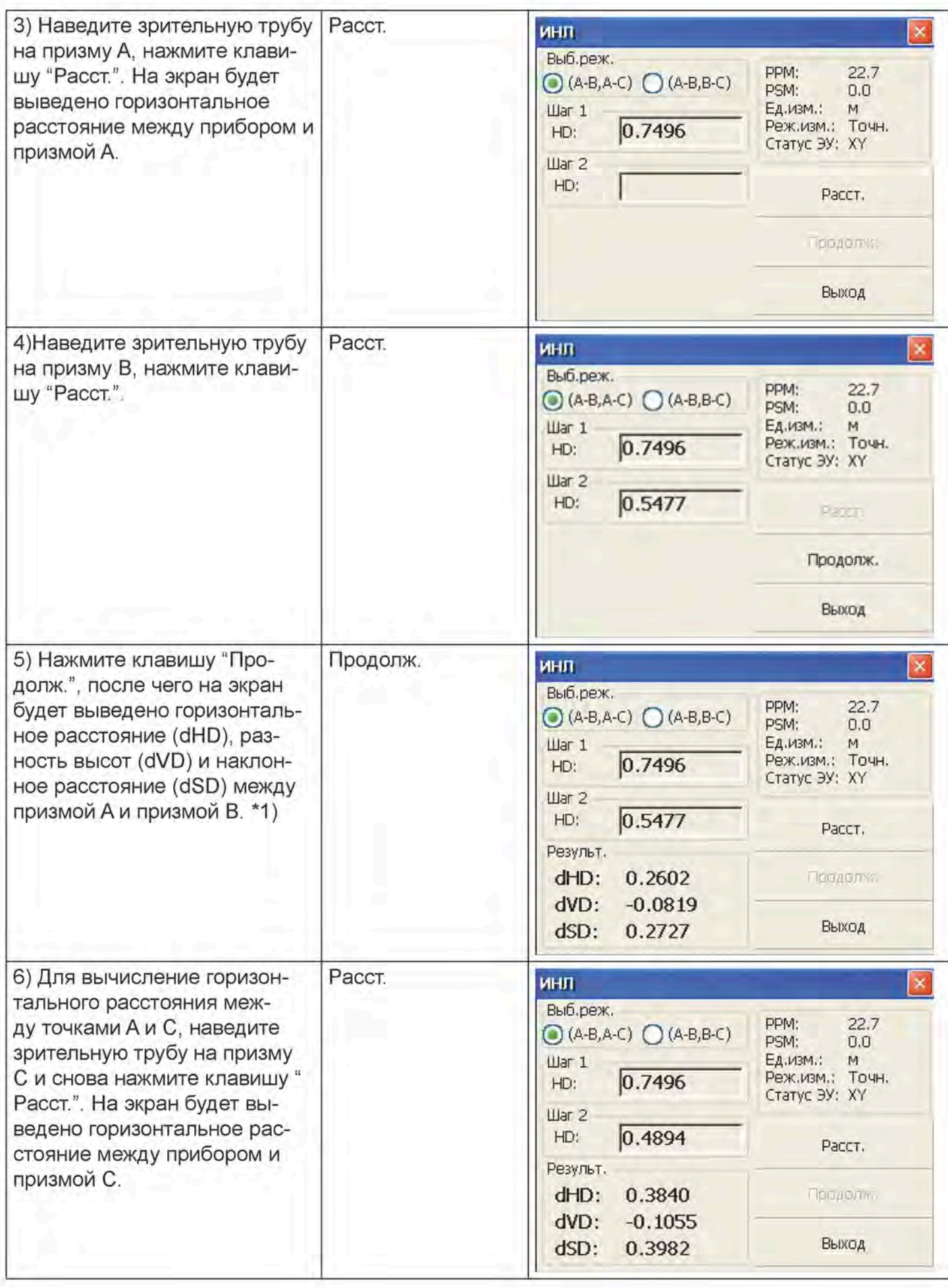

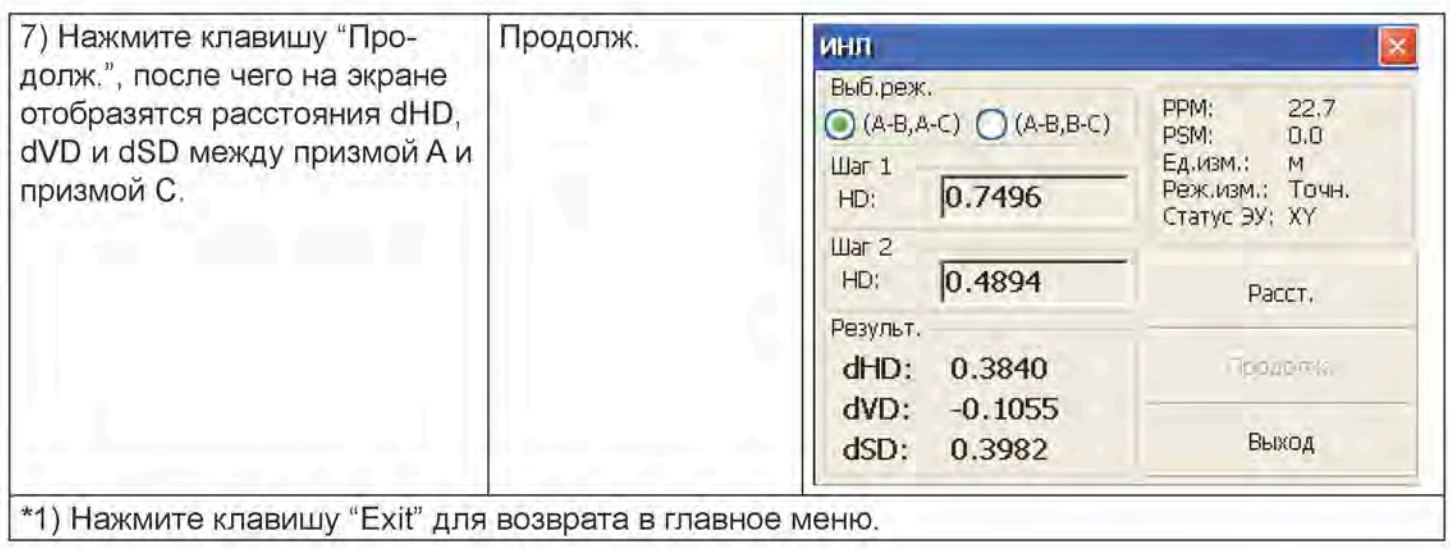

Порядок действий при использовании способа измерения недоступной линии (А-В, В-С) полностью идентична способу (А-В, А-С).

#### 4.3.8. Измерение высоты линии

Данная функция применяется для измерения и определения высоты линии (например, электропровода), которая расположена над землей, и доступ к которой затруднен.

На рисунке ниже L — точка на воздушной линии, G — наземная проекция точки, в которой также проблематично установить отражатель, А и В - базовая линия, устроенная на определенном расстоянии под линией. После измерения горизонтальных расстояний от прибора до призм A/B и подтверждения базовой линии будет выполнено измерение расстояний VD между А и В, VD между L и G, HD между прибором и L(G), расстояния смещения от А до L(G), значения которых будут выведены на экран.

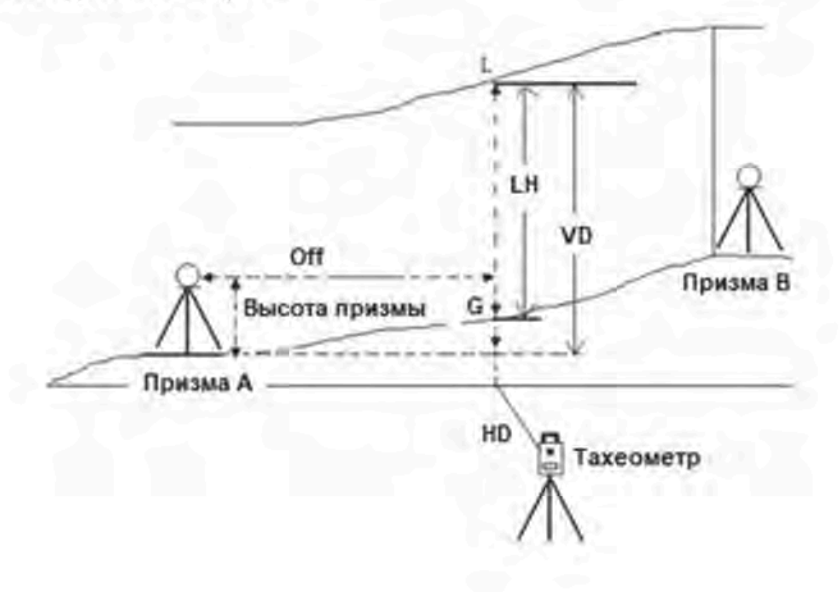

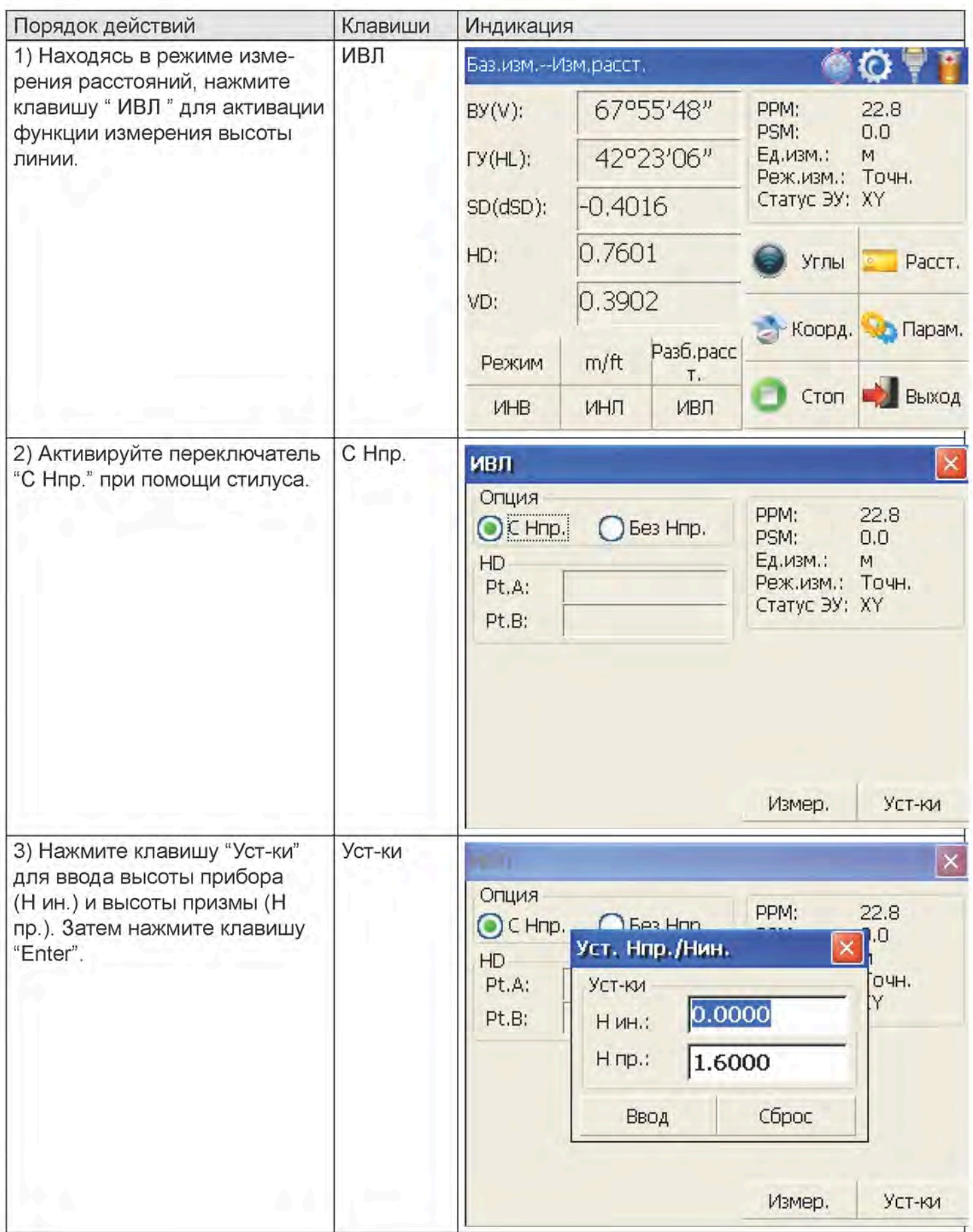

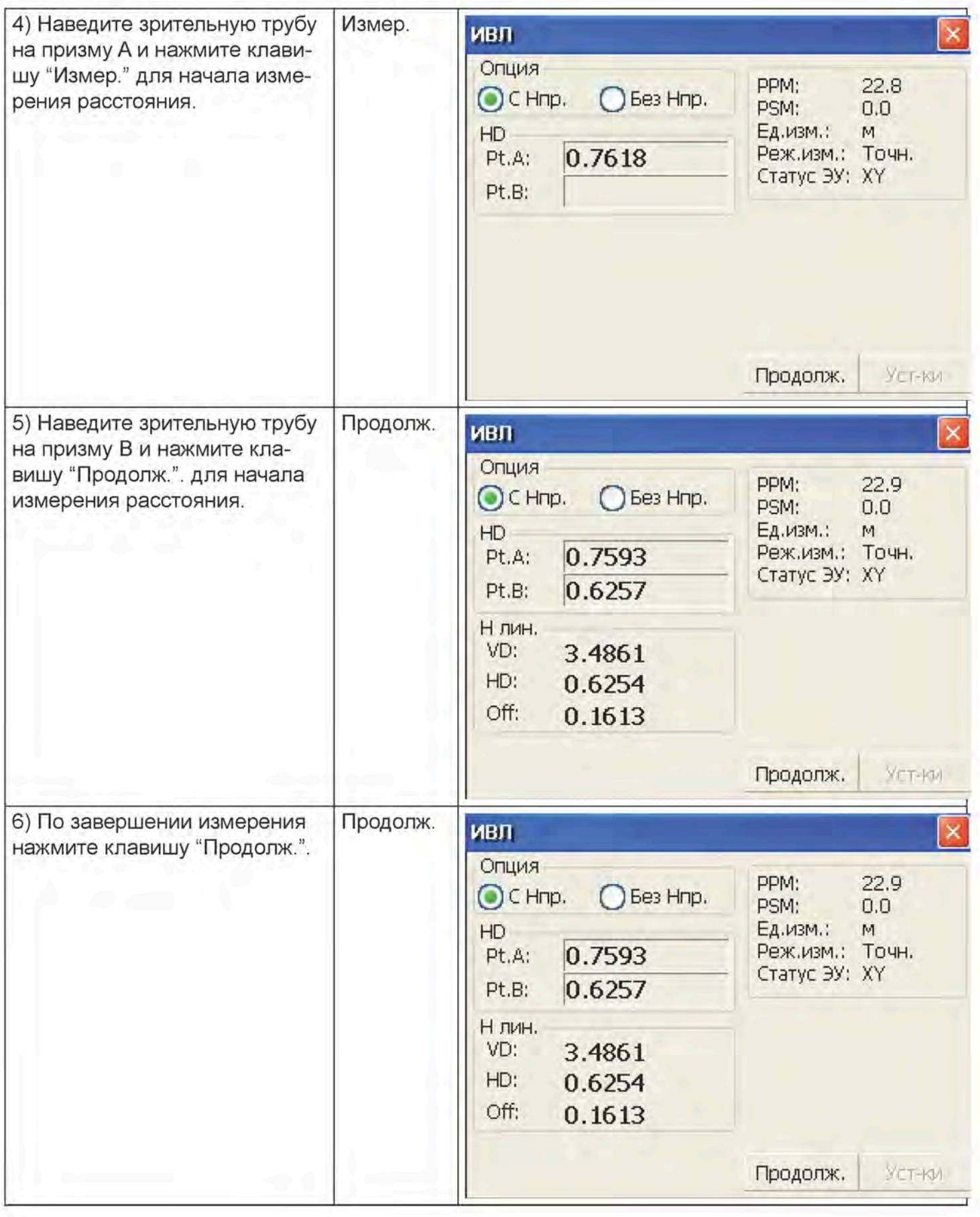

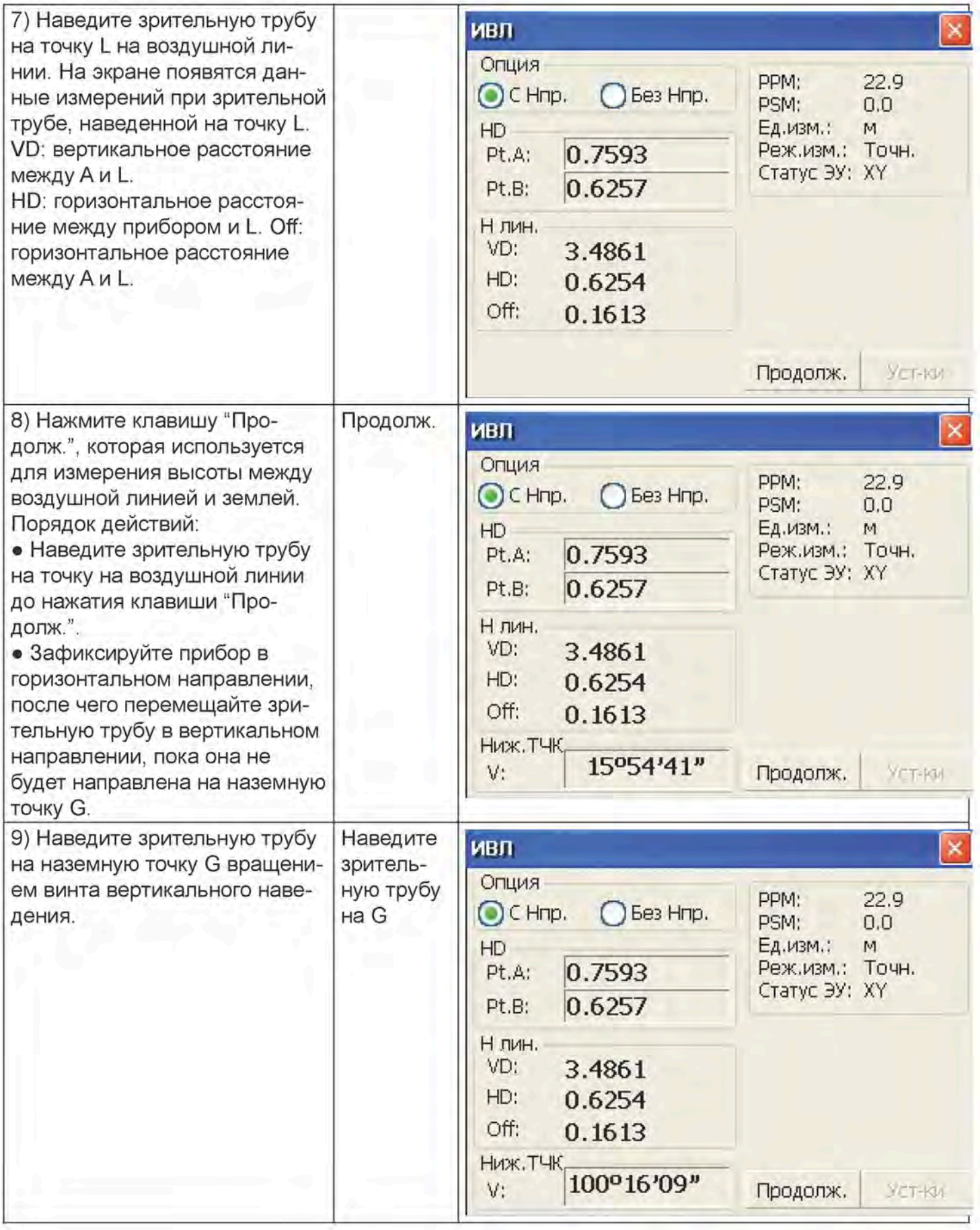

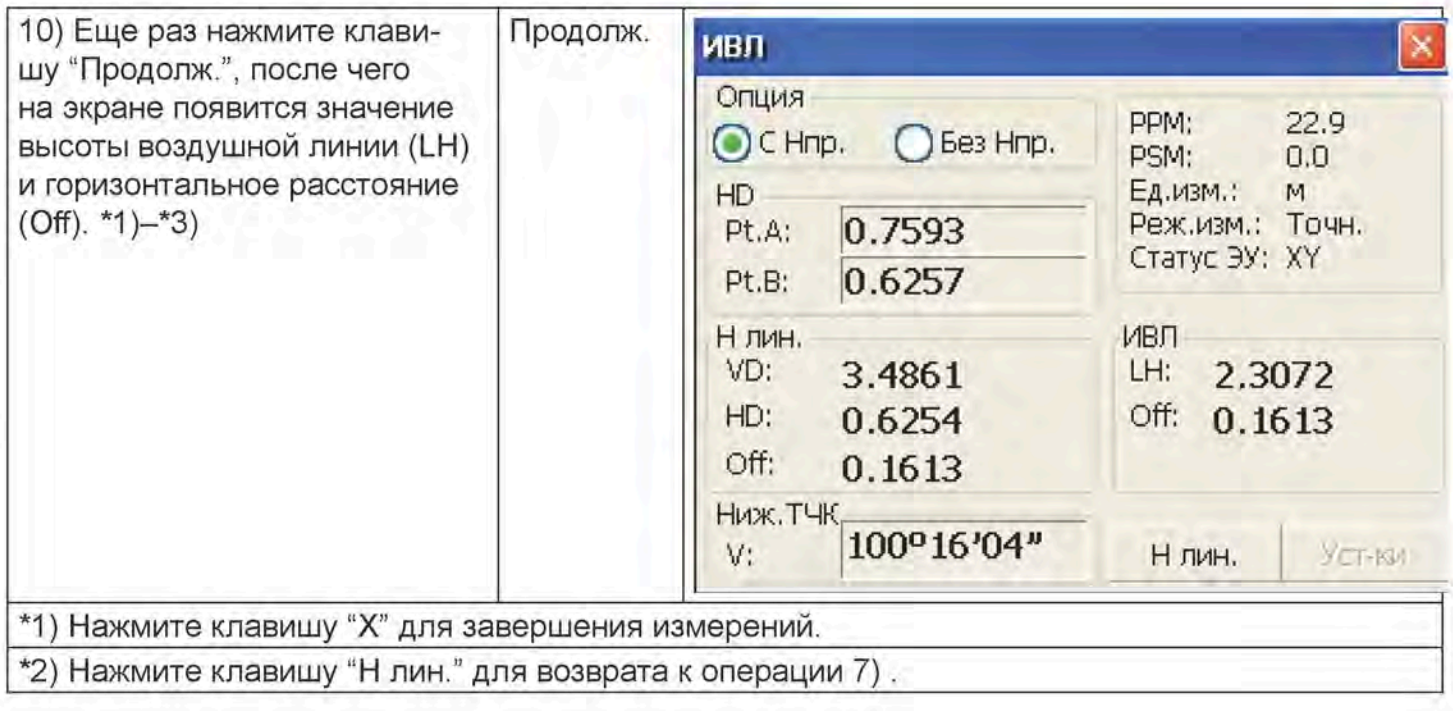

### 4.4. Режим вычисления координат

## 4.4.1. Ввод координат точки стояния

После ввода координат точки стояния (места установки прибора) данная функция позволяет вычислять и выводить на экран координаты неизвестной точки.

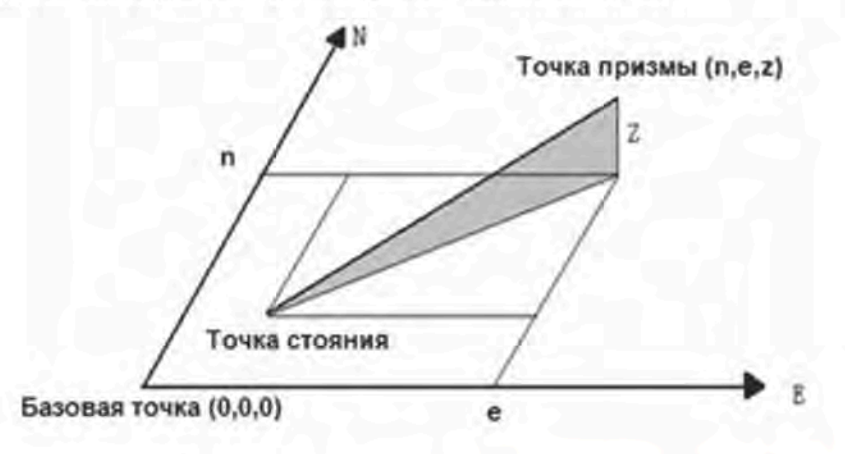

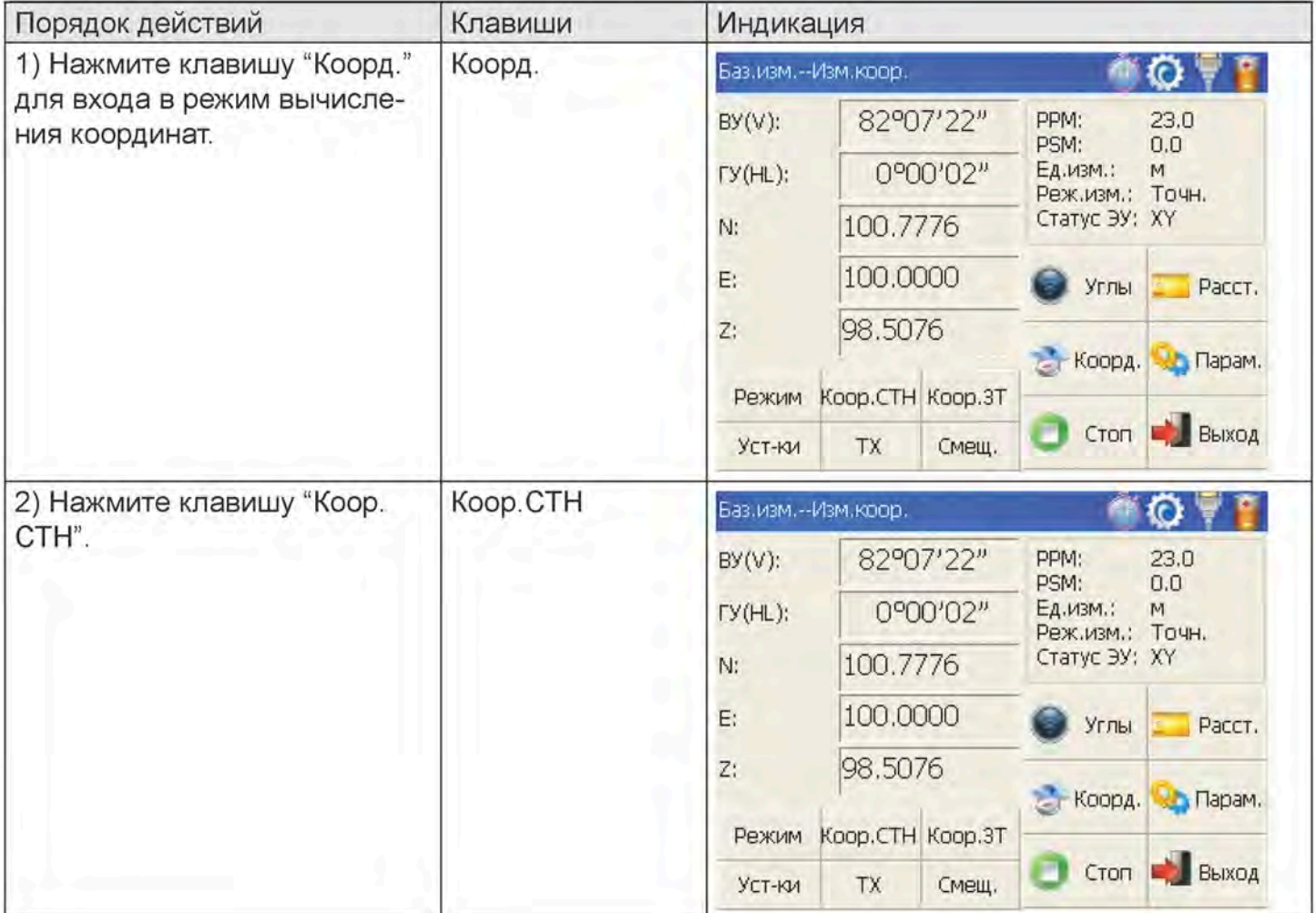

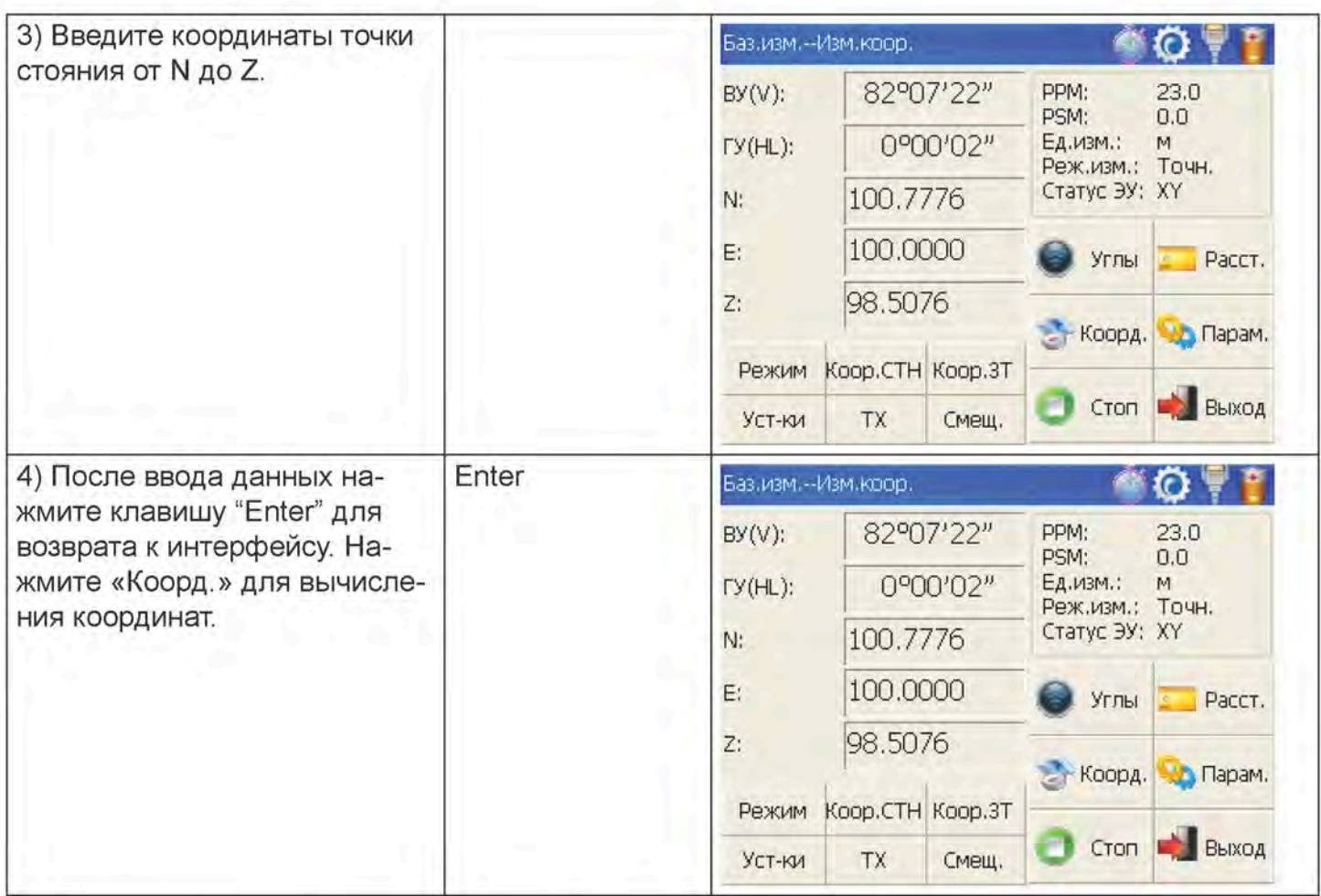

# 4.4.2. Ввод данных задней точки

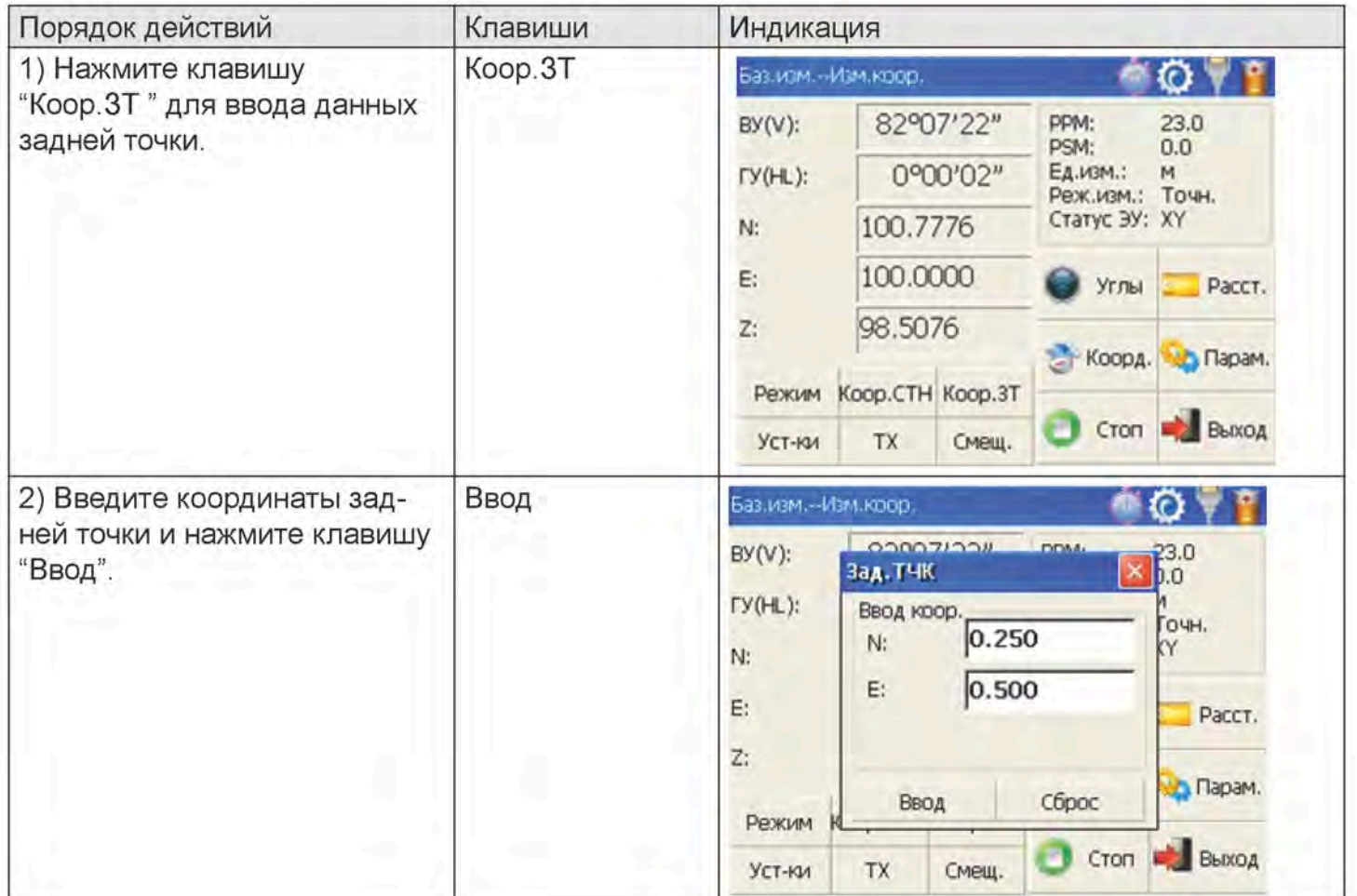

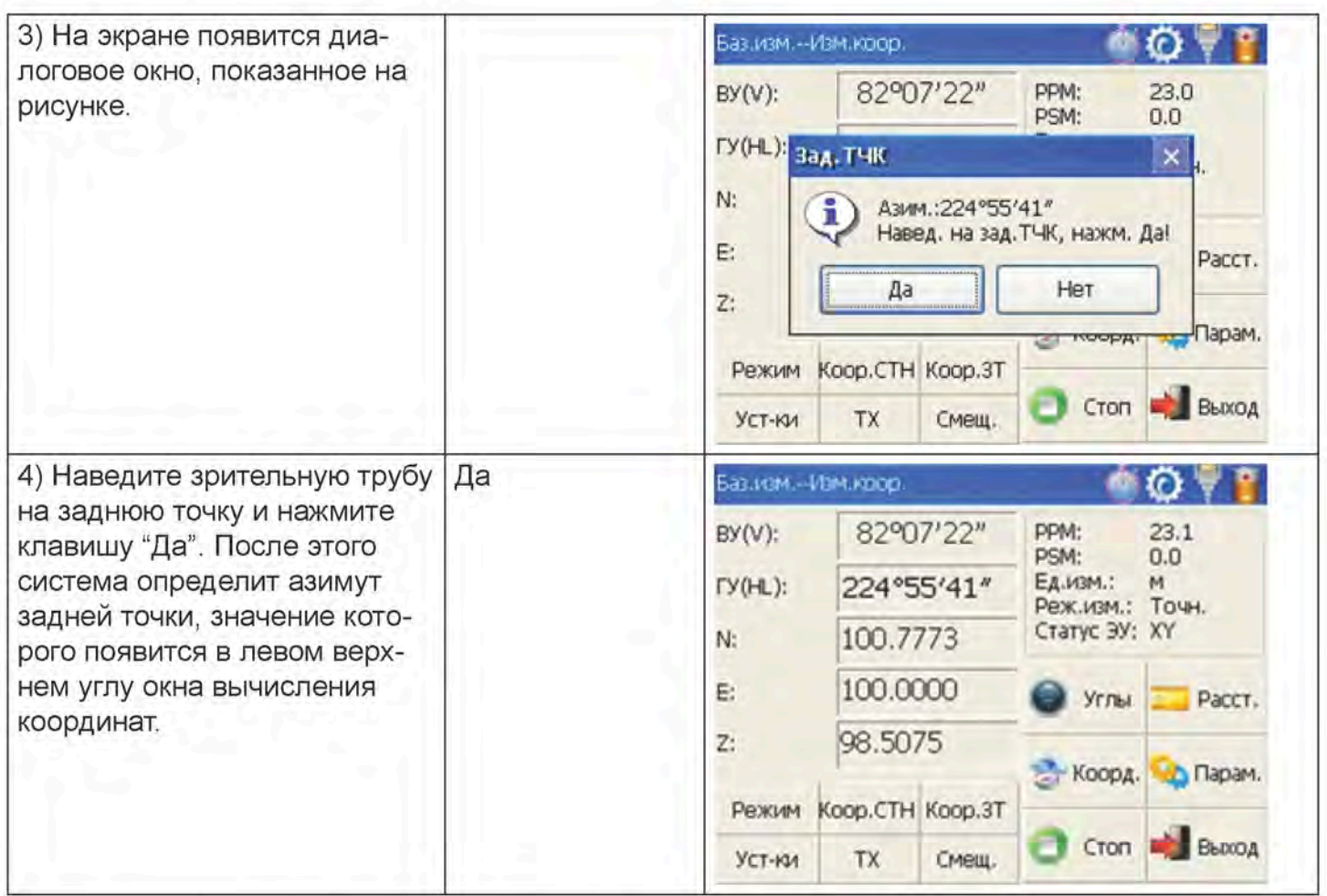

# 4.4.3. Ввод высоты прибора и высоты призмы

Измерение координат основывается на данных высоты прибора и высоты призмы, что позволяет быстро и сразу вычислить координаты неизвестной точки.

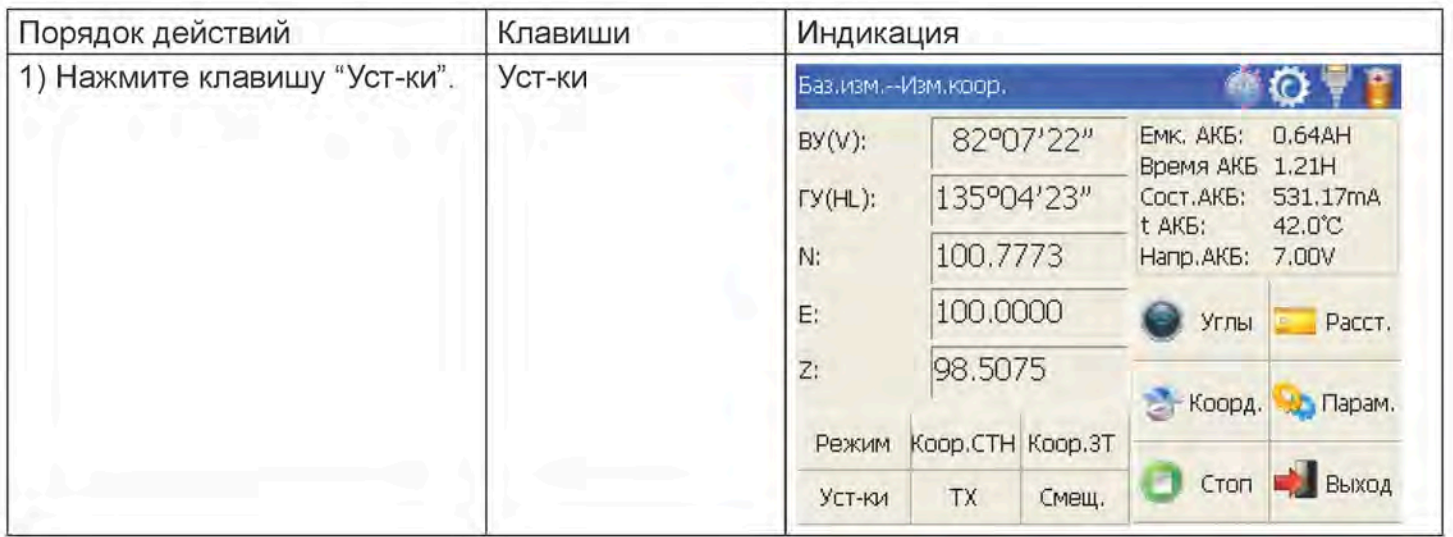

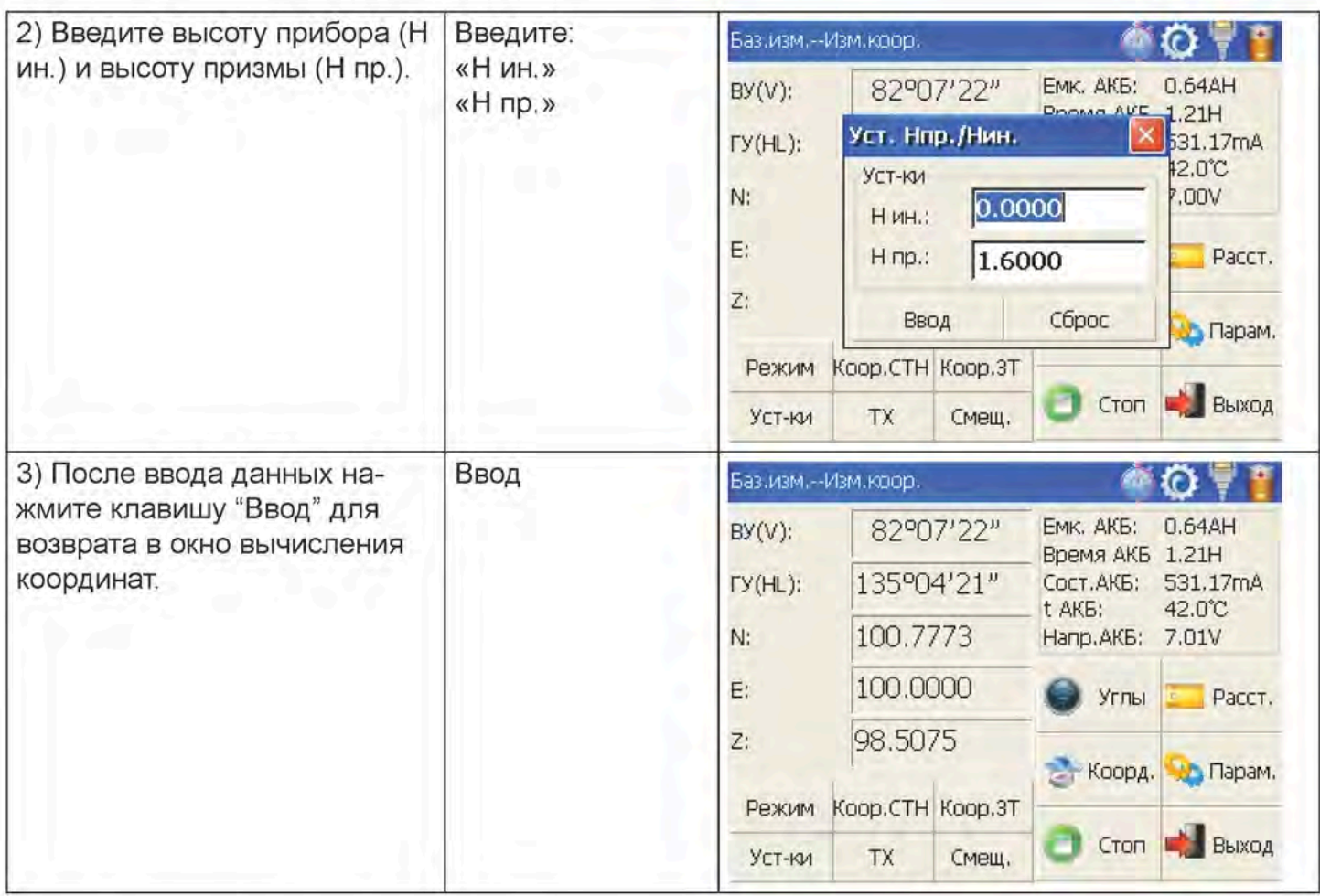

### 4.4.4. Порядок действий при вычислении координат

После ввода координат точки стояния, определения азимута задней точки, ввода высоты прибора и высоты призмы можно непосредственно вычислить координаты неизвестной точки.

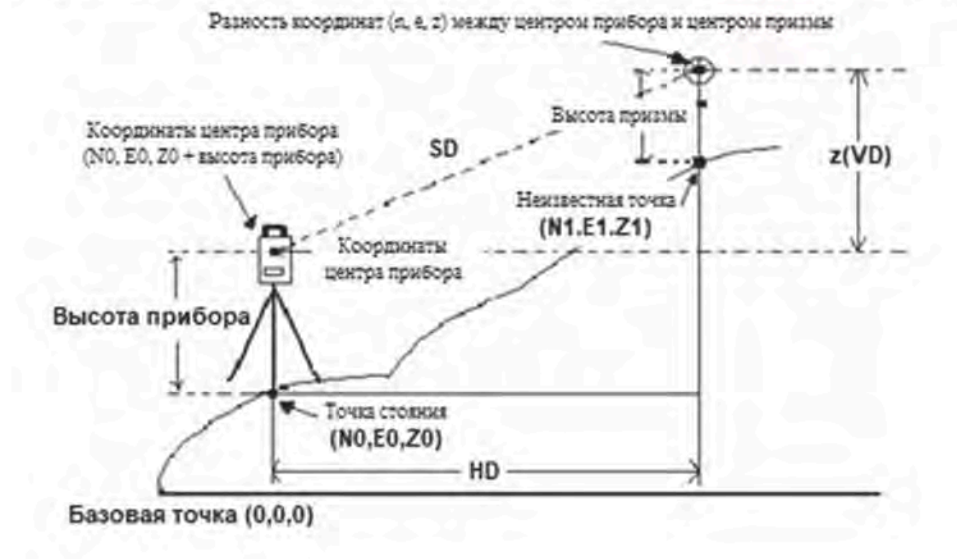

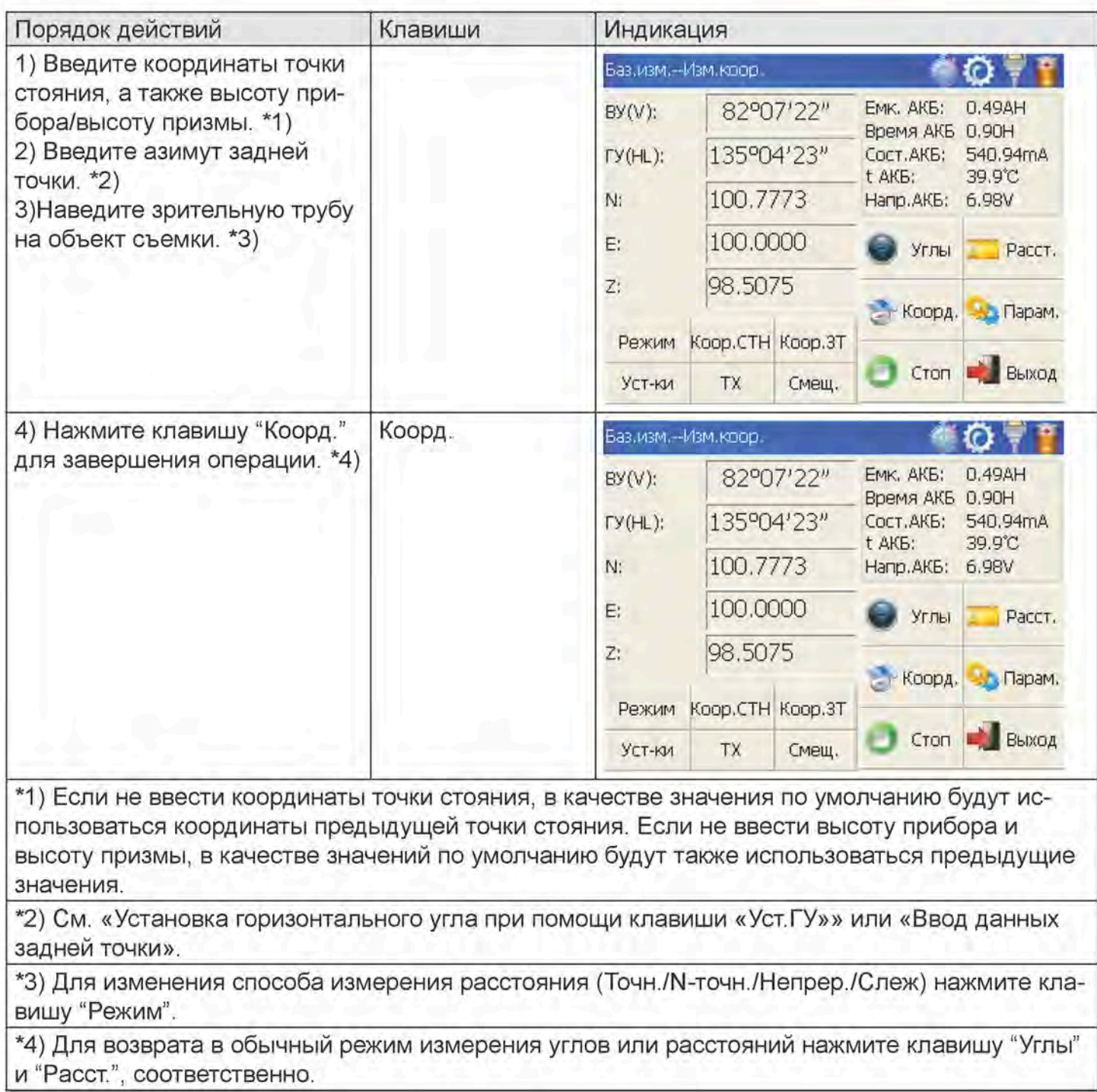

### 4.4.5. Теодолитная съемка

Если измерить координаты передней точки и сохранить ее в списке, то эта точка может быть использована в качестве точки стояния после перехода в точку 2, а предыдущая точка стояния может быть использована в качестве задней точки для вычисления и ввода азимута.

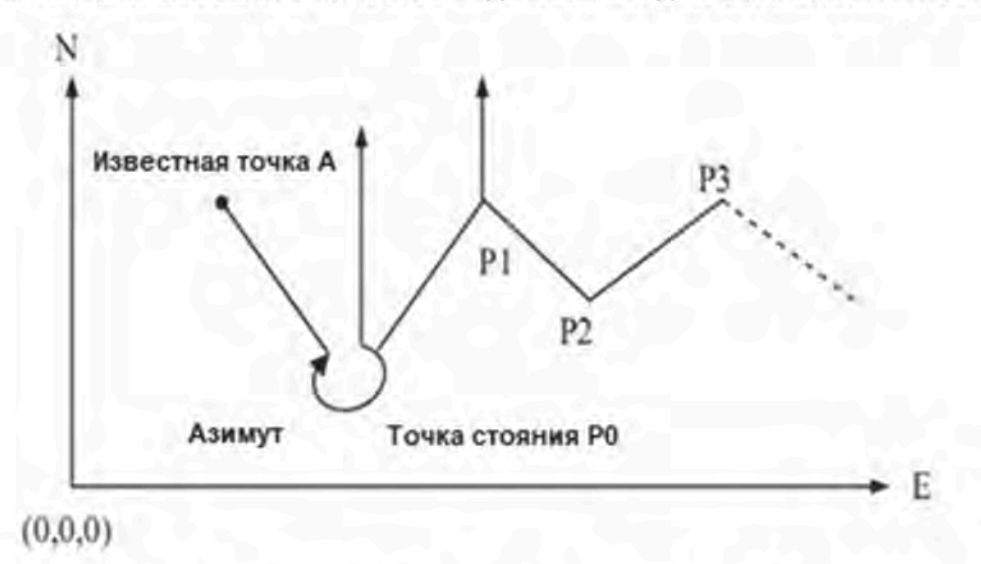

Введите координаты точки стояния РО и азимут между точкой РО и известной точкой А.

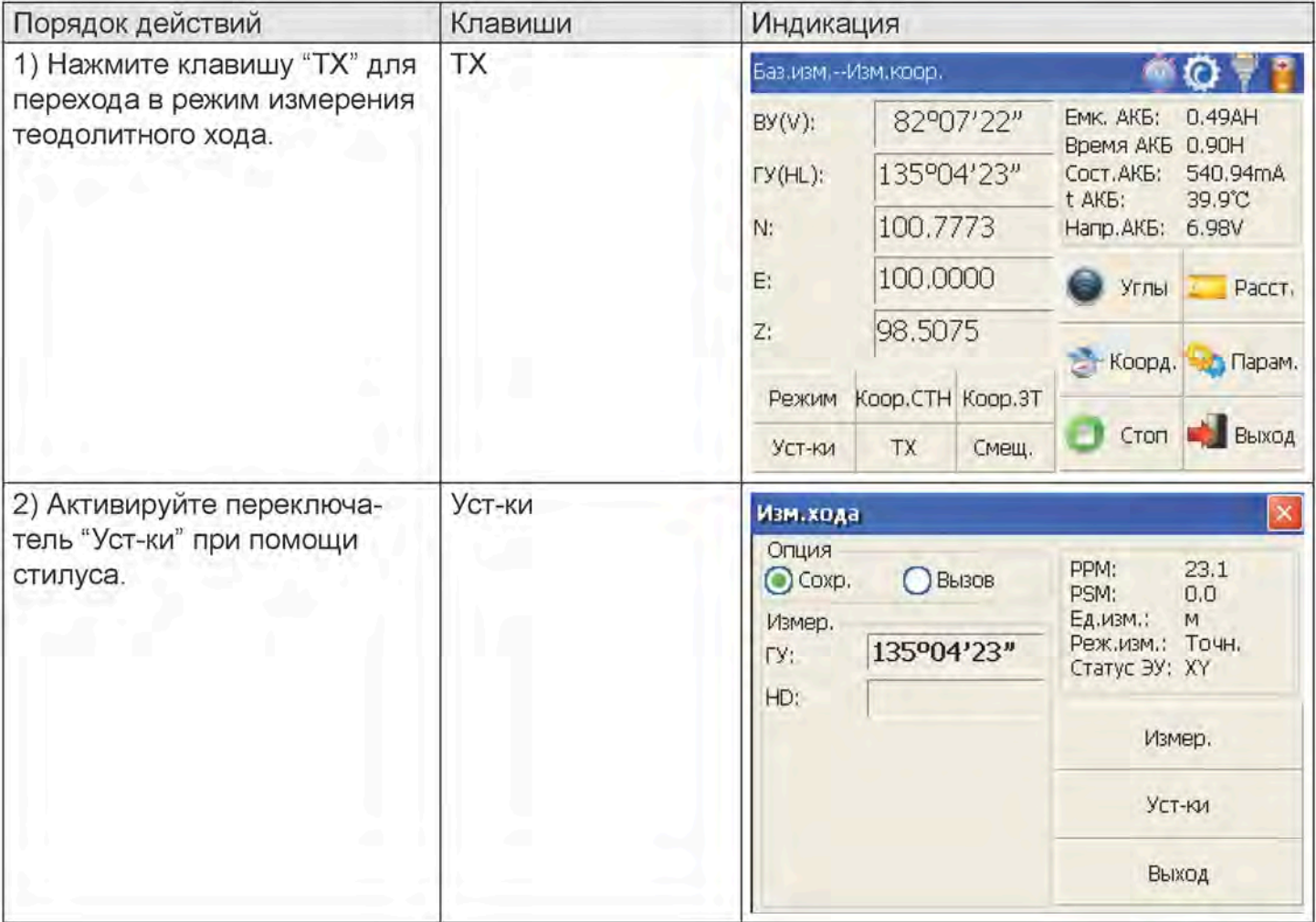

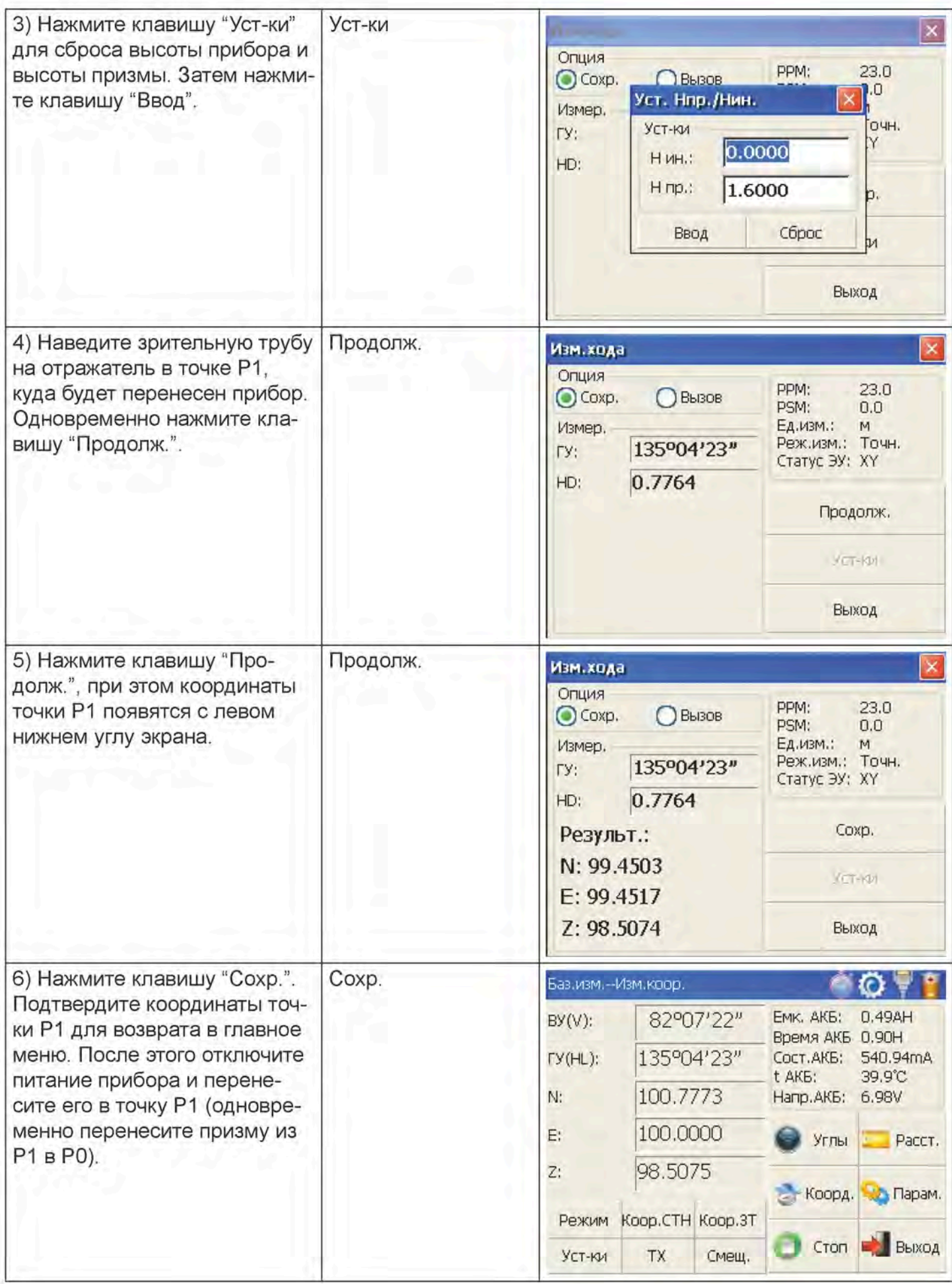

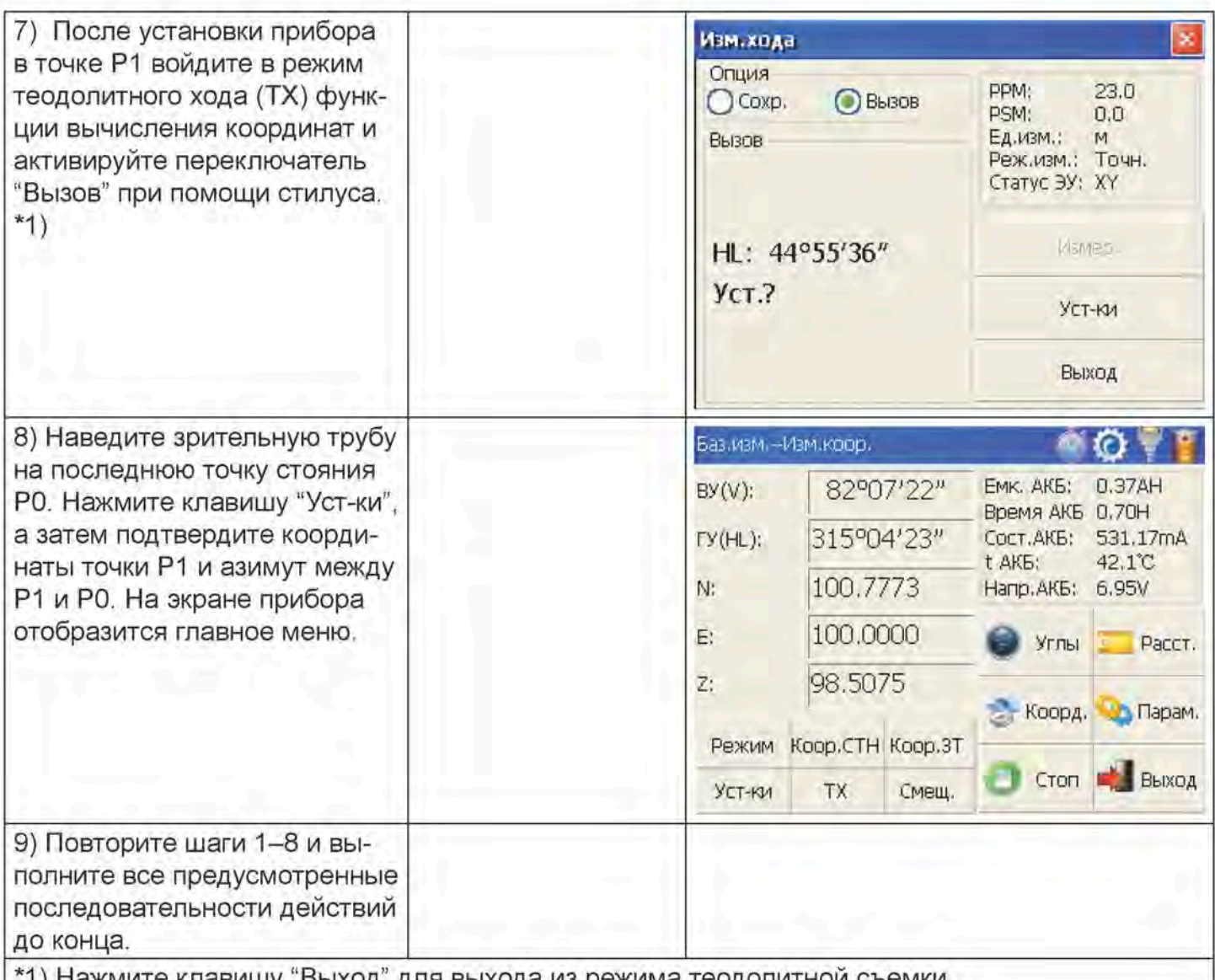

#### 4.5. Режим измерений со смещением

Существует четыре типа измерений со смещением:

- Измерения со смещением по углу
- Измерения со смещением по расстоянию
- Измерения со смещением относительно плоскости
- Измерения со смещением для определения центра цилиндрического объекта

### 4.5.1. Измерения со смещением по углу

Данная функция применяется для выполнения измерений в точке, где проблематично установить призму. Установите призму на том же горизонтальном расстоянии от приборе, на котором находится измеряемая точка А0.

- При измерении координат наземной точки А1 (проекции точки А0) введите высоту прибора и высоту призмы.
- При измерении координат точки А0 введите только высоту прибора (высота призмы устанавливается на 0).

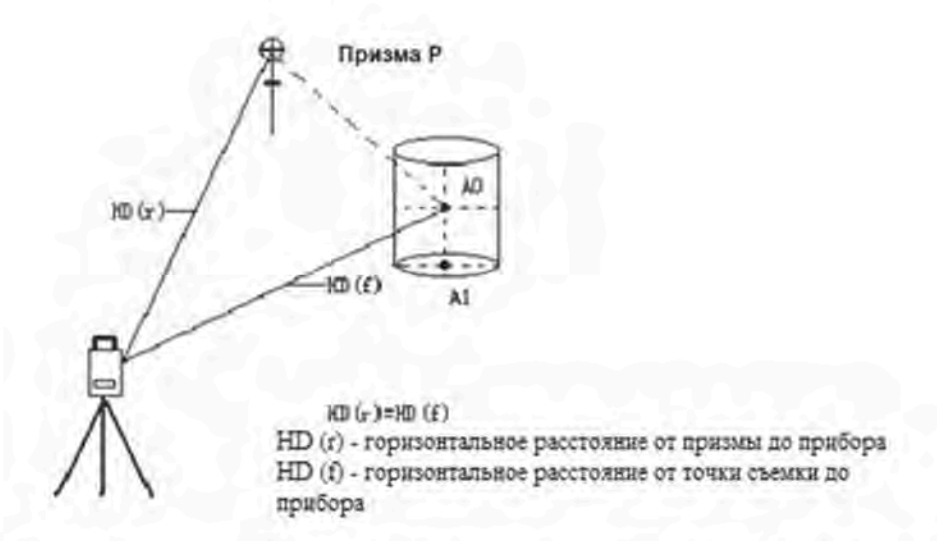

В режиме измерений со смещением предусмотрены два способа задания вертикального угла: 1. Свободный вертикальный угол: вертикальный угол зависит от диапазона перемещения зрительной трубы вверх-вниз. 2. Фиксированный вертикальный угол: вертикальный угол фиксируется и не зависит от перемещения зрительной трубы вверх-вниз.

Таким образом, если навести зрительную трубу на А0 с использованием первого способа, вертикальный угол будет зависеть от перемещения зрительной трубы вверх-вниз, при этом наклонное расстояние (SD) и разность высот (VD) также будут изменяться. Однако если навести зрительную трубу на А0 с использованием второго способа, вертикальный угол будет зафиксирован в направлении расположения призмы и не будет зависеть от перемещения зрительной трубы вверх-вниз.

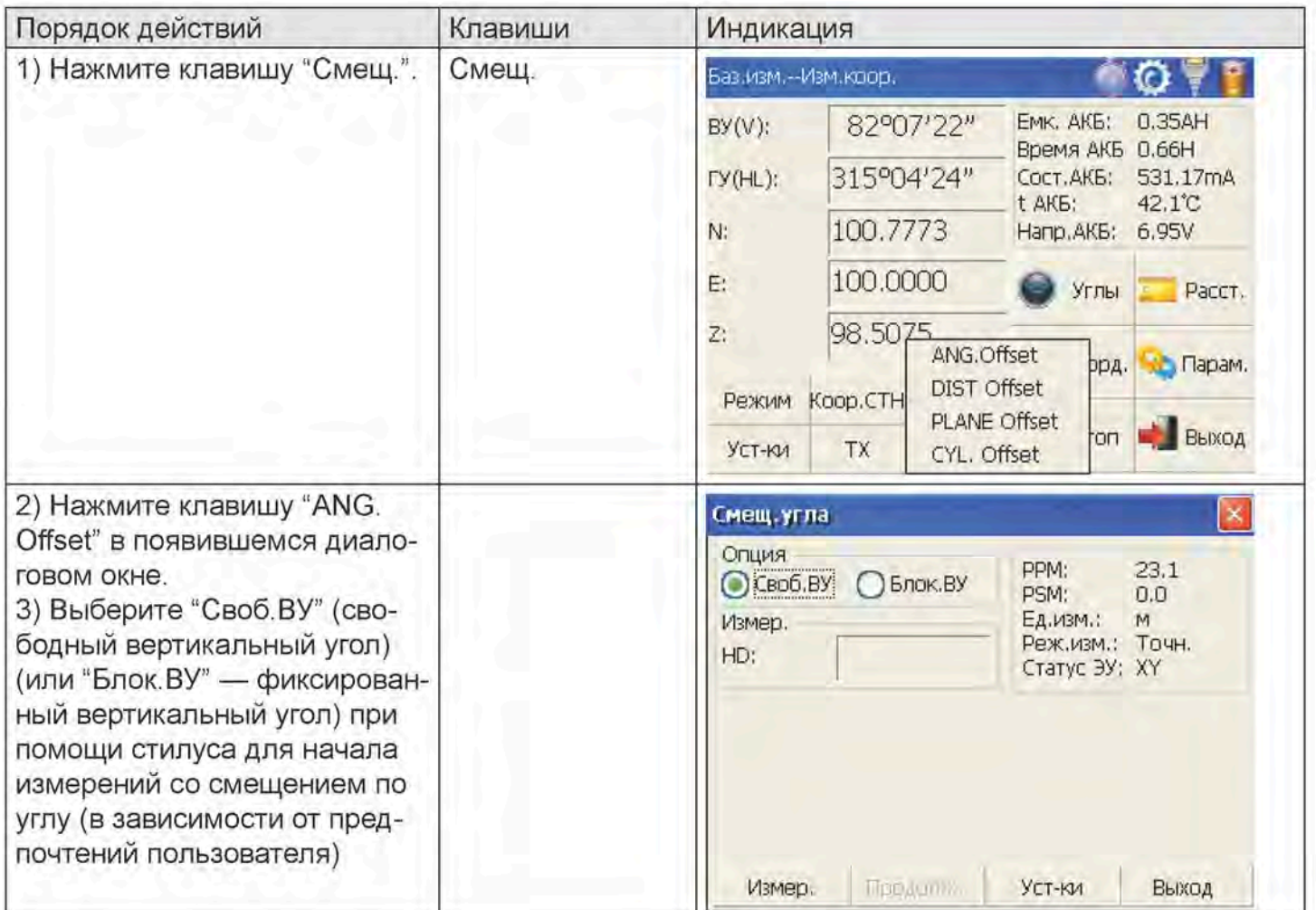

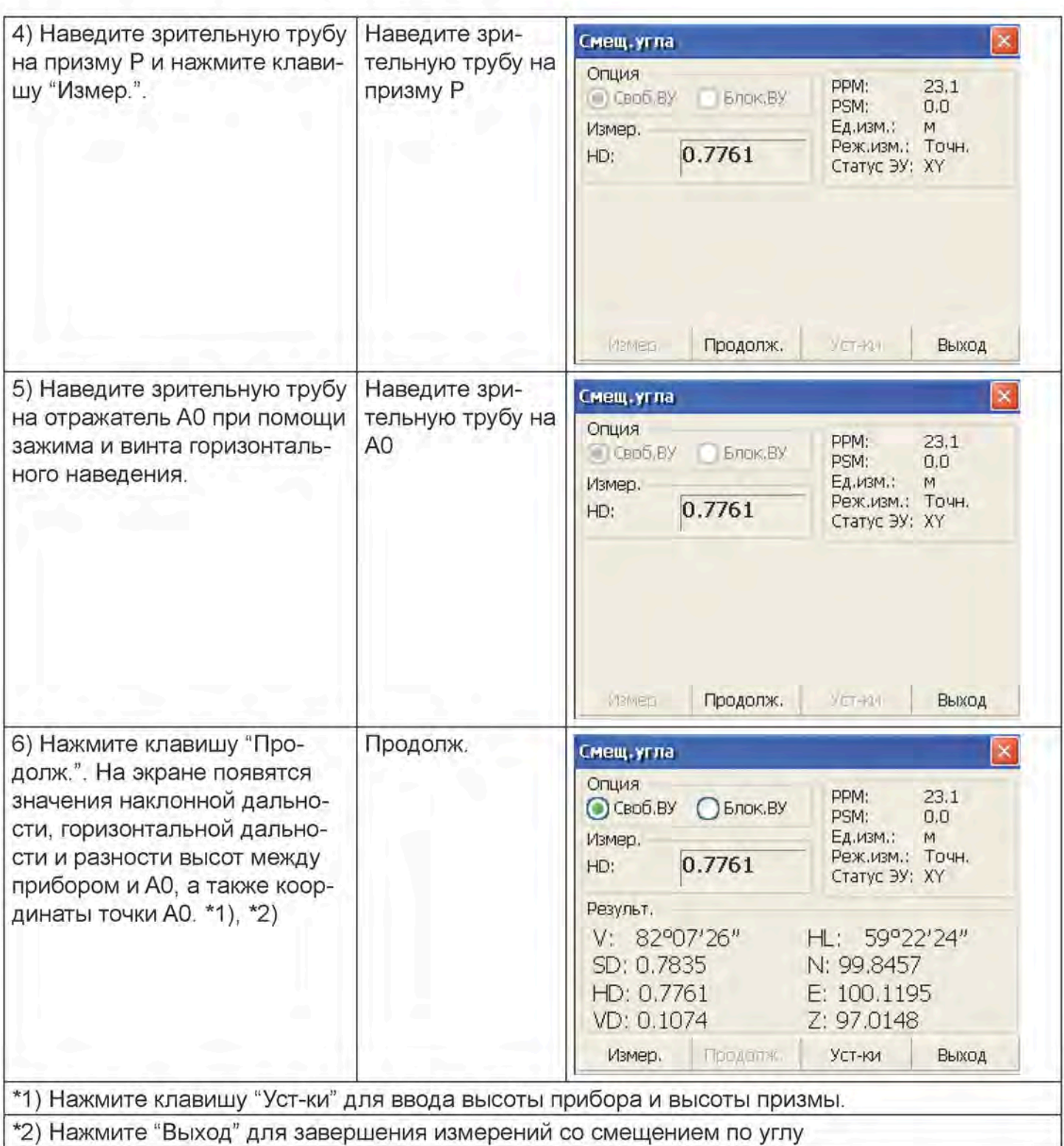

- До начала измерений со смещением введите высоту прибора/призмы.<br>Порядок ввода координат точки стояния описывается в п. 4.4.
- 

#### 4.5.2. Измерения со смещением по расстоянию

Измерения в отношении точки съемки, не совпадающей с точкой установки призмы, возможны путем ввода горизонтального расстояния смещения вперед-назад/влево-вправо.

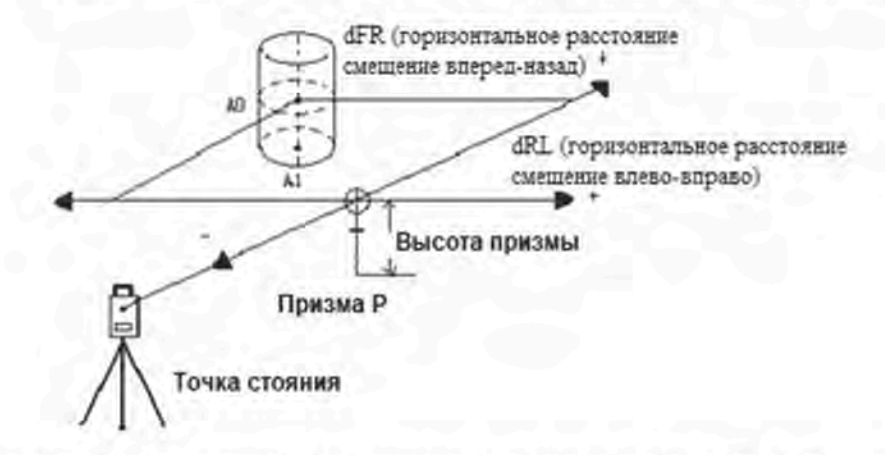

- При измерении координат наземной точки А1 введите высоту прибора и высоту призмы.
- При измерении координат точки АО введите только высоту прибора (высота призмы устанавливается на 0).
- Порядок ввода координат точки стояния описывается в п. 4.5.1.

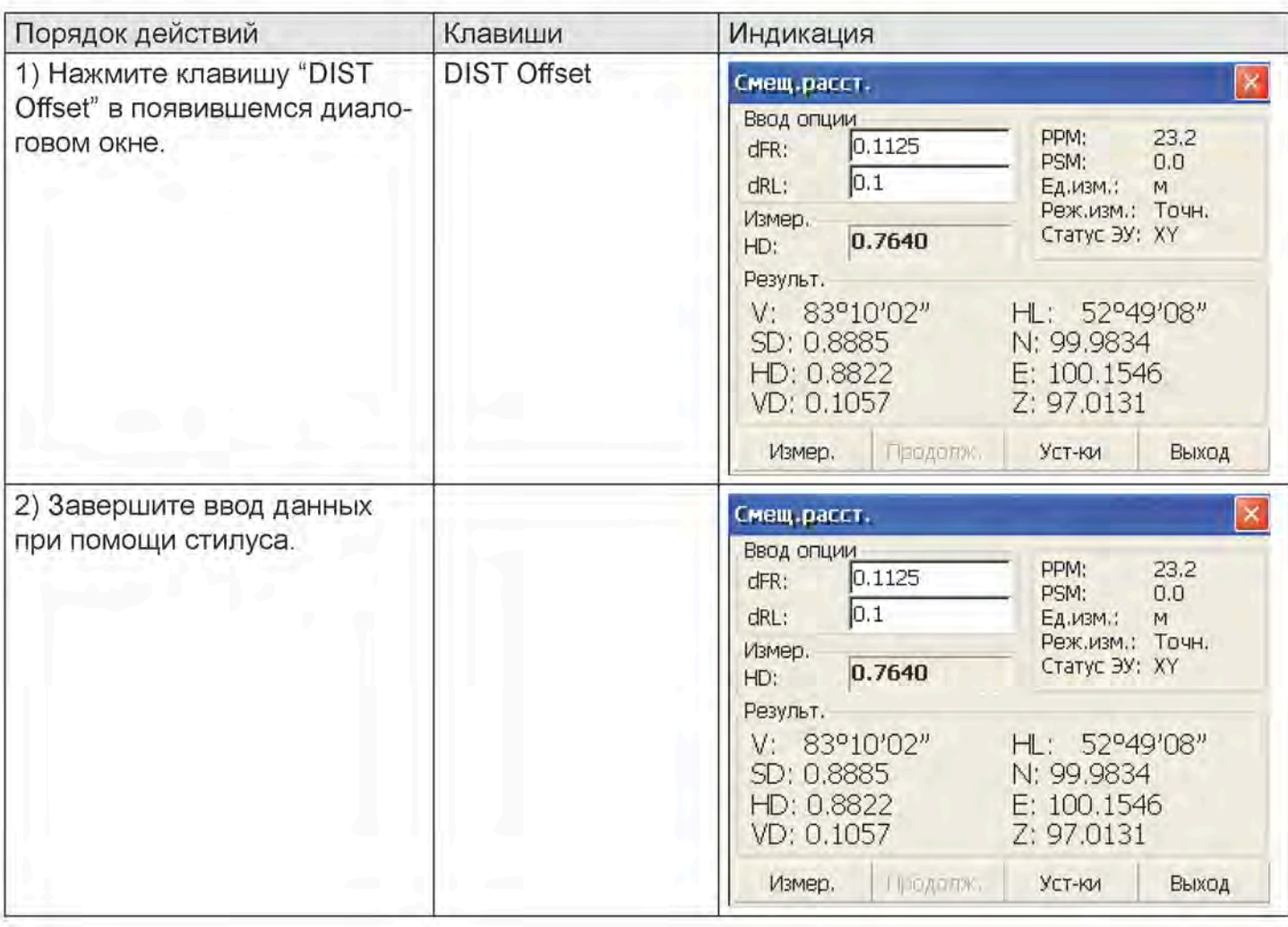

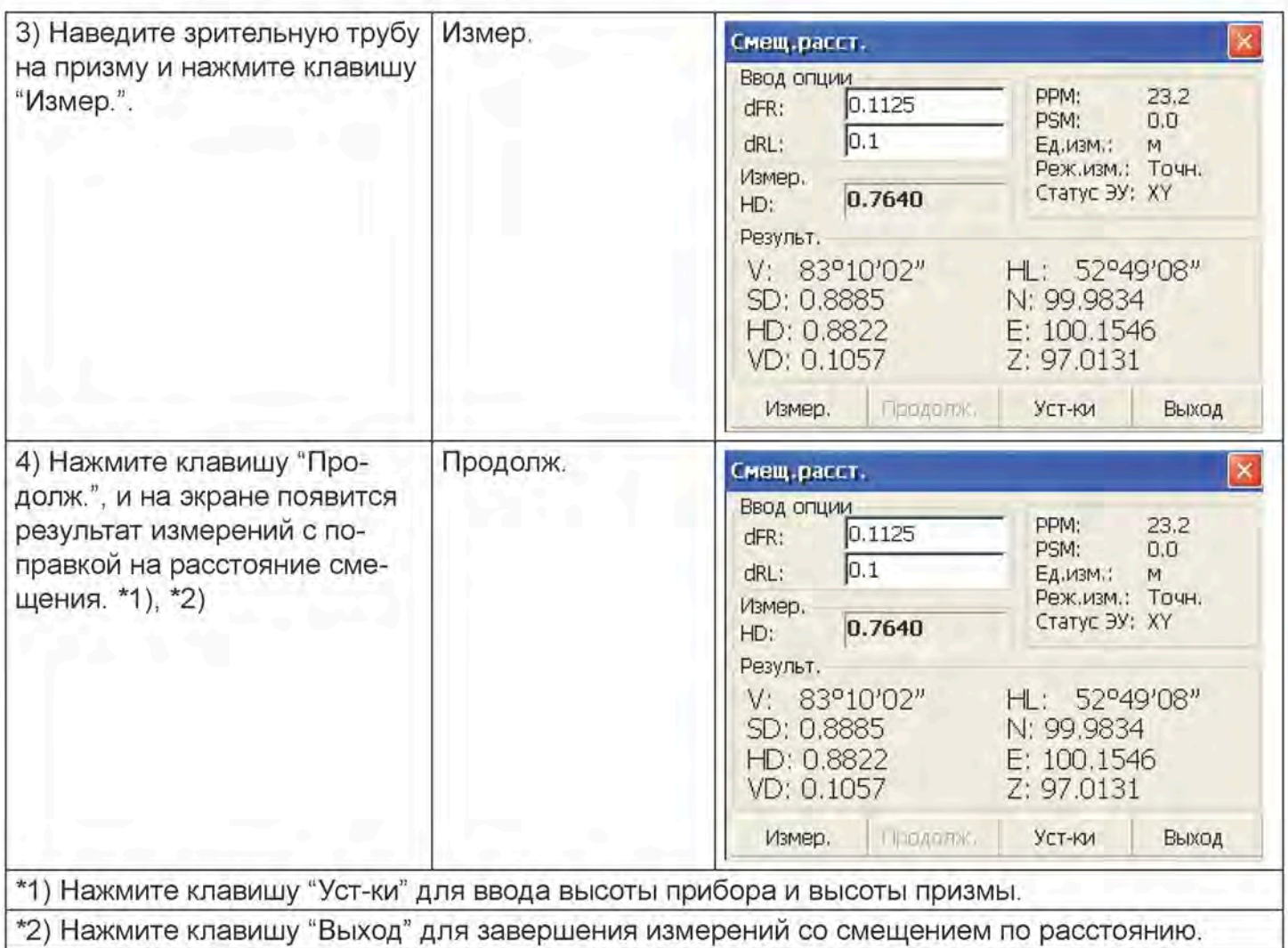

### 4.5.3. Измерения со смещением для определения центра цилиндрического объекта

Прибор позволяет измерить непосредственно точку на окружности цилиндрического объекта (Р1), расстояние до центра цилиндрического объекта (Р0), а также вычислить координаты и дирекционный угол по измеренным точкам P2 и P3, расположенным на окружности. Дирекционный угол центра цилиндрического объекта составляет 1/2 полного дирекционного угла точек Р2 и Р3, расположенных на окружности.

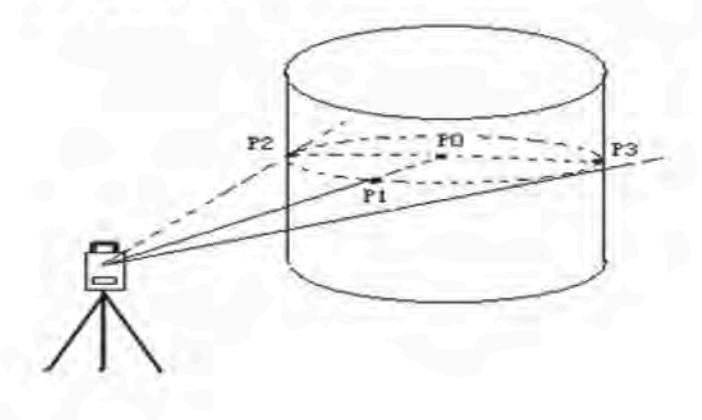

## Порядок ввода координат точки стояния описывается в п. 4.4.

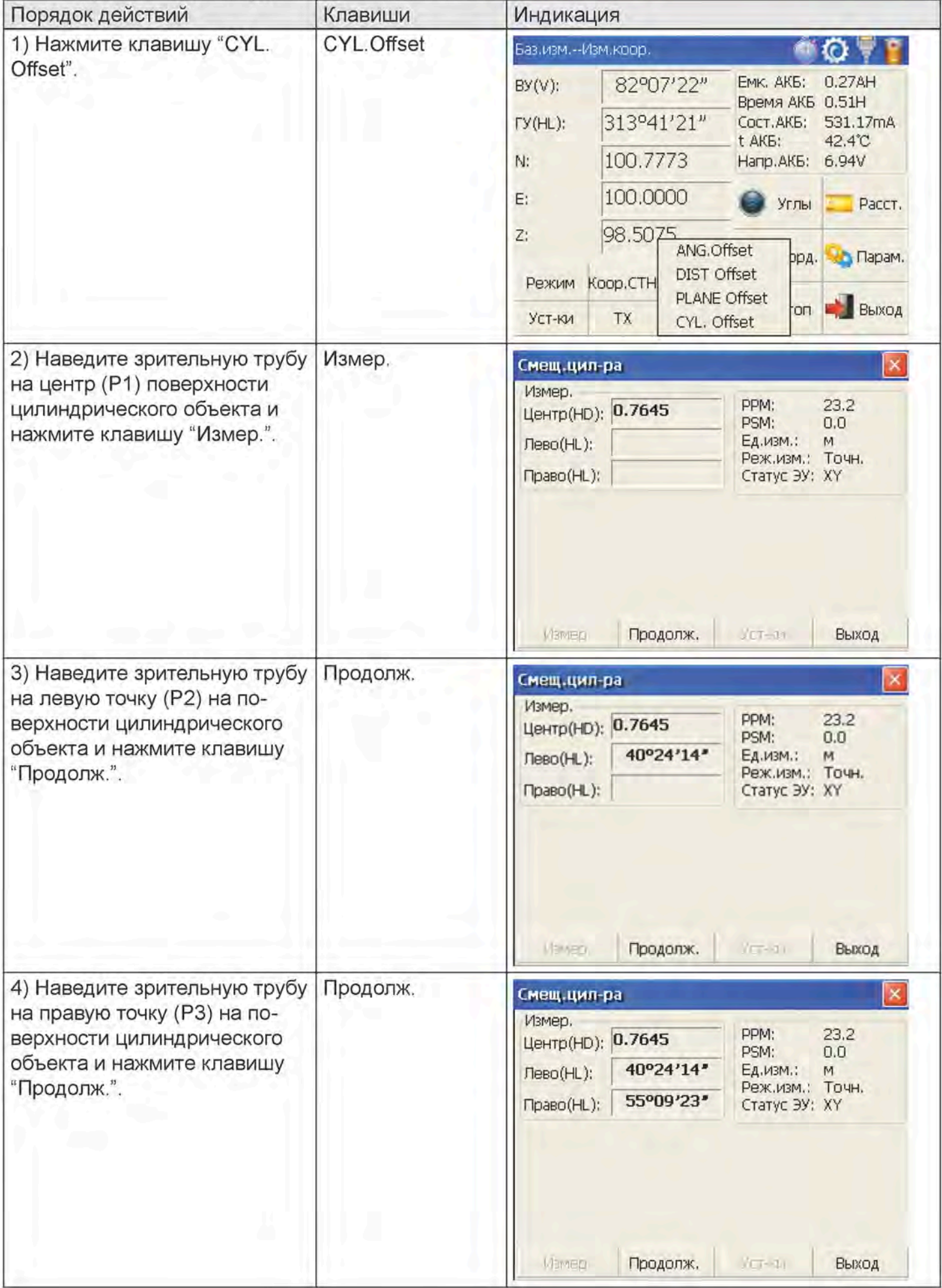

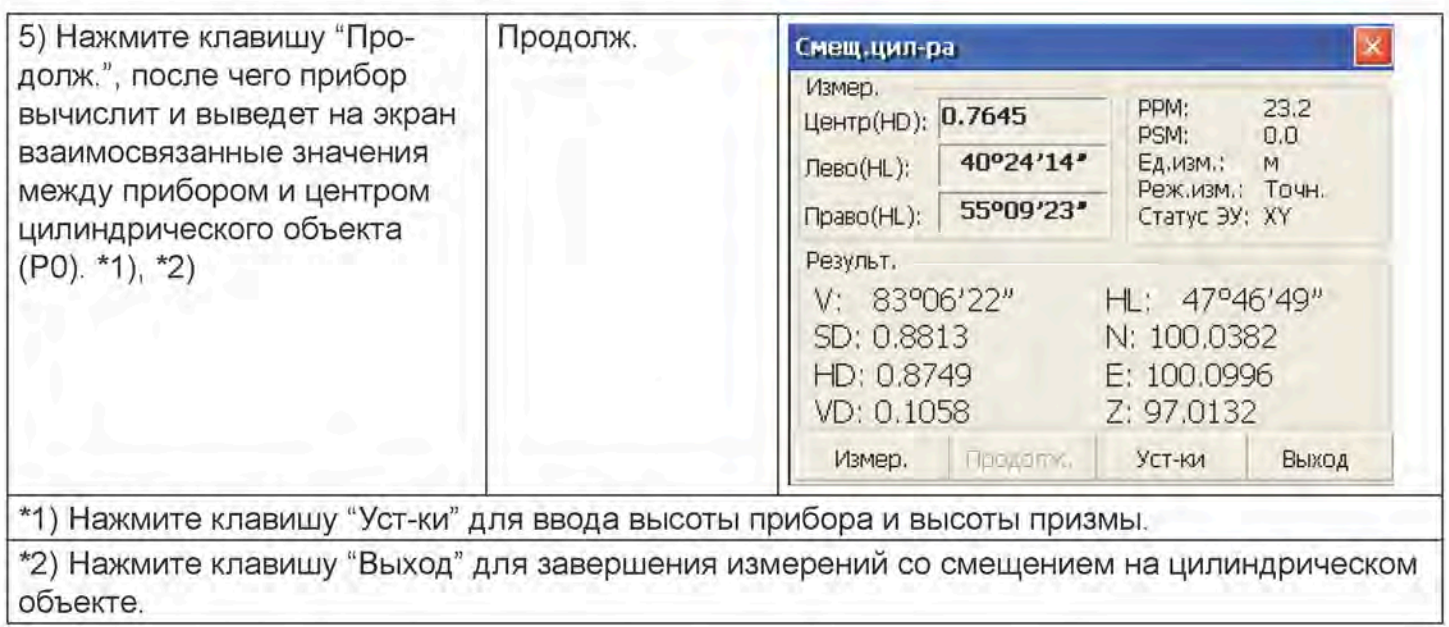

### 4.5.4. Измерения со смещением относительно плоскости

Измерения проводятся для места, непосредственное измерение в котором не представляется возможным, например, при вычислении расстояния или координат края плоскости. В ходе измерений со смещением относительно плоскости сначала выполняются измерения для трех произвольных точек (Р1, Р2, Р3) на плоскости. Затем зрительная труба наводится на точку (P0), после чего прибор вычисляет и выводит на экран координаты и значение расстояния до точки пересечения между осью зрительной трубы и плоскостью.

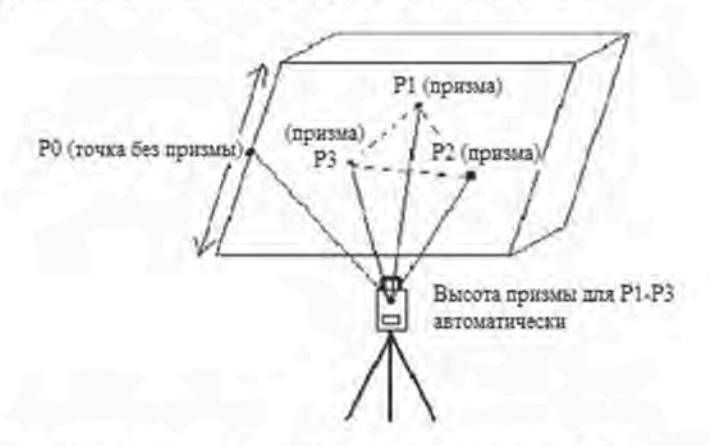

Порядок ввода координат точки стояния описывается в п. 4.5.1.

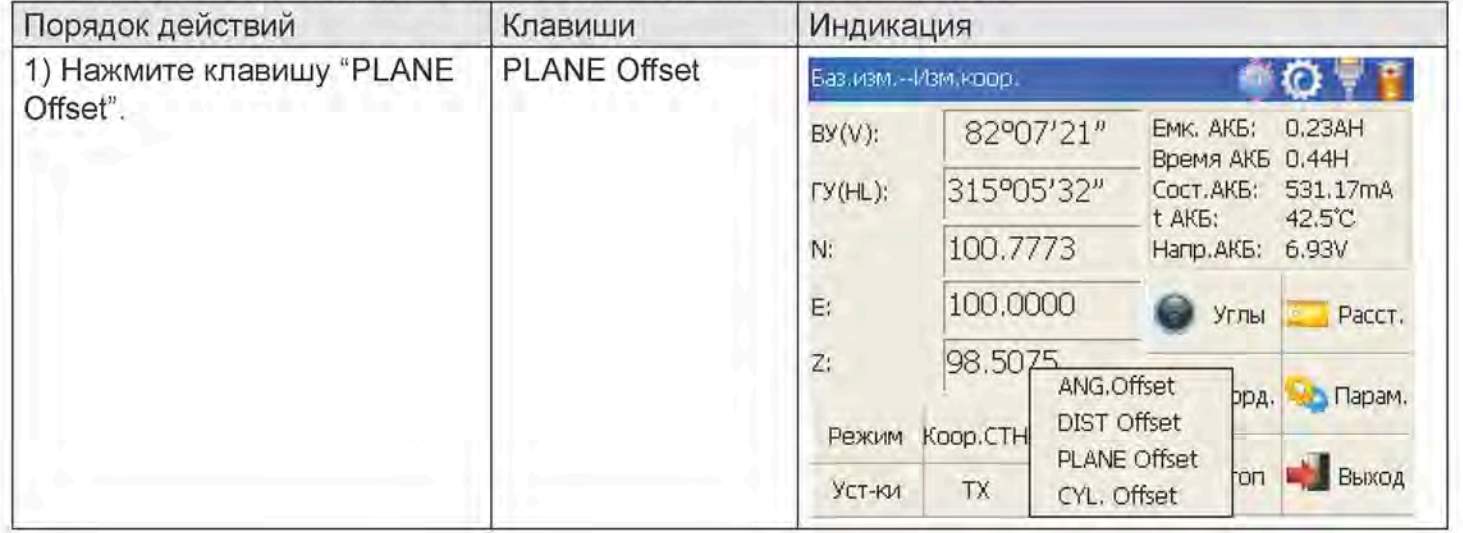

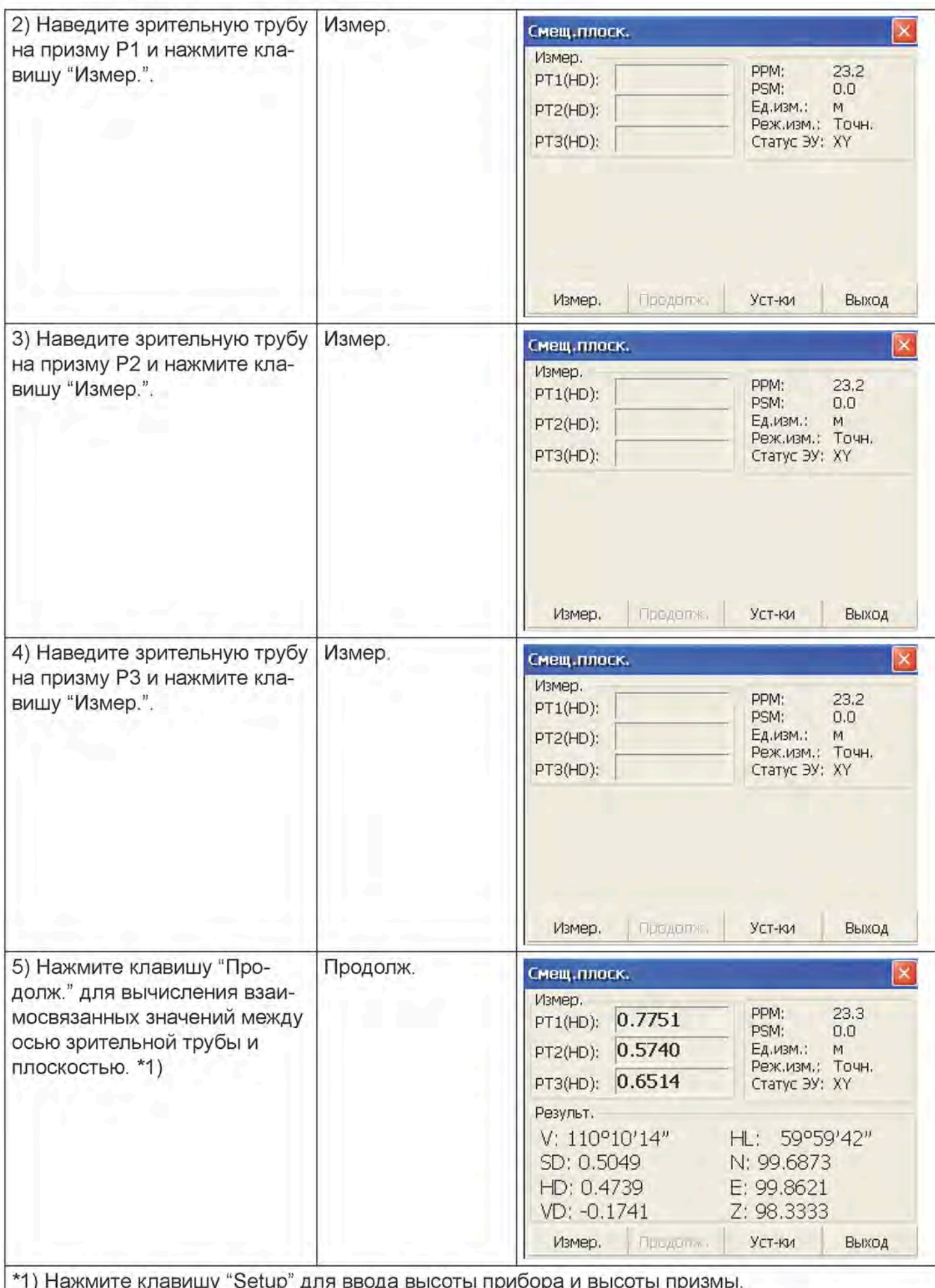

- В случае невозможности определить плоскость по трем наблюденным точкам система выдаст сообщение об ошибке. В этом случае необходимо выполнить повторные измерения для первой точки.
- Если ось зрительной трубы не пересекается с определяемой плоскостью, система выдаст сообщение об ошибке.

## 5. Поверка и юстировка

### 5.1. Постоянная прибора

#### Поверка

Рекомендуется провести проверку работы прибора при помощи контрольной линии, расположенной на ровной поверхности с известной точностью. Однако обычно ошибки в постоянной прибора не учитываются. При отсутствии контрольной линии Вы можете организовать такую линию длиной около 20 метров самостоятельно, после чего произвести ее выверку и сравнить с Вашим новым прибором.

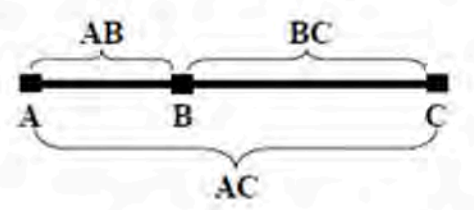

- 1) Выберите точку В на приблизительно горизонтальной линии АС длиной около 100 метров. Измерьте длину линий АВ, АС и ВС.
- Теперь можно рассчитать постоянную прибора по следующей формуле:  $(2)$ Постоянная прибора = AB + BC - AC
- 3) При наличии расхождений между стандартной постоянной прибора и вычисленным значением объедините измеренную постоянную и постоянную призмы для получения нового значения, после чего введите данное значение в прибор в качестве постоянной призмы.
- $4)$ Снова сравните длину контрольной линии, использованной для прибора, со стандартной контрольной линией известной длины.
- 5) Если полученное среднее значение превышает 5 мм, необходимо сбросить настройку постоянной прибора.

#### **Юстировка**

По вопросу настройки постоянной прибора необходимо связаться с дистрибьютором компании FOIF.

### 5.2. Цилиндрический уровень и круглый уровень

### 5.2.1. Цилиндрический уровень

#### Поверка

- 1) Установите прибор на стабильное основание (штатив или другое установочное приспособление) и зафиксируйте его.
- $(2)$ Проводите нивелировку прибора до тех пор, пока цилиндрический уровень не будет параллелен линии, образованной подъемными винтами А и В, а затем отрегулируйте высоту винтов так, чтобы пузырек был в центре уровня.
- 3) Поверните прибор на 180° и следите за положением пузырька. Если после поворота он по-прежнему находится в центре, дополнительная юстировка не требуется. В противном случае проведите юстировку.

#### **Юстировка**

- Установите прибор на стабильное основание и зафиксируйте его.  $1)$
- $(2)$ Выполните предварительную нивелировку.
- $3)$ Поверните прибор и убедитесь, что цилиндрический уровень параллелен линии, образованной двумя подъемными винтами. Затем отрегулируйте высоту винтов так, чтобы пузырек был в центре уровня.
- 4) Поверните прибор на 180° и слегка поверните юстировочный винт, чтобы сдвинуть пузырек на половину смещения в состоянии покоя.
- $5)$ Повторяйте действия пунктов (3) и (4) до тех пор, пока пузырек не будет находиться в центре уровня в любом положении.

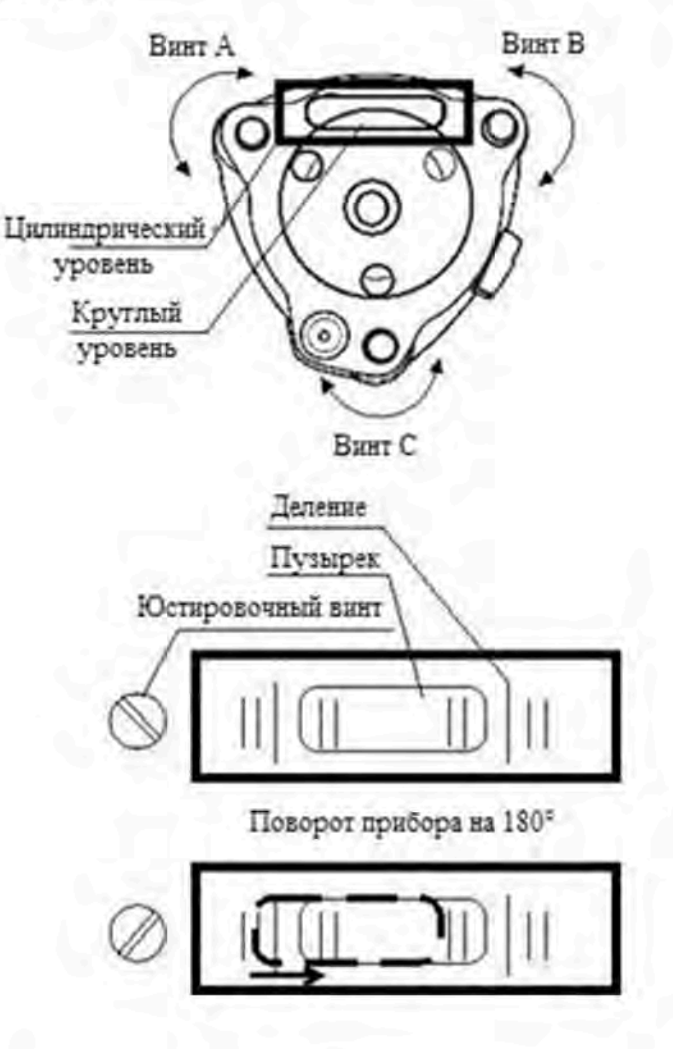

### 5.2.2. Круглый уровень

#### Поверка

- Установите прибор на стабильное основание и зафиксируйте его.  $1)$
- 2) Выполните точную нивелировку с помощью цилиндрического уровня.
- $3)$ Убедитесь, что пузырек круглого уровня расположен точно в центре. Если это не так, необходимо провести повторную юстировку.

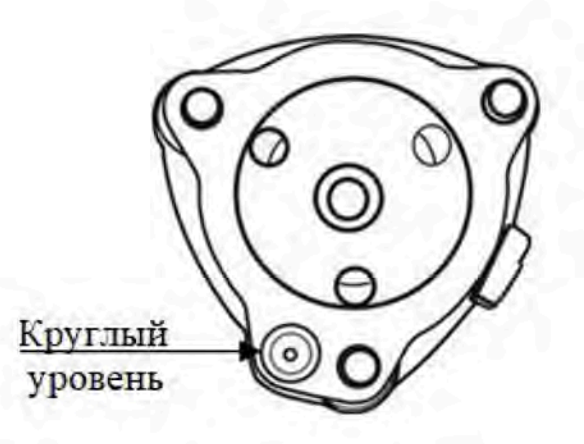

#### **Юстировка**

- Установите прибор на стабильное основание и зафиксируйте его.  $4)$
- $5)$ Выполните точную нивелировку с помощью цилиндрического уровня.
- Поворачивайте три юстировочных винта гаечным ключом, чтобы привести пузырек точно в  $6)$ центр уровня.

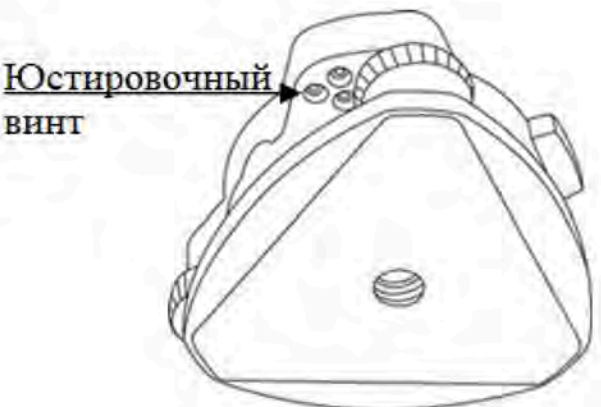

Примечание: Будьте осторожны при регулировке юстировочных винтов. Убедитесь, что все они затянуты с одинаковой силой.

### 5.2.3. Оптический визир

#### Поверка

- $1)$ Установите прибор на штатив и зафиксируйте его.
- Установите мишень с перекрестием на удалении 50 м от прибора.  $(2)$
- Направьте зрительную трубу на мишень.  $3)$
- Посмотрите в коллиматор оптического визира на мишень. Если мишень видно в коллима- $4)$ тор, юстировка не требуется. В противном случае проведите юстировку.

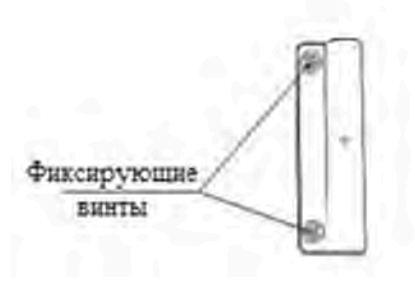

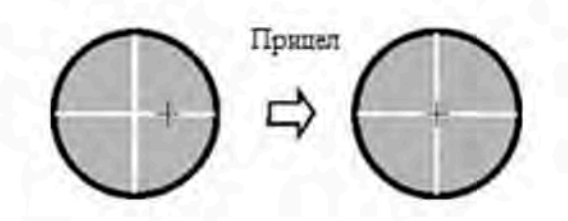

#### **Юстировка**

- 1) Установите прибор на штатив и зафиксируйте его.
- $(2)$ Установите мишень с перекрестием на удалении 50 м от прибора.
- Направьте зрительную трубу на мишень.  $3)$
- Ослабьте два фиксирующих винта и настройте коллиматор, затем снова затяните винты.  $4)$

#### 5.2.4. Лазерный отвес

#### Поверка

- 1) Установите прибор на стабильное основание и зафиксируйте его.
- 2) Установите мишень под прибором.
- Установите выключатель лазера во включенное положение и аккуратно выполните фокуси- $3)$ ровку.
- $4)$ Поворачивайте три подъемных винта до тех пор, пока пятно лазера не совпадет с центром мишени на земле, сохраняя нивелировку прибора.
- Поверните прибор на 180° и убедитесь, что пятно лазера совпадает с центром мишени.  $5)$ Если это так, юстировка не требуется.

В противном случае проведите юстировку.

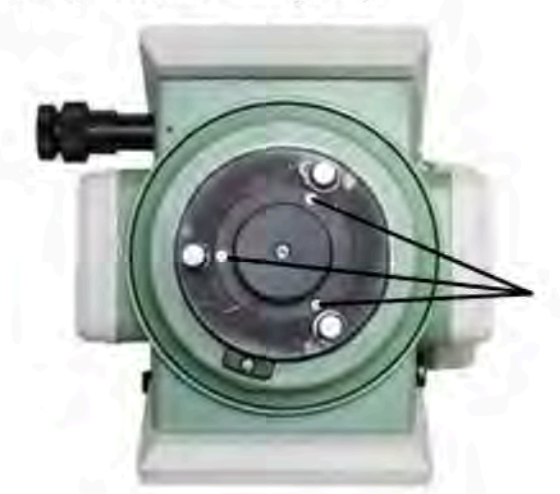

Винт крепления защитной крышки

#### **Юстировка**

- 1) Установите прибор на проверочное приспособление или штатив на уровне 1,5 м над землей.
- $2)$ Включите лазерный отвес и вращайте подъемные винты трегера до тех пор, пока пятно лазера не совпадет с перекрестием мишени. При использовании штатива нарисуйте перекрестие непосредственно на пятне лазера.
Поворачивайте прибор на 180° в разные стороны. Если пятно лазера отклоняется от метки 3) более чем на 2 мм, снимите защитную крышку и отрегулируйте два винта с помощью шестигранного ключа на 1,5 мм для перемещения пятна лазера в сторону перекрестия. Таким образом, допускается скорректировать лишь половину смещения. Процедура регулировки показана на рисунке.

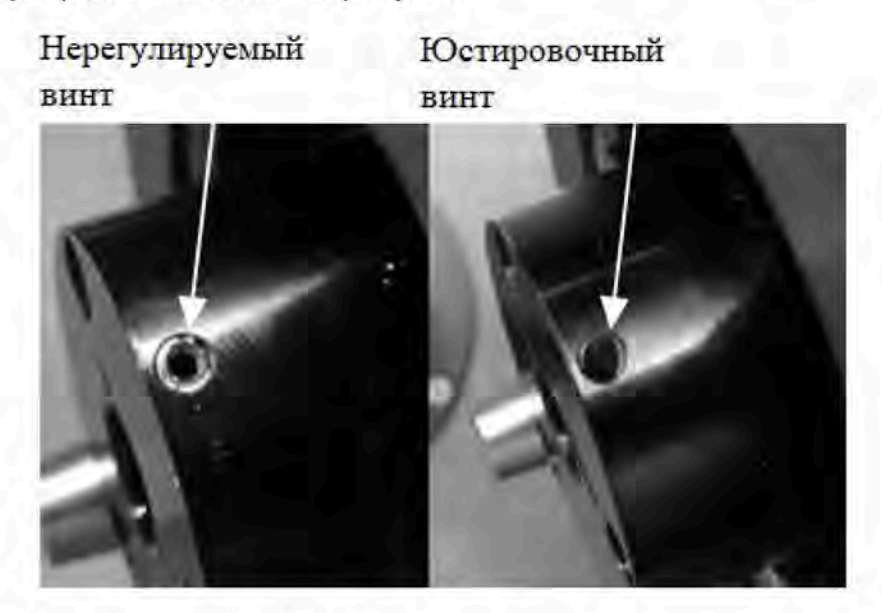

Повторяйте действия пунктов 2 и 3 до тех пор, пока пятно лазера не будет совпадать с цен- $4)$ тром мишени при повороте прибора в любое положение.

Примечание: вокруг узла лазерного отвеса расположены три винта, только два из которых используются для точной настройки лазера.

### 5.2.5. Вертикальная нить окуляра зрительный трубы

### Поверка

- 1) Установите прибор на штатив и выполните точную нивелировку.
- Разместите точку А в 50 м от прибора.  $(2)$
- $3)$ Направьте зрительную трубу на точку А и отрегулируйте ее положение с помощью винта вертикального наведения. Если точка двигается вдоль вертикальной нити прицела, юстировка не требуется. В противном случае проведите юстировку.

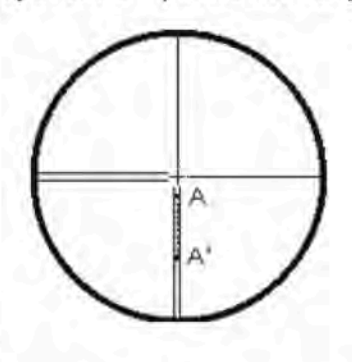

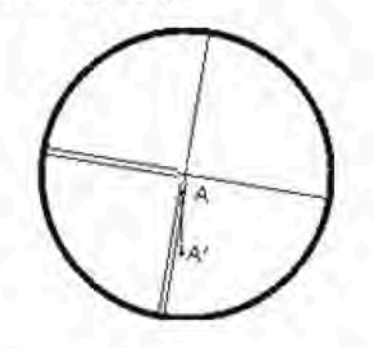

### **Юстировка**

- $1)$ Установите прибор и разместите точку А в 50 м от прибора.
- 2) Снимите защитную крышку окуляра зрительной трубы. Прицел закреплен четырьмя винта-MИ.

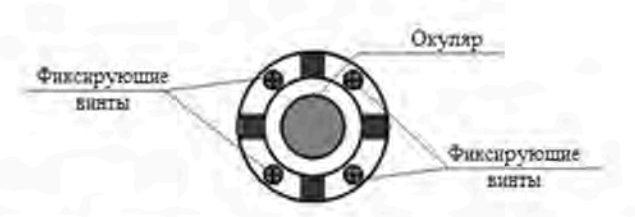

- Слегка ослабьте все четыре фиксирующих винта крестовой отверткой.  $3)$
- $4)$ Поверните окуляр так, чтобы вертикальная нить прицела совпадала с точкой А, затем слегка затяните фиксирующие винты.
- $5)$ Продолжайте проверять точность наведения и постепенно затягивайте винты, чтобы избежать отклонений.

#### ПРИМЕЧАНИЕ:

- 1) После регулировки нитей прицела проверьте коллимационную ошибку и ошибку места нуля вертикального круга.
- 2) Порядок проверки оси изложен в разделе 5.9 «Ошибки оптической оси дальномера и оси визира зрительной трубы». После этого проверьте коллимационную ошибку еще раз.

### 5.2.6. Коллимационная ошибка С

Если линия наведения зрительной трубы не перпендикулярна горизонтальной оси, на экране появится сообщение о коллимационной ошибке. Она может возникнуть в результате сборки, транспортировки или эксплуатации прибора.

Если коллимационная ошибка находится вне пределов допустимого диапазона, ее можно скорректировать в приборе программно.

ПРИМЕЧАНИЕ: после программной коррекции данная ошибка девиации также окажется записанной в прибор.

#### Поверка

- (1) Установите прибор на штатив или другое установочное приспособление, затем проведите точную нивелировку.
- (2) Наведите на перекрестие коллиматора или заметную цель, удаленную от прибора на определенном расстоянии. Измерьте угол в положении «круг лево» (HI) и «круг право» (Hr).
- (3) Рассчитать горизонтальную коллимационную ошибку С можно по формуле:  $C = (HI - Hr \pm 180^{\circ})$  / 2. Если  $C < 8$ ", юстировка не требуется. Если  $C > 8$ ", выполните юстировку.

#### Программная юстировка

Установите прибор на штатив или другое установочное приспособление, затем проведите точную нивелировку.

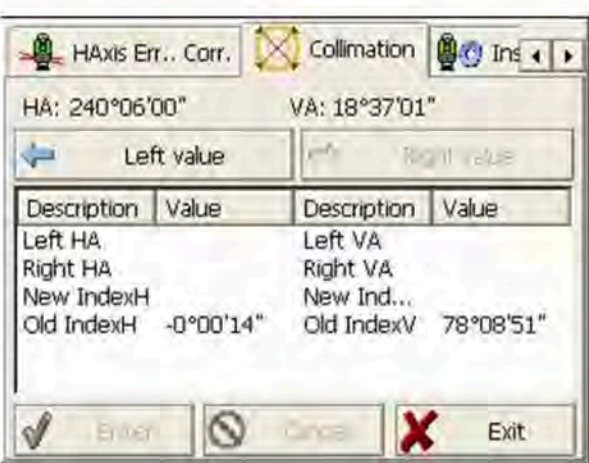

Порядок действий:

- 1. Включите питание прибора, запустите программу "TS810Setup", нажимайте клавишу < или • на экране до появления вкладки Collimation, нажмите на нее для вывода на экран меню настройки коллимационной ошибки и ошибки места нуля вертикального круга.
- $2.$ Наведите на перекрестье коллиматора при зрительной трубе слева, нажмите "Left value" для измерения горизонтального и вертикального углов.
- 3. Наведите на перекрестье коллиматора при зрительной трубе справа, нажмите "Right value" для измерения горизонтального и вертикального углов.
- Программа автоматически вычислит новую коллимационную ошибку и ошибку места нуля  $4.$ вертикального круга.
- 5. Нажмите "Enter" для сохранения новых значений или "Cancel" для использования старых значений. Примечание:

Юстировку можно выполнить программным способом, если С<30". Если С>30", отрегулируйте прицел.

Регулировка окуляра:

- 1. Поворачивайте прибор в положении «круг право» с помощью винта горизонтального наведения, пока значение Hr' не станет равным Hr + C.
- $\overline{2}$ . Ослабьте крышку прицела зрительной трубы.

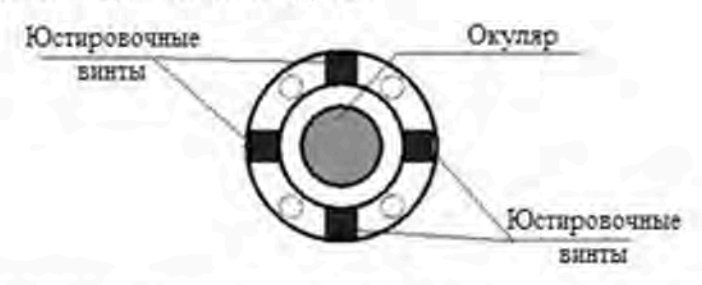

- С помощью двух винтов поворачивайте прицел влево или вправо, пока вертикальные нити 3. прицела зрительной трубы не совпадут с перекрестием коллиматора или целью.
- 4. Повторите действия поверки и юстировки до приемлемого значения коллимационной ошибки.

### ПРИМЕЧАНИЕ:

1. Для регулировки винтов прицела сначала ослабьте винт в направлении движения прицела, затем затяните другой винт на то же количество оборотов (чтобы затянуть винт, вращайте его по часовой стрелке, а чтобы ослабить винт - против часовой стрелки). Количество оборотов при затягивании и ослаблении винтов должно быть одинаковым.

2. После юстировки прицела необходимо выполнить программную корректировку ошибки места нуля вертикального круга.

### 5.2.7. Ошибка места нуля вертикального круга

Отклонение между местом нуля вертикального круга и горизонтальным направлением это серьезная ошибка, которую следует учитывать при измерении вертикальных углов. В программе прибора предусмотрена формула для корректировки этой ошибки. В ходе такой корректировки в формулу вводится погрешность.

Внимание: прежде чем приступить к выполнению этих действий, внимательно изучите руководство пользователя, чтобы избежать возможного повреждения данных.

Из-за тесной связи между местом нуля вертикального круга и нуль-пунктом компенсатора следует проверять и корректировать нуль-пункт компенсатора прежде, чем переходить к юстировке вертикального круга. Считываемые показания должны быть стабильными.

1) Поверка:

Отрегулируйте прицел зрительной трубы и откорректируйте коллимационную ошибку прежде, чем приступать к этим действиям.

- (1) Установите прибор на штатив или другое стабильное основание, выполните точную нивелировку и включите прибор.
- (2) Наведите на перекрестие коллиматора или заметную цель, удаленную от прибора на определенном расстоянии, при этом вертикальный угол должен находиться в пределах ±10 °. Измерьте угол в положении «круг лево» (F1) и «круг право» (F2).
- (3) Рассчитайте ошибку места нуля (i) по следующей формуле: i = (VI + Vr 360 °) / 2.
- (4) Если i < 10", юстировка не требуется. В противном случае выполните юстировку.

2) Программная юстировка:

Установите прибор на штатив или другое установочное приспособление, затем проведите точную нивелировку.

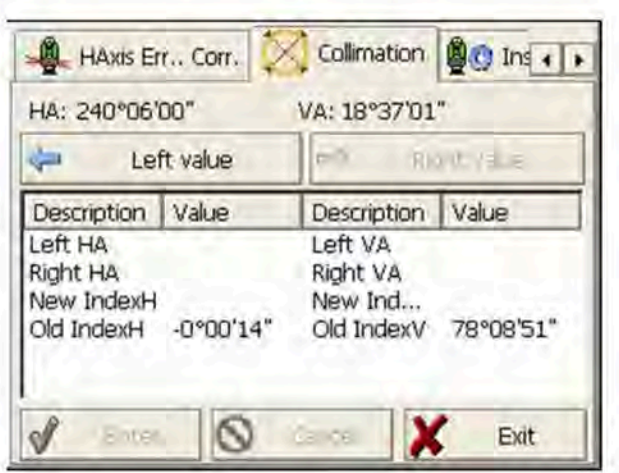

### Порядок действий

- Включите питание прибора, запустите программу "TSSetup", нажимайте клавишу < или  $1.$ • на экране до появления вкладки Collimation, нажмите на нее для вывода на экран меню настройки коллимационной ошибки и ошибки места нуля вертикального круга.
- $\overline{2}$ . Наведите на перекрестье коллиматора при зрительной трубе слева, нажмите "Left value" для измерения горизонтального и вертикального углов.
- 3. Наведите на перекрестье коллиматора при зрительной трубе справа, нажмите "Right value" для измерения горизонтального и вертикального углов.
- $4.$ Программа автоматически вычислит новую коллимационную ошибку и ошибку места нуля вертикального круга.
- 5. Нажмите "Enter" для сохранения новых значений или "Cancel" для использования старых значений.

### 5.2.8. Ошибки оптической оси дальномера и оси визира зрительной трубы

После юстировки ошибки прицела зрительной трубы необходимо проверять наличие данных ошибок.

Проверка

- (1) Установите прибор на штатив или другое стабильное основание, выполните точную нивелировку и включите прибор.
- (2) Поместите отражательную марку на удалении 5-20 м от прибора.
- (3) Наведите прицел телескопа на центр отражательной марки.

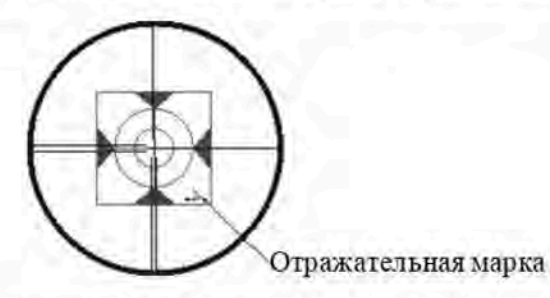

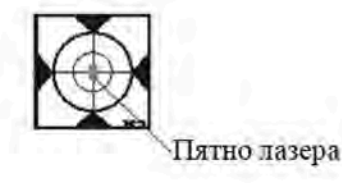

- (4) Откройте окно контроля сигнала дальномера.
- (5) Если пятно лазера совпадает с центром отражательной марки, юстировка не требуется.

#### ПРИМЕЧАНИЕ:

Лазерное излучение! Пристально смотреть на луч запрещено!

#### **Юстировка**

Обратитесь в авторизованный сервисный центр, если требуется выполнить юстировку прибора.

### 6. Техническое и сервисное обслуживание

### 6.1. Техническое обслуживание и чистка

Всегда содержите тахеометр в чистоте.

Не погружайте тахеометр в воду или другие жидкости.

Грязь вытирайте, используя влажную мягкую ткань. Не используйте чистящие средства или растворители.

Позаботьтесь о том, чтобы не поцарапать объектив во время чистки. Используйте только мягкую щетку или мягкую ткань.

### 6.2. Сервисное обслуживание

Если тахеометр вышел из строя, несмотря на осторожное обращение во время выполнения измерений или процедур поверки, ремонт должен выполняться авторизованным сервисным центром послепродажного обслуживания. Не открывайте тахеометр самостоятельно.

## 7. Транспортировка

Во время хранения или транспортировки, всегда выключайте тахеометр.

Во время транспортировки используйте фирменный футляр, чтобы защитить прибор.

По возможности не переносите тахеометр, когда он установлен на штативе.

Однако, если это необходимо, держите тахеометр насколько возможно вертикально, несите его перед собой и никогда не переносите его горизонтально на плече.

Опасность травмирования от опрокидывания кейса для переноски: не стойте и не сидите на кейсе для переноски.

Опасность травмирования от падения измерительного инструмента или кейса для переноски: не используйте кейс для переноски с поврежденными ремешками, ручками или ремнями.

## 8. Хранение

Наденьте крышку на объектив оптической трубы. Поместите тахеометр в кейс для переноски так, чтобы установочный винт и круглый пузырьковый уровень были направлены вверх. Проконтролируйте, чтобы окуляр был направлен к трегеру, и закрепите установочный винт. После этого, закройте и заприте кейс для переноски.

Прежде, чем закрыть кейс для переноски, проверьте кейс и тахеометр на предмет влажности. Влажность в закрытом кейсе для переноски может повредить тахеометр и привести к необходимости дорогостоящего ремонта.

Перед хранением зарядите аккумуляторные батареи. Чтобы предотвратить разряд аккумуляторных батарей и продлить их ресурс, аккумуляторные батареи необходимо перезаряжать каждые три месяца.

Температура и влажность могут влиять на ёмкость разряда аккумуляторной батареи. Храните аккумуляторные батареи в сухом месте при температуре между 0° и + 20°С.

## Приложение I (информационное). Поправки на атмосферные условия

Настройки по умолчанию: температура: 20 °С, давление: 1013 гПа, 0 мм/км (RTS) температура: 20 °С, давление: 1013 гПа, 0 мм/км (RTS) Формула поправки: **RTS RTS** р - давление, гПа Где: t — температура (°С) Kpt — поправка на атмосферные условия (мм/км)

Пример:  $t = 20 °C$ , p = 1013 r<sub>Da</sub>, L<sub>0</sub> = 1000 m тогда  $Kpt = 0$  MM/KM (RTS)  $Kpt = 4$  MM/KM (RTS) L = L0 (1 + Kpt) = 1000 × (1 + 0 × 10 - 6) = 1000,000 M (RTS)

L = L0 (1 + Kpt) = 1000 × (1 + 4 × 10 - 6) = 1000,004 M (RTS)

Значение поправки на атмосферные условия можно получить, сверившись с графиками ниже. Отложите измеренную температуру по горизонтальной оси и давление по вертикальной оси на графике.

Полученное значение на диагональной линии и будет искомым значением поправки на атмосферные условия.

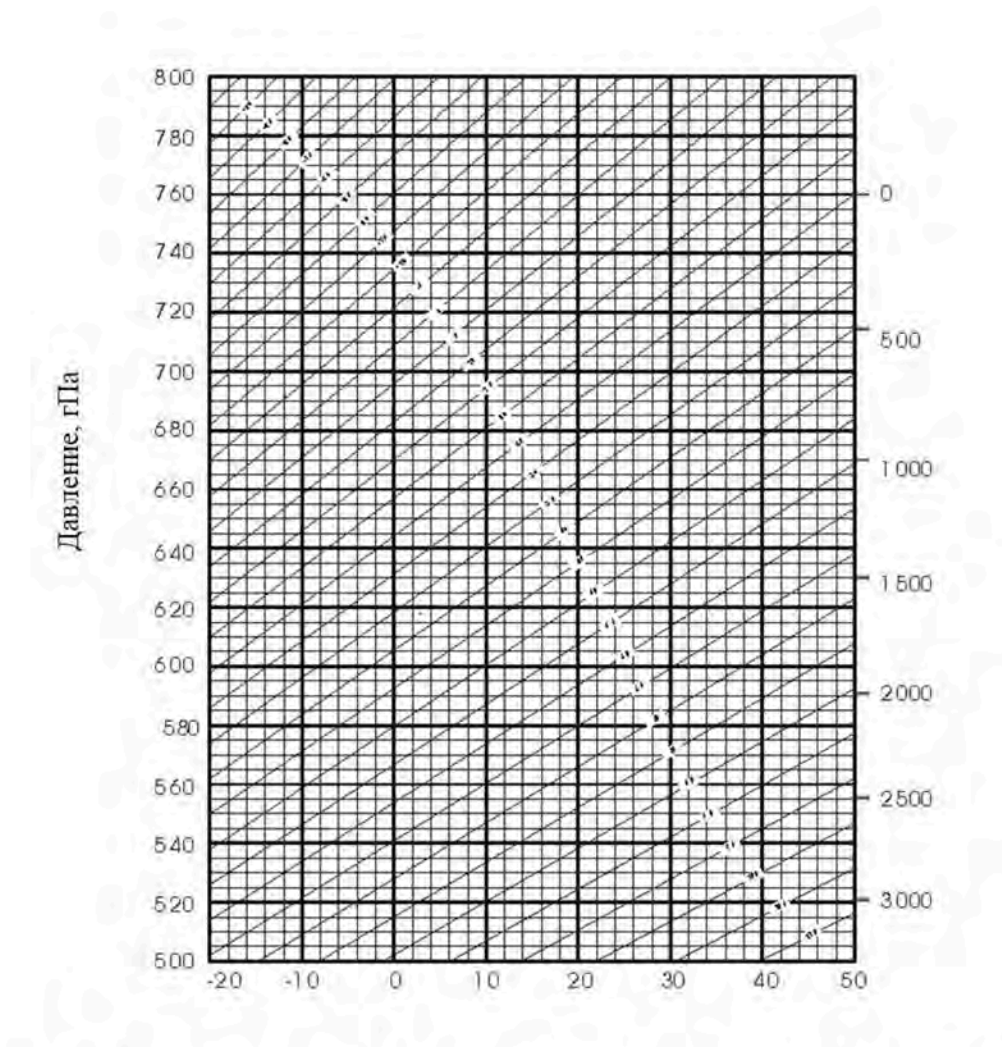

## Приложение II. Поправки на кривизну земли и рефракцию

При расчете поправки на кривизну земли и рефракцию для измерений расстояния прибор использует следующие формулы для наклонного расстояния, горизонтального и вертикального расстояния:

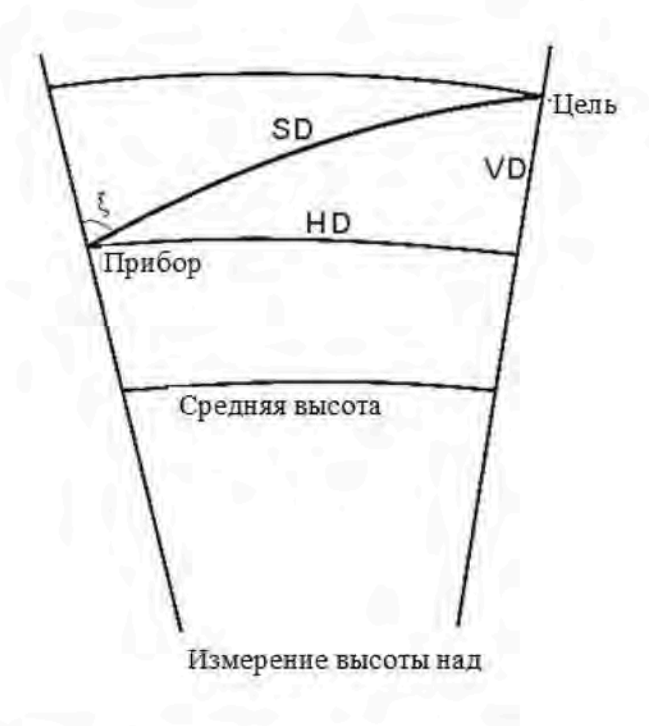

 $SD = DO \times (1 + ppm \times 10 - 6) + mm$ 

**SD** Отображенное наклонное расстояние, м D<sub>0</sub> Фактическое измеренное расстояние, м Коэффициент масштабирования, мм/км ppm Постоянная объекта съемки, мм mm  $HD = Y - A \times X \times Y$  $VD = X + B \times Y2$ HD Горизонтальное расстояние, мм **VD** Вертикальное расстояние, мм  $Y = SD \times |SinE|$  $X = SD \times Cost$ ξ Зенитный угол  $A = \frac{1 - \frac{K}{2}}{B}$  $B = \frac{1 - \frac{K}{2}}{2R}$ 

 $K = 0.142$  или 0.20  $R = 6.37 \times 106$  M

Если поправка на кривизну земли и рефракцию не требуется, можно использовать следующие формулы для пересчета расстояний по горизонтали и вертикали:

 $HD = SD \times COSE$  $VD = SD$   $|SINS|$ 

#### ПРИМЕЧАНИЕ:

Коэффициент на рефракцию (К) по умолчанию равен 0,142.

### Приложение III. Установка и снятие тахеометра с трегера

Удобнее устанавливать и снимать прибор с трегера путем ослабления зажима трегера

Снятие

- (1) Поверните зажим трегера против часовой стрелки до освобождения рычага.
- (2) Придерживая одной рукой трегер, а второй рукой взявшись за ручку для переноски, приподнимите прибор и снимите его с трегера.

Установка

- (1) Опустите прибор на трегер таким образом, чтобы коммуникационный порт располагался напротив углубления в трегере.
- (2) Поверните зажим трегера по часовой стрелке до затяжки рычага.

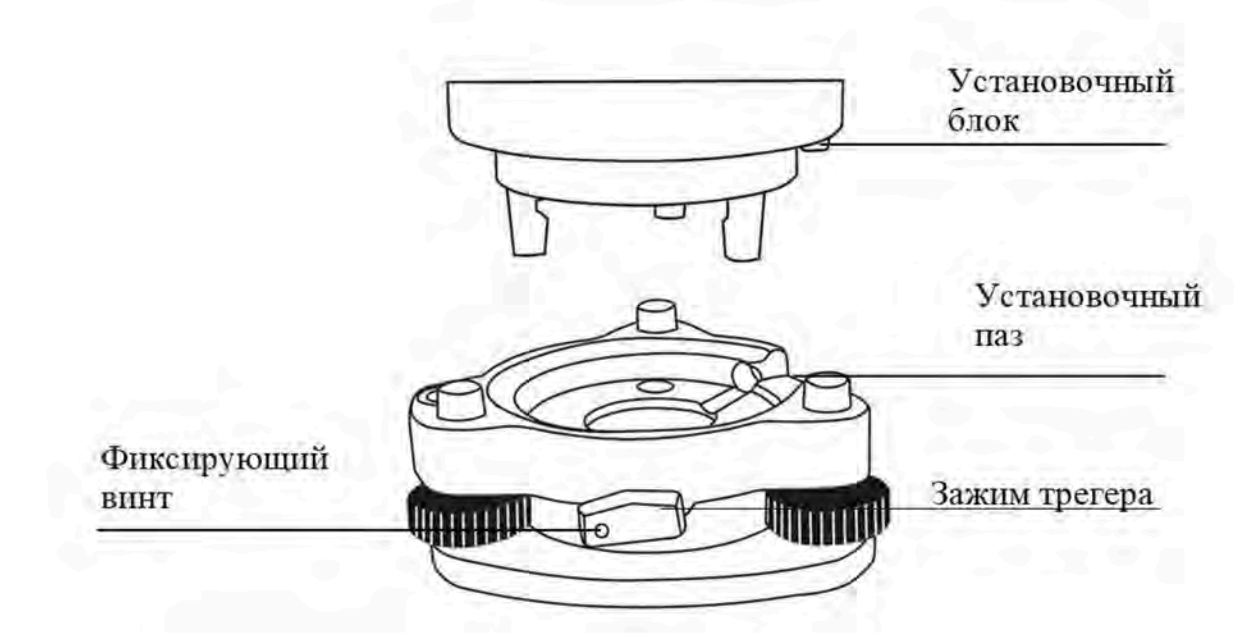

### Примечание: Затяните зажим трегера

Не следует часто снимать и устанавливать прибор с трегера. Необходимо закрепить зажим трегера фиксирующим винтом во избежание случайного отсоединение прибора.

Для фиксации зажима выверните фиксирующий винт при помощи отвертки.

# Приложение IV. Комплектность тахеометра

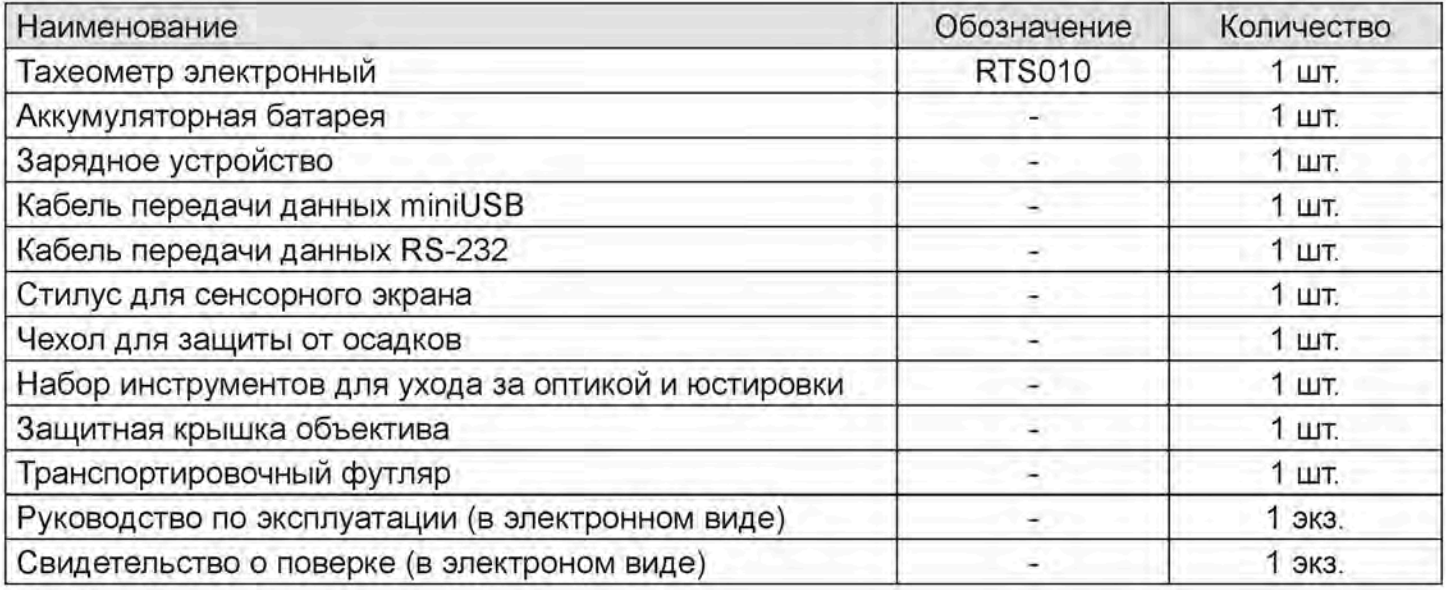